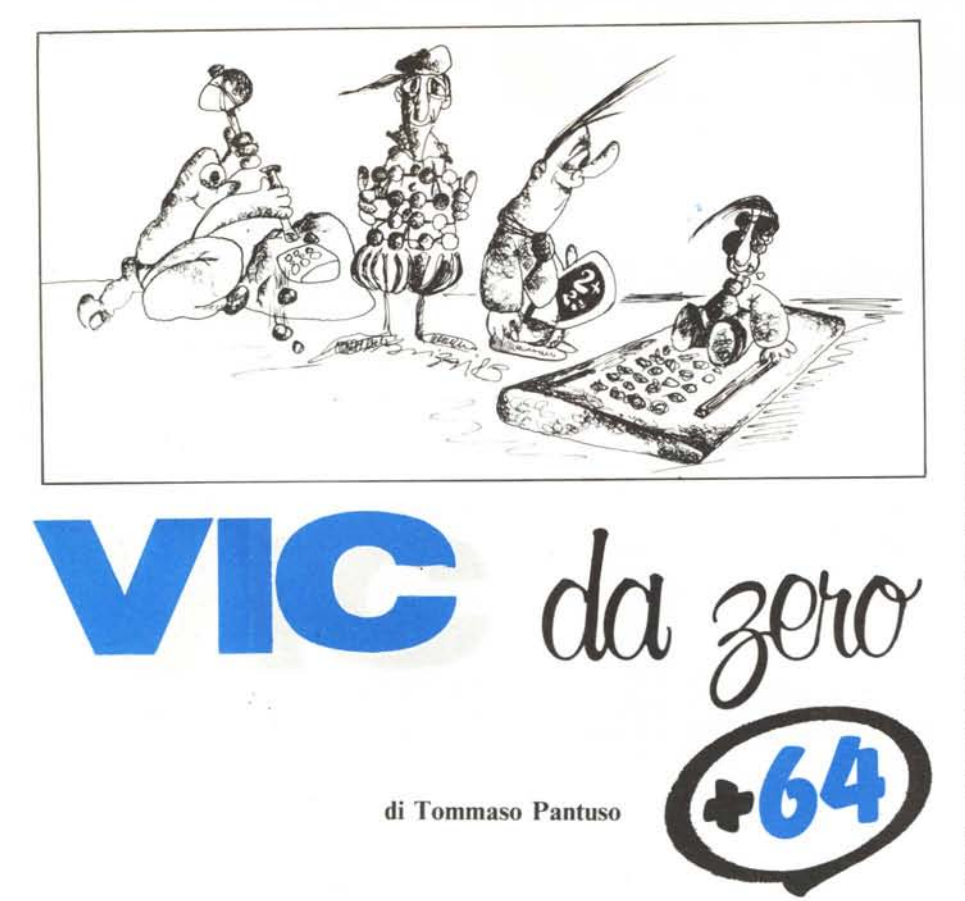

#### **C64: note per·la lettura del generatore di caratteri**

*Riprendiamo il discorso sul generatore di caralleri del Commodore* 64 *e vediamo que-STa volTa IUlle le opera::ioni da compiere per leggere il COlllenulO al fine di produrne una copia in Ram. Rimarrà poi solo da esaminare il modo per mandare il sislema a leggere un evenlUale nuovo seI di caralleri lì dove abbiamo deciso di porlo.*

#### **Le porte d'Ingresso/Uscita**

Naturalmente non ci riferiamo a quelle di casa nostra. Di porte d'ingresso/uscita abbiamo parlato parecchio tempo fa in questa stessa rubrica (n. 25, dic. 83) ma visto che da quel dì molta acqua è passata sotto i ponti, è forse il caso di illustrare in proposito qualche concetto fondamentale proponendoci di parlare tra un po' di tempo delle porte d'I/O del 64 in maniera più consistente.

Intanto diciamo che questi brevi cenni sulle porte d'I/O ci sono utili per capire bene il modo in cui vengono effettuate alcune manipolazioni del sistema al fine di produrre un certo tipo di interazione con la memoria Ram o Rom. Non spaventatevi per come ci siamo espressi: tra breve non avrete più dubbi.

Una porta è semplicemente un oggetto da cui entra o esce qualcosa. Se il concetto sembra facile, è perché in effetti lo è veramente! Nei casi che ci interessano più da vicino, in un computer, attraverso una porta passano dei dati sotto forma di infor-

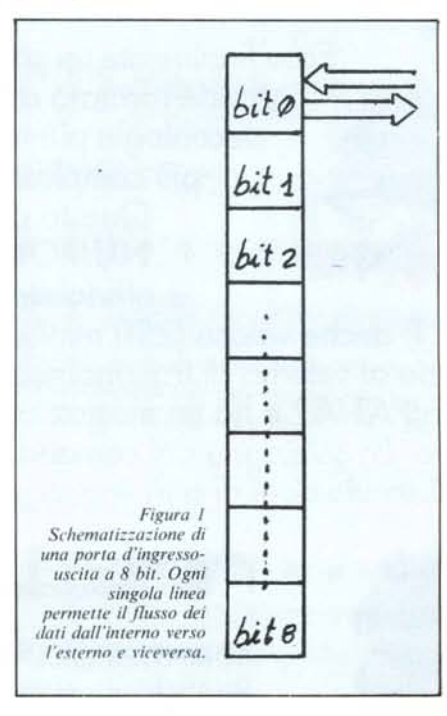

mazioni binarie (insiemi di 0 e di 1). Nella sua forma più generale, una porta preleva informazioni dall'esterno o manda informazioni verso l'esterno, intendendo per esterno tutto il testo dell'ambiente ad esclusione della porta. In altre parole, il flusso di dati può avvenire in maniera bidirezionale: è in questo caso che si parla di porte d'I/O, cioè d'Input/Output. Potete osservare la schematizzazione di una porta a otto bit nella figura l. Il numero di bit da cui è composta la porta è rappresenato dal numero di informazioni elementari che possono transitare contemporaneamente attraverso esse. Naturalmente, attraverso ciascuna delle linee elementari della porta, l'informazione può transitare, nello stesso istante, in una sola direzione. In altre parole, una singola linea, non può essere nello stesso istante sia un ingresso che un'uscita. Pertanto deve necessariamente esistere un sistema che permetta all'utente di portare ogni singola linea in una delle due situazioni desiderate.

Il sistema impiegato normalmente è molto semplice. Praticamente una porta d'I/O viene completamente manipolata utilizzando due registri dedicati allo scopo. Facciamo un esempio. Nella figura 2 è schematizzata una porta d'ingresso/ uscita e i due registri attraverso i quali vengono comandate le operazioni che essa devc svolgere. Il registro D prende il nome di Registro di Direzione dei Dati mentre il registro R è il registro d'ingresso/uscita. La funzione di ciascun registro è facilmente intuibile: tramite D stabiliremo il ruolo di ciascuna linea mentre in R avverrà il vero e proprio transito dei dati: in altre parole, in R porremo un'informazione da mandare verso l'uscita o preleveremo da R quella proveniente dall'esterno. Per essere più chiari riferiamoci ad un'altra figura, la 3. Per prima cosa definiamo bene il modo in cui agisce il registro D: ciascun bit di tale registro può essere O oppure l. In corrispondenza ad uno O la corrispondente linea di R sarà predisposta come ingresso mentre in presenza di un l la stessa linea sarà un'uscita. Una situazione abbastanza chiara è presente nella figura precedentemente citata dove vengono ben stabiliti gli ingressi e le uscite a seconda del contenuto di D.

Nota. Naturalmente la condizione discriminante potrebbe essere anche quella opposta, cioè uno <sup>O</sup> stabilisce un'uscita e un l un ingresso, ma ciò è irrilevante ai fini del nostro discorso.

Definiamo ora la funzione di R. Essa è ancora più semplice di quella affidata a D. Se proviamo a configurare le linee della porta tutte come uscita, ponendo in D tutti I e ponendo in R ad esempio la parola 10010101 (fig. 4a), questa stessa parola la ritroveremo sulle linee fisiche di uscita della porta - ad esempio, come normalmente  $a$ vviene, i pin di un circuito integrato  $-$ . Lo stesso per il caso opposto cioè, configurando le linee come ingressi, una parola posta sulle linee fisiche d'ingresso provoca una immagine in R (fig. 4b). Naturalmente sono possibili combinazioni miste della porta, cioè alcune linee possono essere configurate come ingresso ed altre come uscita

Sulle porte non abbiamo bisogno di dire altro. Andiamo allora a vedere dove viene applicato ciò che abbiamo appreso in questa prima parte.

#### La porta I/O del 6510

Una porta d'I/O molto importante appartiene al cuore del C 64, cioè al microprocessore 6510. Se date uno sguardo alla figura 5, dove riportiamo una parte dello schema elettrico del computer in questione, potrete presto individuarla essendo contrassegnata con la lettera P, numerata da Oa 5; si tratta infatti di una porta a 6 bit. *Errala Corrige.* Visto che ci troviamo in argomento, ne approfittiamo per correggere un'imprecisione presente nello scorso articolo dove in chiusura abbiamo accennato sommariamente a tale porta illustrando brevemente le funzioni svolte da ciascuna delle sue linee.

L'imprecisione consiste nell'aver detto che si trattava di una porta a 5 bit. Nonostante questo, i lettori attenti avranno notato che le funzioni descritte erano illustrate a partire dal bit di posto Ofino a quello di posto 5, cioè in totale sono stati presi' in considerazione 6 bit quindi, ai fini pratici, l'errore non sussiste,

Tale porta è contraddistinta, come di consueto, da un Registro di Direzione dei Dati (RDD) e da un Registro d'Ingresso/ Uscita (RIO). L'RDD è mappato in memoria in pagina zero, precisamente nella locazione O, mentre il RIO compare nella locazione I. Quindi, in linea teorica, possono essere effettuate delle letture dei contenuti di tali registri e delle scritture in essi mediante delle semplici Peek e Poke. In pratica, per particolari caratteristiche di

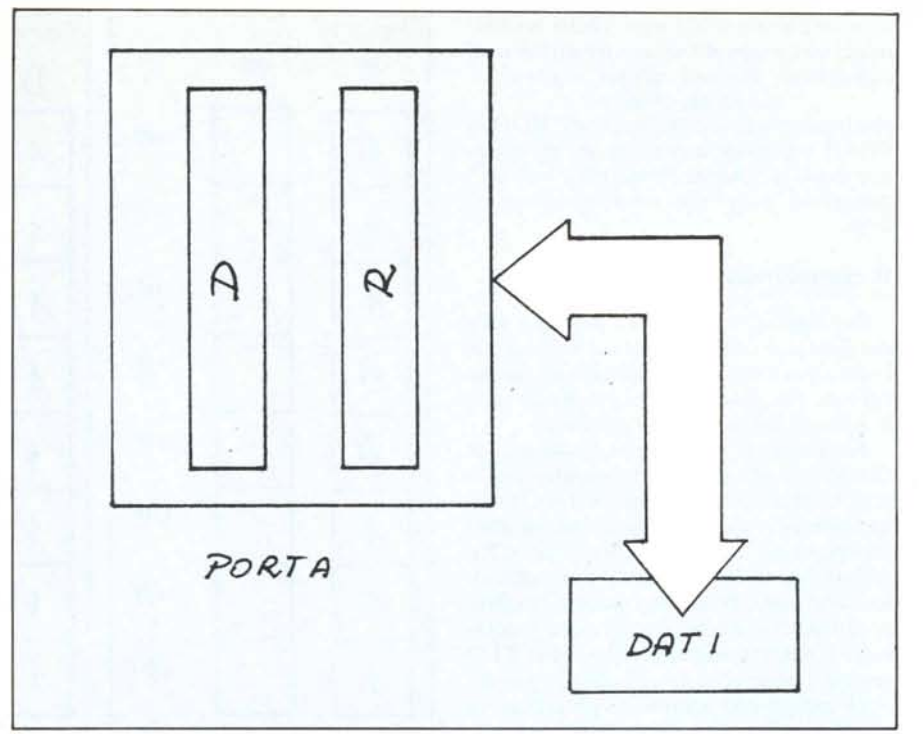

*Figura* 2 - *I due registri attraverso i quali viene gestità una porta d'I/O.* 

progetto, alcune configurazioni non sono raggiungibili e per la lettura di RDD e RIO bisognerebbe fare alcune considerazioni che in questa sede riteniamo poco opportune. Aggiungiàmo che la porta è naturalmente mappata in una locazione ad 8 bit della quale dovremo ignorare lo stato dei bit più significativi.

Dello scopo di questa porta abbiamo già parlato la volta scorsa quindi su di esso non ci soffermeremo molto. Ricordiamo solo che mediante essa, il 64 può gestire più dei 64K di memoria permessi dal suo Bus d'indirizzo poiché, mediante la porta d'I/O, possono essere selezionati (in diversi istanti) blocchi di memoria (Ram o Rom) diversi mappati agli stessi indirizzi (escludendo l'uno o l'altro a seconda delle esigenze). Per sapere qualcosa di più, fate riferimento all'articolo comparso nello scorso numero.

Qualcosa in più vogliamo invece dire sulla funzione svolta da ciascuna linea della porta perché riteniamo che ciò sia abbastanza utile al di fuori degli scopi che ci siamo prefissi all'inizio dell'articolo.

In RDD, ciascun bit a zero indica che il bit corrispondene in RIO è configurato come ingresso mentre un bit a I sempre in RDD indica un'uscita in RIO. Lo stato di  $default in RDD — map$ ato come detto nella locazione zero - è 00101111 (47 decimale) ma, riferendoci a tale locazione, ai fini pratici, potremo considerarla come un registro a 6 bit e non indicheremo quindi i due zeri di posto più significativo. Diremo allora che, all'accensione, il contenuto della locazione 0 è 101111, cioè cinque linee sono configurate come uscita e una come ingresso.

#### Le funzioni della porta d'I/O 6510

Bit O (l) - Contrassegnato sullo schema anche dalla scritta Loram, controlla la Rom del Basic e gli 8K di Ram che si trovano "sotto" di essa. Tale linea è normalmente alta: quando cambia stato, il suo posto viene occupato da 8K di Ram da AOOOa BFFF.

Bit l (I) - Contrassegnato dalla scritta Hiram, quando è a livello alto, tiene inseriti gli 8K di Kernal che scompaiono lasciando il posto agli 8K di Ram sottostante (EOOO-FFFF) quando la linea commuta a livello basso.

Bit 2 (I) - La linea controllata da questo bit è chiamata Charen e viene usata praticamente per la selezione della Rom di 4K del generatore di caratteri (DOOO-DFFF). Normalmente Charen è in condizione l e nell'area indirizza bile del microprocessore sono presenti i dispositivi d'I/O (Vie, Sid, Cia ecc.) e la Rom dei caratteri è inaccessibile per la lettura. Tale condizione si inverte quando Charen cambia stato.

Bit 3 (I) - È la linea di scrittura del registratore a cassette.

Bit 4 (O)- Verifica la pressione di uno dei tasti del registratore.

Bit 5 (I) - Abilita il motore del registratore

Per fare un rapido esempio sull'uso della porta, soffermiamoci un attimo sul bit 4 che configura come ingresso la corrispondente linea del registro d'I/O: essa è quindi pronta a ricevere un segnale dall'esterno, in questo caso particolare quello relativo alla pressione di uno dei tasti del Datassette. Se annulliamo questo effetto, configurando ad esempio la linea come uscita,

Vic da zero +  $64$ 

verrà annullato anche quello della pressione dei tasti e non potremo più controllare il registratore. Per una verifica, digitate: Poke  $0.63$  <Return>

che trasformerà il contenuto dell' RDD in 111111 e provate a caricare un programma: dopo la richiesta "press play on tape", premendo "play" non otterrete nessun effetto.

#### Il controllo dell'Interrupt

Sul significato di questa parola e sulle implicazioni dell'interrupt sul sistema abbiamo già ampiamente parlato in questa rubrica. Pertanto diamo per scontate tutte le nozioni legate a tale argomento.

Nel paragrafo precedente, illustrando le funzioni svolte dal bit 2 del registro di Direzione dei dati del microprocessore abbiamo osservato che il generatore dei caratteri occupa lo stesso spazio dei dispositivi d'Ingresso/Uscita del sistema. Deduciamo allora che non è possibile accedere contemporaneamente a tali dispositivi e al generatore. Il sistema accede ai dispositivi d'I/O sessanta volte al secondo quindi, quando noi li escludiamo per porre il generatore di caratteri nell'area indirizzabile del microprocessore al fine di leggerlo, dovremo fare in modo che il sistema non acceda più ad essi. Il perché è semplice: trovando la Rom dei caratteri al posto dei dispositivi di I/O il sistema reagirà in modo anomalo. Dato che fisicamente l'interrupt è tenuto in vita da un segnale alla frequenza di circa 60 hertz, generato da uno dei due timer interni al Cia 1 del C 64, basterà escludere l'effetto di tale timer per ottenere l'effetto desiderato. Ciò si risolve nell'impedire che il segnale a 60 Hz giunga sull'ingresso Irq del microprocessore, scollegando, per così dire, l'uscita da cui proviene tale segnale dal resto del mondo. Questo è possibile agendo su un certo bit di un apposito registro, posto nella locazione 56334, che controlla

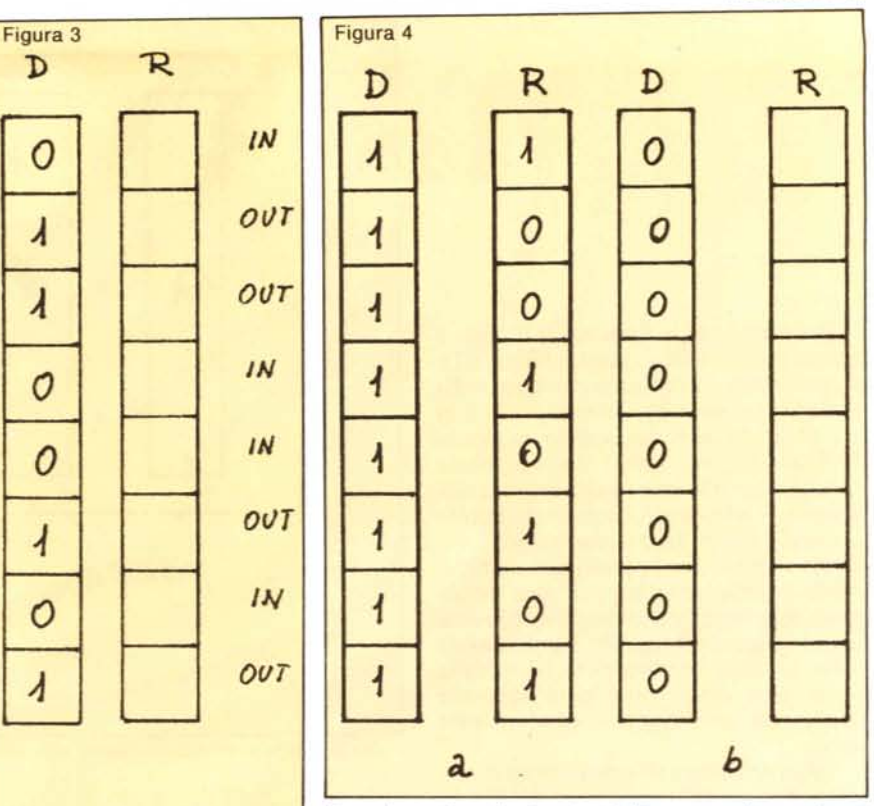

Figura 3 - Il Registro di Direzione dei Dati D permette di configurare ogni singola linea come ingresso o come uscita.

appunto l'effetto del timer di cui abbiamo parlato. Su quest'ultimo argomento spenderemo qualche parola in più la prossima volta. Per il momento, riassumiamo i punti fondamentali che ci permettono la lettura del generatore di caratteri.

La prima cosa da fare è neutralizzare il ciclo d'interrupt. Ciò si ottiene con

POKE 56334, PEEK(56334) AND 254

A questo punto potremo mettere il gene-

Figura 4 - a) - Se configuriamo tutte le linee come uscite ponendo tutti "I" in D, una parola binaria posta in R la ritroveremo in uscita. b) Se in D poniamo tutti "0" R sarà pronto a ricevere tutte le informazioni che arrivano dall'esterno.

ratore di caratteri in condizione di essere letto dal microprocessore e, da quanto visto, ciò è possibile con

POKE 1, PEEK(1)AND251. Effettuata la lettura, potremo ristabilire

le condizioni di partenza con

POKE 56334, PEEK(56334) OR1

POKE 1, PEEK(1) OR4

Eventuali dubbi su tali operazioni li chiariremo la prossima volta.

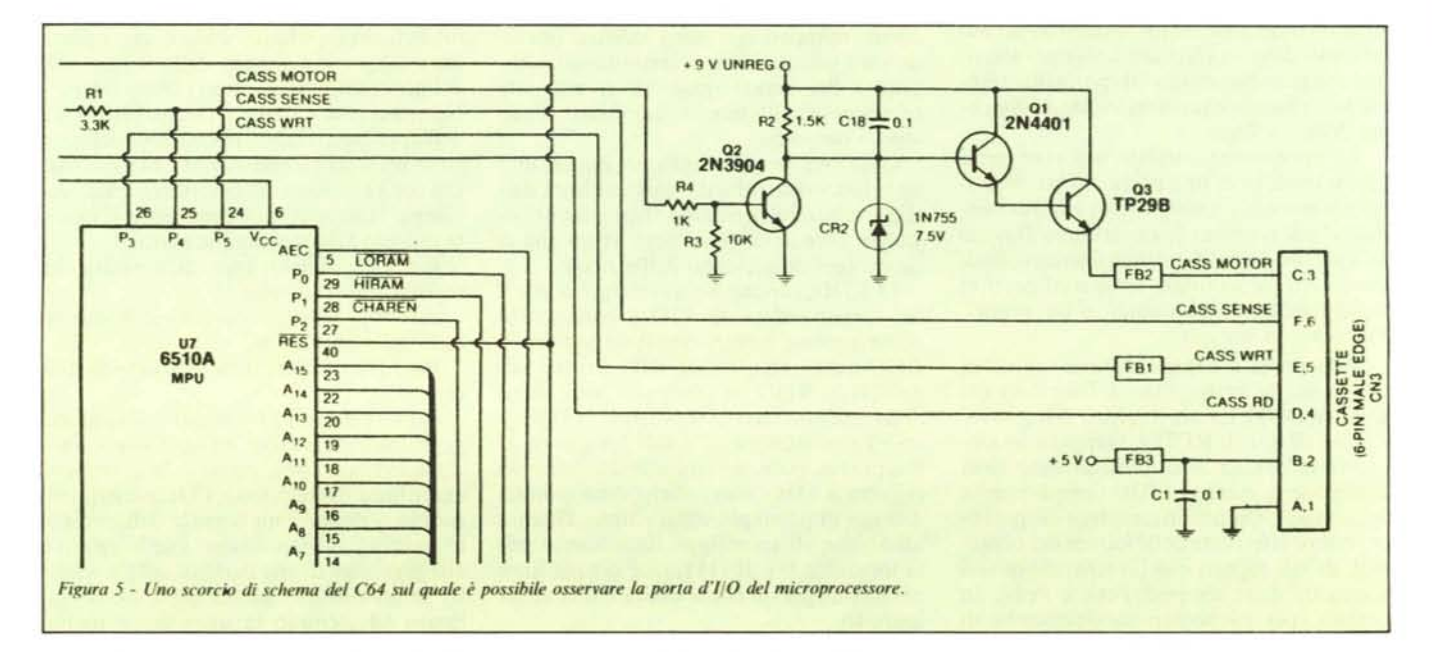

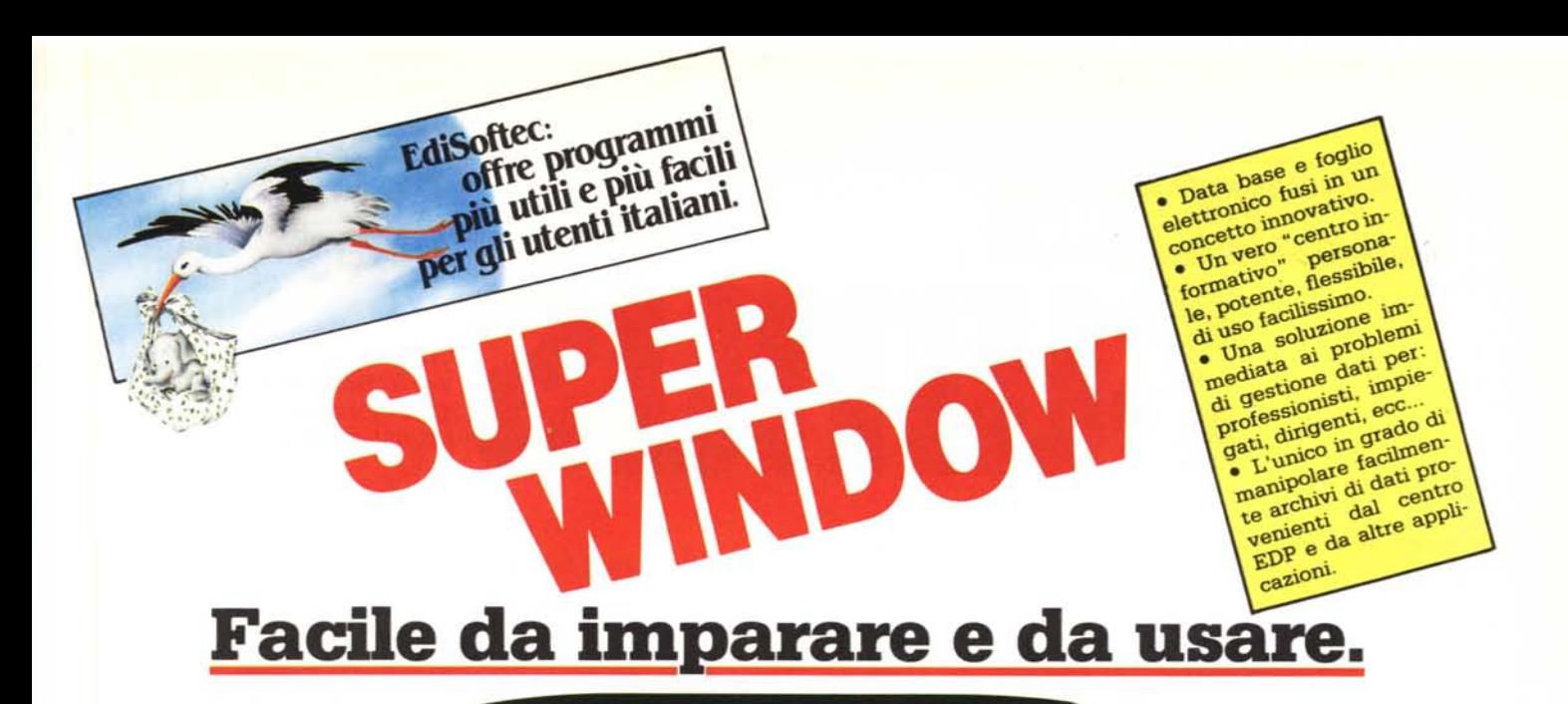

Il foglio Super Window gestisce 1000 righe di 26 colonne. Ogni colonna può contenere dati di qualsiasi tipo lunghi fino a 60 caratteri.

Con Super Window è possibile mischiare liberamente i tipi di informazioni: voci, numeri e date, anche nella stessa colonna.

Le date possono essere scritte nel modo più comodo. Il Super Window riconosce i van formati e ne tiene conto in fase di ordinamento.

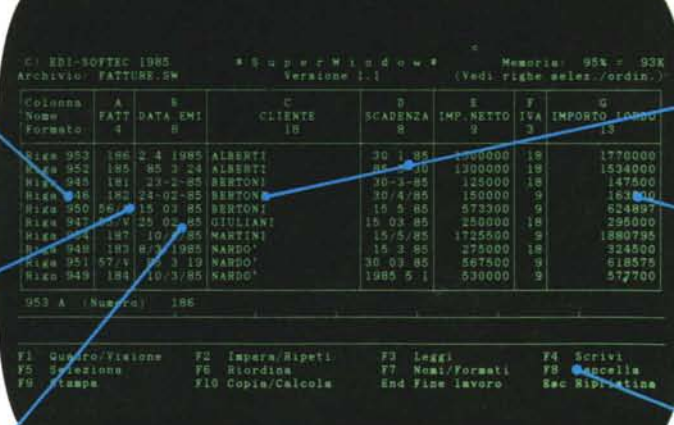

Il Super Window può ordinare in tutti i modi possibili (in questo, caso, ad esempio, per nome cliente e per data scadenza).

Il Super Window può effettuare calcoli aritmetici fra colonne o fra una colonna ed un numero.

Le funzioni del Super Window disponibili in ogni momento sono sempre mostrate nelle 3 righe più basse dello schermo. Le funzioni sono richiamabili premendo il tasto funzione corrispondente.

## **Nessun cOlDando da ricordare.**

Le funzioni possibili sono sempre chiaramente spiegate nelle ultime 3 righe dello schermo. Sono tutte richiamabili premendo i tasti funzione. Alcune delle funzioni possibili sono qui illustrate.

**SELEZIONA** Consente di selezionare tutte le righe che soddi-<br>contemporaneamente verificare fino a 10 diverse condizioni alternati**ve. Non ci sono limiti al numero di selezioni successive eseguibili; ogni selezione successiva opera nell'insieme di righe risultanti dalla selezione precedente.**

**Consente di riordinare le righe secondo la gerar-RlORDIIIA** chia numerica, alfabetica o di data di una determinata colonna. l'ordinamento può essere fatto in modo ascendente o di-<br>scendente ed è possibile riordinare su più colonne contemporanea· **mente fino ad un massimo di 10.**

**CALCOLA** Si possono effettuare calcoli aritmetici fra colonne e **fra colonne** e **numeri.** È anche possibile ottenere i **valori della sommatoria progressiva dei dati di una colonna.**

**LEGGI/SCRIVI** dati introdotti possono essere registrati in Super Window) è compatibile con il formato SYLK del Multiplan e permette di leggere o scrivere archivi Multiplan o della famiglia ASSISTANT<br>IBM. Il secondo formato (formato diretto) consente di leggere o scrivere gli archivi delle applicazioni gestionali più diffuse (anagrafiche clienti/fornitori, articoli a magazzino, ecc.) o provenienti dal centro EDP.

**IMPARA/RIPETI** È possibile memorizzare le sequenze operane del Super Window, per poi rieseguirle quante volte si vuole.

**STAMPA** È possibile stampare tutti o parte dei dati disponendo ell'ordine preferito. possibile richiedere totali generali e parziali in una o più colonne. È possibile effettuare "stampe" su video oppure stampare in "spool" **cioè in sovrapposizione di tempo con le elaborazioni successive.**

KOLMAR

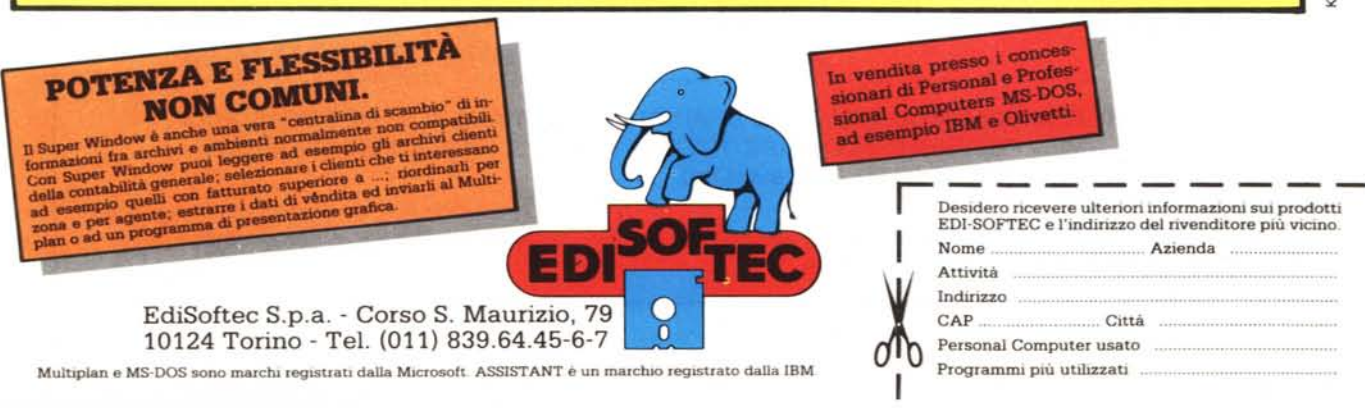

**Materiale nuovo imballato**

**CENTRO ASSISTENZA SPECTRUM**

**SUMUS** s.r.l.

**Via S. Gallo 16/r 50129 Firenze tel. 055/29.53.61**

#### IPEROFFERTE MAGIA SUMUS (QUANTITÀ LIMITATA)

Spectrum 48K con 6 games pack . . 279.000 Spectrum 48K plus con 6 games pack ... Apple compatibile con tastiera separata di tipo professionale,<br>64K, donnio processore (6502 + Z-80) 64K, doppio processore  $(6502 + Z-80)$  ...... PC IBM compatibile, 128K, doppio drive da 360K cad., clock calendario con batteria in tampone, interfaccia parallela e seriale 3.150.000

**QUOTA ZIONI** 

#### COMPATIBILE APPLE

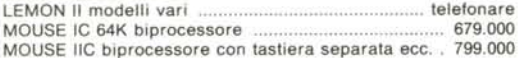

#### ACCESSORI PER APPLE O COMPATIBILI

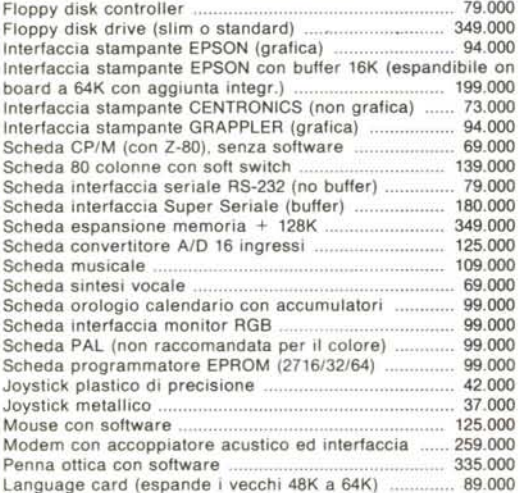

#### MONITORS

Monocromatici, vari tipi, primarie marche, da lire .... 152.000 A colori, vari tipi, primarie marche, da lire ............... 455.000

#### STAMPANTI

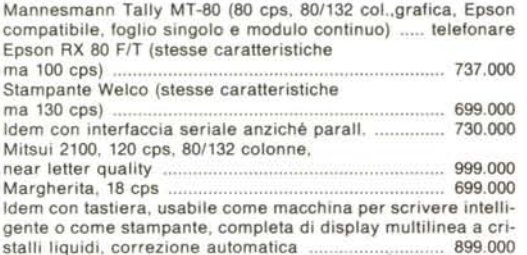

#### **PLOTTERS**

Plotter intelligente Mannesmann Tally Pixy 3, 3 penne formato A4 A4 . . 999.000 Plotterino/stampante Sony, 4 colori, veloce, possibilità di rotolo, larghezza 21 cm (A4), 80 colonne se usato in modo stampante .. 534.000

#### ACCESSORI PER PC/IBM E COMPATIBILI

Cavo stampante PC/stampante parallela 50.000 Unità a disco 5" 1/4 aggiuntiva ................ Espansione di memoria +64K da montare sulla scheda già esistente. .. 115.000

#### COMPUTER SANYO

MBC-550-16 bit-128K RAM espandibili a 256con incrementi da 64K - parzialmente IBM compatibile - grafica alta risoluzione  $640 \times 200$  punti in 8 colori indipendenti - tastiera professionale interfaccia stampante (senza cavo) - una unità a disco da 160Kcompreso MS-DOS, Wordstar, Calcstar, BASIC.... 2.099.000 MBC-555 - come il precedente ma con due drive ed in più Datastar, Formsort, Reportstar, Spellstar, Mailm. .. 2.699.000 *MBC-550/2 -* come 550 ma con disco da 360K - comprende programmi "usa Sanyo PC", "programmo in BASIC", "dise-gno con il CAD", "contabilità", e manuali in italiano .... 2.450.000 Disk drive aggiuntivo (trasforma 550 in 555) .............. 399.000 Disk drive aggiuntivo (trasforma 550/2 in 555/2) 450.000 Cavo stampante MBC/stampante parallela .................. 59.000<br>Espansione di memoria, installata, 64K RAM Espansione di memoria, installata, 64K RAM Interfaccia RS-232 per serie MBC 118.000

#### COMPUTERS PORTATILI

BONDWELL 12- a valigia - 64K RAM - video incorporato da 9" due unità a disco da 256K (non formattati) cadauno - secondo drive compatibile Spectravideo, Kaypro od Osborne con comando software - interfaccia parallela per stampante - due interfaccie seriali RS-232 - SINTETIZZATORE VOCALE INCOR-PORATO - uscita monitor supplementare - comprende CP/M, Wordstar, Calcstar, Datastar, Reportstar, Mailmerge 2.721.000

#### TAVOLI PER COMPUTERS

Cialli modoMemory (cm 60 x 82 x 115,piano scorrevole, disponibile bianco, nero, noce) 179.000 Ciatti mod. Logic, (ripiegabile, con ruote e supporto monitor, colori bianco e nero) 289.000 Eledra, tipo piccolo (circa 70 × 80 × 50), colore bianco, progettato per C64, adallissimo a Apple & C. e per stampanti 58.500 Socored, super professionale 348.000 Supporto in plexiglass per stampanti .........

#### PORTADISCHETTI E VARIE

In plexiglass, da 10 dischi ...................••.. . 4.237 Da 40 dischi a vaschetta con serratura ............................. 24.576 Da 80 dischi a vaschetta con serratura ......................... 33.050 Pinza bucatrice per floppy. Consente di usare entrambi i lati del dischello (Apple, Commodore) 5.932

#### **PREZZI INCREDIBILI SU: APPLE - MACINTOSH - OLiVETTI M 24**

**SUMUS - LA PiÙ GRANDE ORGANIZZAZIONE DI VENDITA IN TOSCANA DI HOME & PERSONAL COMPUTERS - NON POSSIAMO ELENCARE TUTTO - VENITE A TROVARCI DI PERSONA - SIAMO APERTI ANCHE IL SABATO (fino a estate).**

*I prezzi qui indicati sono da intendersi franco negozio IVA esclusa. I prezzi e le disponibilità variano - telefonateci prima dell'ordine.*

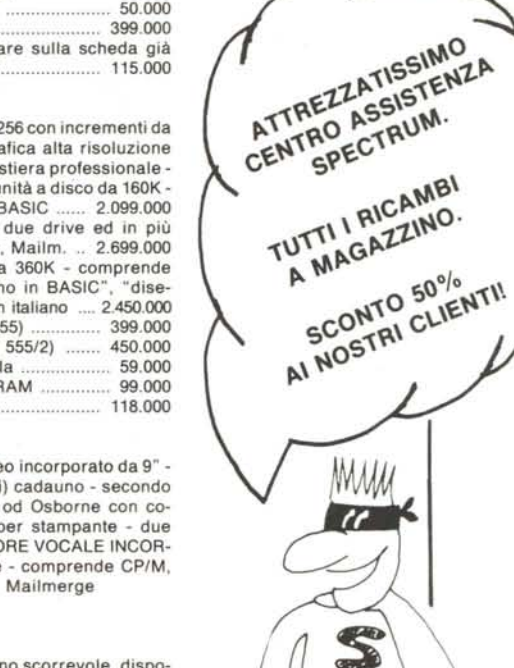

k. Il NEGOZIO DI SUPER SUMUS!

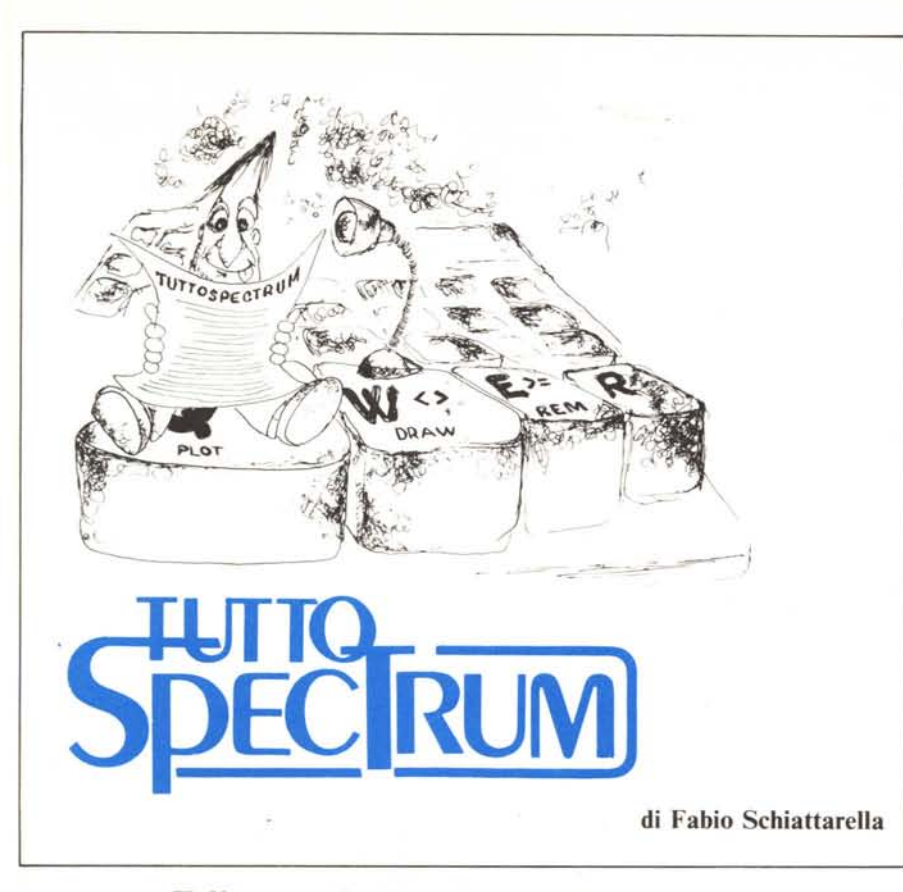

#### **Il linguaggio macchina sullo Spectrum**

#### **Terza parte**

*Nei precedenti numeri di TuttoSpectrum abbiamo visto diverse tecniche mediante le quali è possibile passare parametri tra un programma Basic chiamante ed un programma in linguaggio macchina e viceversa.*

*Abbiamo visto come questo compito possa venire assolto in maniera banale mediante l'uso delle istru::ioni PEEK e POKE, e come però esistano anche tecniche più" eleganti", in cui al programmatore viene risparmiato l'onere di occuparsi del passaggio dei parametri. Questo avviene implicitamente ogni volta che il controllo viene trasferito dal programma Basic a quello in linguaggio macchina o viceversa.*

*In particolare al termine della puntata precedente avevamo visto un metodo per*  $p$ assare un qualsiasi numero di valori nume*rici interi da 1/nprogramma Basic ad uno in linguaggio macchinafacendo uso della istru- ::ione DEF FN. Ora esamineremo una tecnica che ci permetta di svolgere la stessa opera::ione ed in più quella inversa ovvero il ·trasferimento di dati da un programma in linguaggio* macchina ad uno in Basic. Ve*dremo come sia possibile in linguaggio macchina leggere o serivere dei valori diretta* $m$ ente all'interno delle variabili Basic.

Oltre che per trasferire interi di uno o due byte, questi due metodi si adattano altrettanto bene anche al trasferimento di numeri in virgola mobile, nel formato a cinque byte utilizzato dallo Spectrum. Su tale argomento però preferiamo non soffermarci almeno per il momento.

Non ci fermeremo comunque al passaggio di semplici valori numerici o di coppie di byte, ma esamineremo anche il caso di stringhe. Tuttavia, prima di addentrarci in questi argomenti e per poter meglio comprendere quanto segue, conviene approfondire un attimo la nostra conoscenza su come vengano gestite le variabili nello Spectrum.

Il capitolo 24 del manuale dello Spectrum, è dedicato alla gestione della memoria. Osserviamo la mappa della memoria riportata a pagina 121 (edizione inglese). Si nota come l'area destinata alle variabili del Basic, indicata con la dicitura "variables", segue immediatamente l'area in cui è memorizzato il programma Basic, "Basic program" nella figura. L'indirizzo iniziale dell'area variabili è contenuto nella variabile di sistema VA RS, che si trova alle locazioni di memoria 23627 (il byte meno significativo) e 23628 (il byte più significativo). Il valore contenuto in VARS non è costante, ma dipende da (e nel caso di Spectrum senza microdrive solo da) la dimensione del programma Basic che precede.

Ogni volta che viene dato il RUN l'area delle variabili di sistema viene reinizializzata e tutte le variabili presenti in memoria vengono cancellate. Provate subito dopo aver acceso lo Spectrum a dare questa sequenza di comandi (senza numeri di linea) PRINT a

il computer risponderà con il messaggio 2 VARIABLE NOT FOUND, 0:1

in quanto alla variabile "a" non è ancora stato assegnato alcun valore. Infatti inserendo

 $LET a=0$ 

e pOI

#### PRINT a

viene regolarmente stampato O in cima allo schermo. Se a questo punto diamo il comando

RUN

apparentemente non otteniamo alcun rIsultato in quanto in memoria non è presente alcun programma, tuttavia se inseriamo di nuovo il comando

PRINT a

otteniamo daccapo il messaggio 2 VARIABLE NOT FOUND, 0:1

segno che il comando RUN oltre a lanciare un eventuale programma e cancellare lo schermo cancella anche tutte le variabili presenti in memoria.

Limitandoci per il momento a considerare variabili numeriche semplici (non matrici), esaminiamo cosa succede ogni volta che si fa riferimento ad una variabile. Per prima cosa il computer verifica se la variabile sia o meno già presente in memoria. L'area variabili viene scandita sequenzialmente ed il nome di ciascuna variabile viene confrontato con quello presente nell'istruzione o nel comando Basic in esecuzione. Se la ricerca termina con successo allora il valore della variabile viene letto o aggiornato a seconda dell'operazione da eseguire. In particolare se si tratta di un'operazione di aggiornamento di una variabile numerica, il valore viene riscritto sopra il vecchio e la posizione della variabile nella memoria non cambia.

Se la ricerca del nome della variabile in memoria non ha successo, nel caso si trattasse di un'operazione di lettura il sistema risponderebbe con il messaggio

2 VARIABLE NOT FOUND.

Nel caso si trattasse di un'operazione di assegnazione di un valore ad una variabile menzionata per la prima volta, il sistema provvede innanzitutto a riservare spazio sufficiente per contenere il nome ed il valore della nuova variabile e poi trascrive entrambi. La nuova variabile viene accodata in fondo all'area variabili, facendo slittare in avanti tutto quanto segue.

Tutta questa dissertazione non è fine a sé stessa, ma ci suggerisce un metodo per andare a leggere il contenuto di una o più variabili Basic direttamente in linguaggio macchina. Abbiamo detto che il R UN pro-

*TUlIOSpectrum*

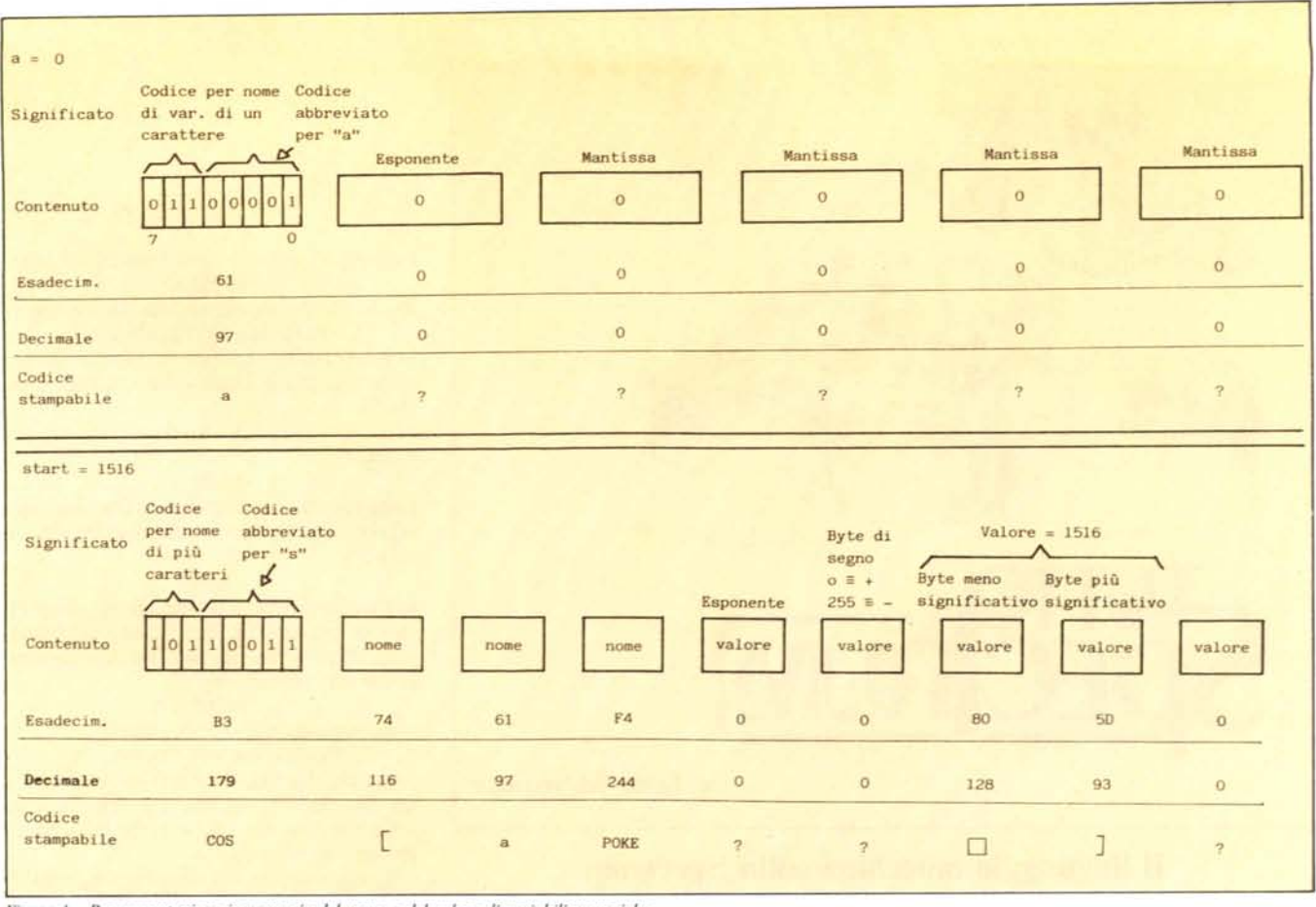

*Figura 1* - Rappresentazione in memoria del nome e del valore di variabili numeriche.

duce come primo effetto quello di cancellare tutte le variabili. Durante l'esecuzione del programma via via che l'interprete incontra nuove assegnazioni di variabili provvede ad accodare ogni nuova variabile alle altre nell'ordine. La prima variabile contenuta nell'area è puntata dalla variabile di sistema VARS, di cui abbiamo parlato sopra.

Se la prima istruzione del programma è:  $1$  LET  $a = 0$ 

siamo sicuri di avere un puntatore (VARS) alla zona di memoria in cui è conservata la variabile "a".

A questo punto per capire come poter ricavare un valore di qualche interesse dobbiamo studiare il modo in cui vengono memorizzate le variabili nello Spectrum. Per adesso continueremo ad occuparci solo di variabili numeriche semplici.

Alle pagine 122 (in fondo) e 123 (in testa) del manuale sono illustrati in maniera piuttosto schematica i formati di memorizzazione delle variabili numeriche semplici, sia nel caso di nome costituito da un unico carattere che da più caratteri. Notate come lo schema generale sia:

NOME VARIABILE VALORE VARIABILE Il valore della variabile viene memorizzato nel consueto formato a cinque byte utilizzato nello Spectrum per rappresentare i valori numerici. Il primo byte contiene l'esponente, i restanti quattro il numero vero e proprio. Ricorderete anche che se il numero è contenuto dell'intervallo -65535, 65535, viene adottata una forma particolare in cui il terzo e quarto dei cinque byte contengono il modulo (il valore senza segno) del numero stesso (il terzo la parte meno significativa e il quarto quella più significativa).

Per quanto riguarda la memorizzazione del nome della variabile abbiamo già notato come esista qualche differenza di notazione tra i nomi costituiti da una sola lette-

10 PRINT "INSERIRE LA VARIABILE NUMERICA<br>20 PRINT "NELLA FORMA"<br>30 PRINT "50 LET <nome> = <valore>" 20 PRINT "50 LET (nome) = (valore)"<br>40 PRINT "POI DIGITARE RUN 50 ": STOP 50 LET 9=65535<br>100 LET VARS=PEEK 23627+PEEK 23628\*25 110 PRINT "VARS= ",VARS 120 REM stampa della codlflca del nome 130 LET cont=VARS 140 PRINT "codifica del nome": PRINT "codice", "car. stampabile" 150 PRINT PEEK cont',CHf(\$ (PEEK cont) 160 IF (PEEK cont»=l28 THEN 60 sua 300 170 REM stampa del bltes del valore 180 PRINT "byte del valor<br>190 FOR 1=1 TO 5<br>200 LET cont=cont+1<br>210 PRINT 1.PEEK cont 210 PRINT 1.PEEK cont<br>220 NEXT 1 230 STOP<br>300 REM stampa il resto di un nome 310 LET cont=cont+l 320 PRINT PEEK cont,CHRS (PEEK cont) 330 IF PEEK cont<128 THEN 60 TO 310 340 RETURN

ra e quelli costituiti da più caratteri. Osserviamo che il primo byte della codifica del nome di una variabile deve contenere il codice di un carattere alfabetico. Poiché i caratteri alfabetici sono solo 26 (dato che non si fa distinzione tra lettere maiuscole e minuscole), i 256 valori diversi rappresentabili con un byte sono decisamente sovrabbondanti. I progettisti della Sinclair hanno pensato allora di sfruttare questa sovrabbondanza per inserire nel primo byte un'informazione aggiuntiva sul tipo di variabile rappresentata. Poiché 2 alla quinta potenza è uguale a 32, cinque bit sono sufficienti a rappresentare il primo carattere alfabetico del nome.

I restanti tre bit (nella codifica i tre bit più significativi) servono ad indicare di che tipo di variabile si tratta. La codifica è la seguente

- 000 NON USATO
- 001 NON USATO
- 010 VARIABILE DI STRINGA
- 011 VARIABILE NUMERICA
- COL NOME DI UNA SOLA LETIERA
- 100 VARIABILE NUMERICA MULTIPLA (MATRICE)
- 101 VARIABILE NUMERICA COL NOME DI PIU CARATIERI
- 110 VARIABILE DI STRINGA MULTIPLA (MATRICE)
- 111 VARIABILE DI CONTROLLO DI UN CICLO FOR ... NEXT

*Figura* 2 - *Stampa della codifica del nome e del contenuto della prima l'oriabile numerica inserita in un programma Basic.*

#### TuttoSpectrum

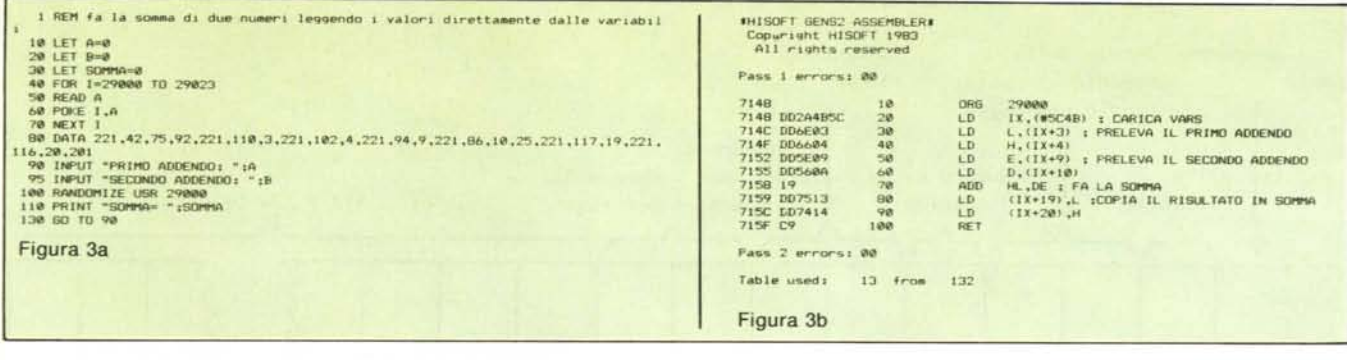

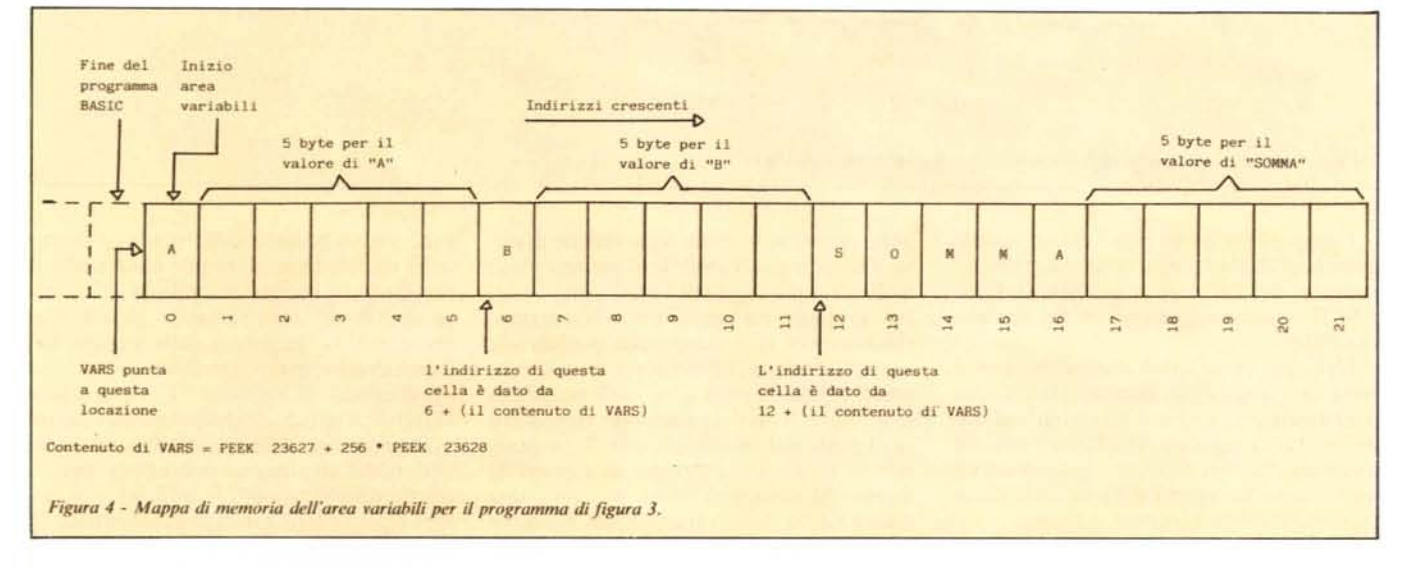

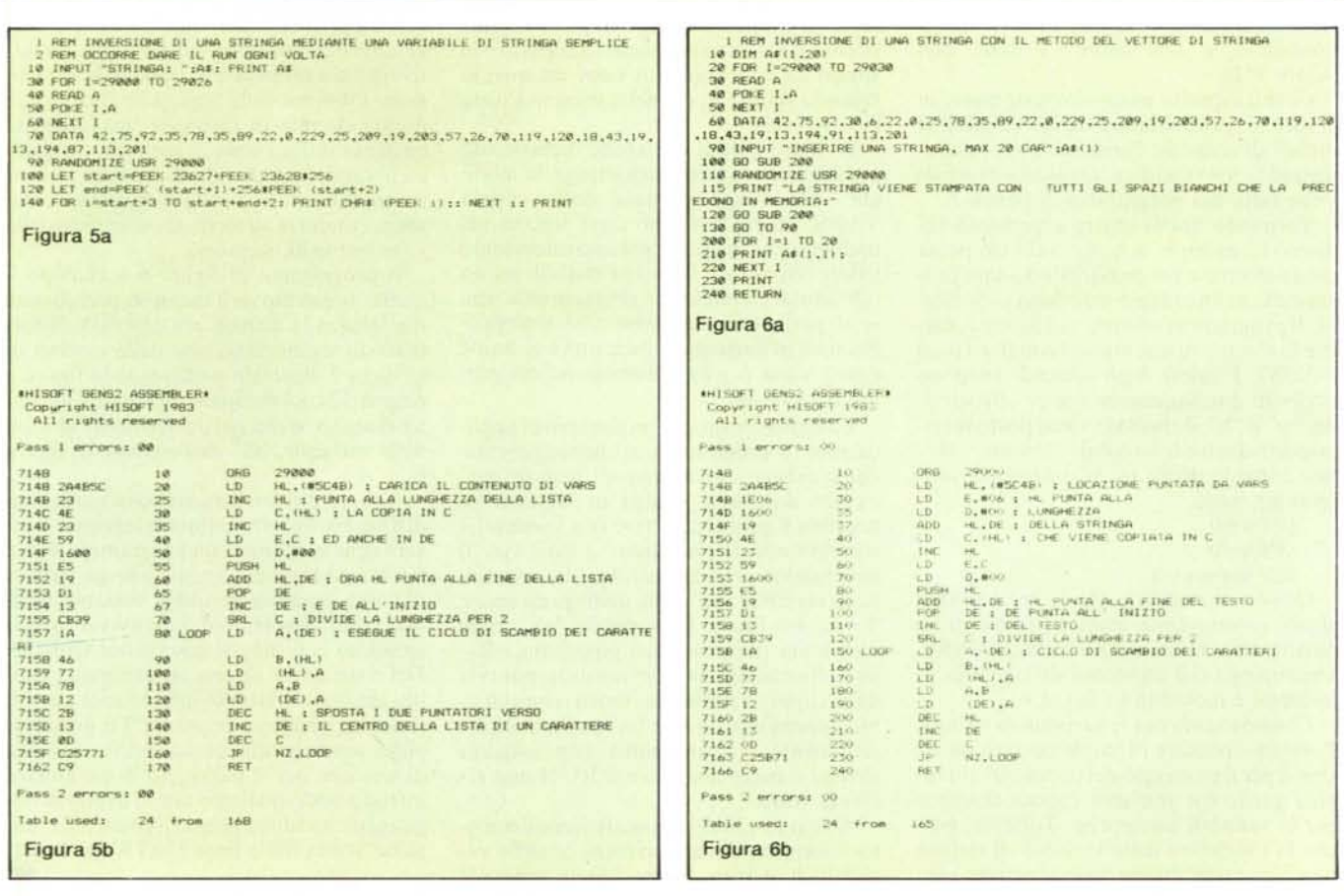

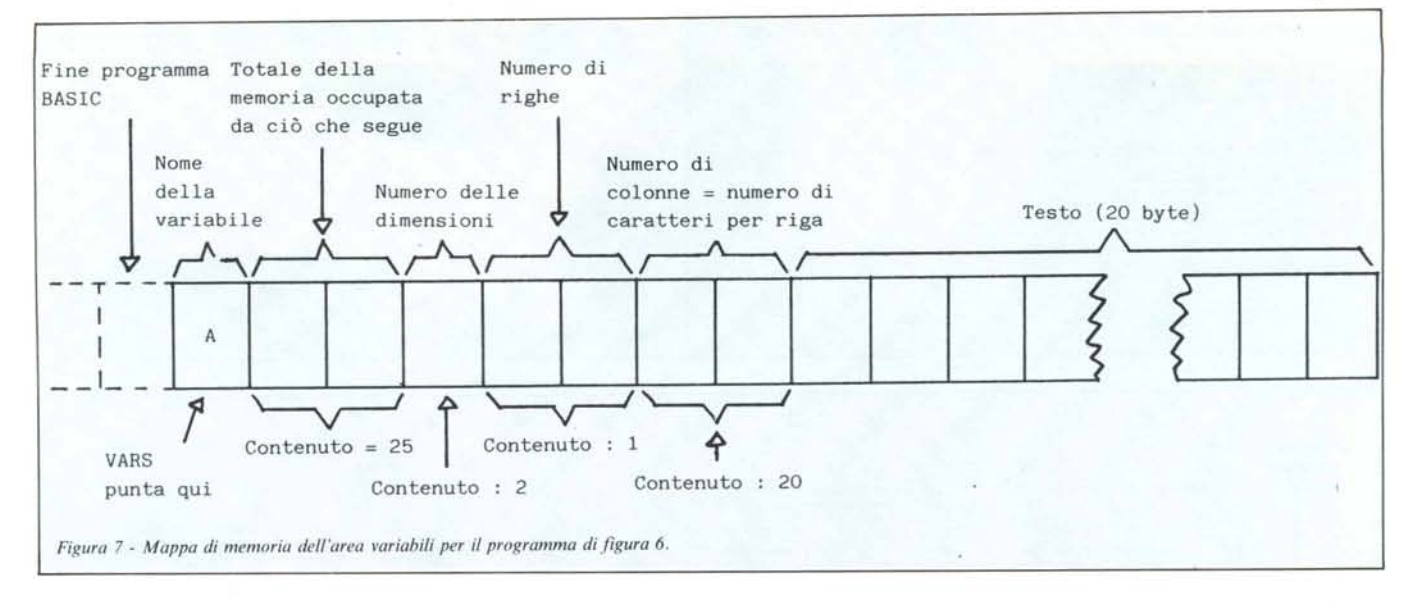

I cinque byte meno significativi contengono la codifica compatta del carattere alfabetico. Per ottenere la normale codifica ASCII occorre sommargli 96 (in esadecimale 60).

Nel caso di variabili numeriche con il nome più lungo di un carattere, la codifica per i caratteri che vanno dal secondo all'ultimo è quella regolare ASCII per i sette bit meno significativi di ciascun byte, mentre il bit più significativo è l o Oa seconda che si tratti dell'ultimo carattere o meno.

Vediamo alcuni esempi. In figura I sono rappresentate le codifiche delle variabili numeriche "a" con valore O e "start" con valore 1516.

Giunti a questo punto dovreste essere in grado di predichiarare delle variabili e quindi di scandire l'area variabili riconoscendo la loro codifica. Qualcosa di simile viene fatto nel programma di figura 2.

Tornando ora al nostro argomento vediamo un esempio di come tutto ciò possa essere sfruttato per passare dati ad un programma in linguaggio macchina e viceversa. Il programma mostrato in figura 3, esegue la somma di due numeri compresi tra O e 32767. I valori degli addendi vengono prelevati direttammente dentro alle variabili "a" e "b", il risultato viene posto direttamente dentro la variabile "somma". Notate come le prime tre istruzioni del programma siano

- $LET a=0$
- LET  $b=0$
- LET somma $=0$

Questo ci assicura che le tre variabili siano memorizzate consecutivamente a partire dalla locazione puntata da VARS. Una mappa del segmento di memoria di interesse è mostrato in figura 4.

Consideriamo ora le variabili di stringa. Possiamo pensare di implementare un sistema per il passaggio dei parametri analogo a quello che abbiamo appena descritto per le variabili numeriche. Tuttavia, poiché la lunghezza delle variabili di stringa non è costante, queste nello Spectrum ven-

gono gestite in maniera leggermente diversa. Quando una variabile di stringa viene dichiarata per la prima volta, viene calcolato lo spazio necessario per la sua memorizzazione ed essa viene posta in coda alle variabili presenti in memoria in quel momento. Quando però se ne vuole modificare il valore, il nuovo valore non viene scritto al posto del vecchio, in quanto in generale la lunghezza potrebbe non essere la stessa. Al contrario viene generata una nuova copia della variabile con il nuovo valore e questa viene accodata in fondo all'area. Immediatamente dopo la vecchia istanza della variabile viene cancellata e lo spazio da essa occupato viene recuperato facendo slittare in giù nella memoria tutto ciò che segue.

E chiaro quindi che anche dichiarando per prima una variabile di stringa, in modo che essa venga puntata dalla coppia VARS, ne perderemmo ogni traccia nel momento in cui gli assegniamo un secondo valore. Applicare il nostro metodo ad un tale tipo di variabile può risultare utile solo se il parametro da passare al sottoprogramma in linguaggio macchina è costante e non varia per ogni esecuzione del programma Basic.

La figura 5 contiene un esempio di applicazione. Il programma in linguaggio macchina esegue l'inversione di una stringa, ovvero data una stringa in ingresso ne scambia il primo carattere con l'ultimo, il secondo con il penultimo, e cosi via. Il programma riceve la stringa da invertire nella variabile "a\$" nella quale pone anche il risultato finale. La variabile "a\$" viene dichiarata per prima nel programma Basic, affinché venga direttamente puntata dalla coppia VARS. Per i motivi che abbiamo appena esposti, per far funzionare correttamente il programma con un'altra stringa è necessario dare il RUN una seconda volta.

A pagina 124 del manuale viene descritto il formato di memorizzazione delle variabili di stringa. Come potete vedere il

testo vero e proprio della stringa è preceduto da tre byte, il primo contenente il carattere che insieme al simbolo "\$" costituisce il nome della variabile, gli altri due contenenti la lunghezza della stringa. nel formato byte meno significativo-byte più significativo. Il simbolo "\$" tipico delle variabili di stringa non viene memorizzato.

Il problema della riassegnazione della variabile di stringa può essere però superato con un sotterfugio. È sufficiente utilizzare il posto di una stringa avente un unico elemento. In questo caso però siamo vincolati a predichiarare, e quindi a rispettare, la lunghezza massima della stringa. La differenza sta proprio qui: essendo la dimensione massima della stringa predichiarata, questa occupa in memoria una quantità costante di locazioni di memoria, e qualsiasi variazione di valore produce una riscrittura del nuovo valore sopra il vecchio, senza condurre ad alcun spostamento della variabile nella memoria.

Il programma di figura 6 è analogo a quello utilizzato nell'esempio precedente, ma utilizza la tecnica ora descritta. Il formato di memorizzazione delle matrici di stringhe è illustrato nella seconda figura a pagina 124 del manuale. In figura 7 lo stesso disegno viene particolarizzato al caso della variabile "a\$" dell'esempio di figura 6.

Abbiamo visto come sia possibile in condizioni particolari andare a leggere e scrivere nelle variabili di un programma Basic. Per far ciò abbiamo dovuto a lungo parlare di come vengano gestite le variabili nello Spectrum. Speriamo di non avervi troppo annoiato con lunghe descrizioni teoriche. Del resto anche questo argomento ci sembra almeno altrettanto interessante quanto il nostro obiettivo primario. La prossima volta termineremo questa breve rassegna di tecniche per il passaggio di parametri, introducendo qualcosa che al livello di linguaggio macchina possa riprodurre la funzione svolta dalle linee DATA nel Basic. **MC** 

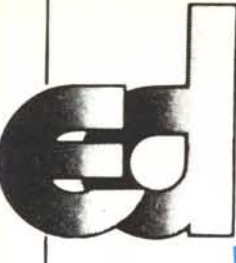

# $e$ lectronic devices srl

Via Ubaldo Comandini, 49 (Romanina, Il Università) 00173 Roma Te!. 06/6132394-6132619-2562757 Tx 616248 Eldev-I

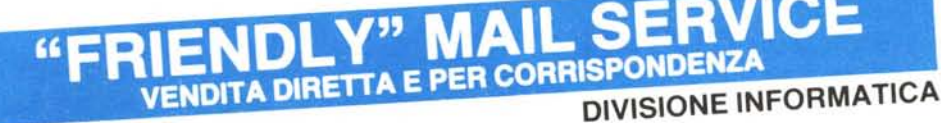

#### NOVITÀ NOVITÀ:

#### **LINEA LITHIUS 286 PC/AT COMPATIBILI SISTEMI OPERATIVI: XENIX MULTI UTENTE**

MS-DOS 3.0 MS-DOS 2.0/2.11

Hardware (VersIone 8ase): Piastra madre con microprocessore INTEL 80286 6 MHz (8 MHz). 8 slot AT/PC Compatibili, 512 KRam "on board" Ram 41256 1 Disk driver 1,2 MByte formattati

Controller per 2 driver e 2 Winchester da 20 MByte

Alimentatore 192 W 1 Uscita seriale RS 232/1 Uscita parallela Centronics IBM Tastiera PC/AT Compatibile (3 led) Tastiera PC/AT Compatibile (3 led)<br>Scheda RGB o Monocromatica alta risoluzione

Monitor 12" (opzionale 14") monocromatico alta risoluzio<br>ne ingresso TTL o RGB. Manualistica (5 manuali), sistemi operativi DOS 3.0 (opzio-

nale XENIX)<br>Prezzo Prezzo.. . Li!. 6.000.000 Ver.lone "Enhaced": come versione base, ma con WIN-

CHESTER SLIM da 20 MByte e scheda multifunzione con FERIFERICITE MONITORS ADI, FRIEIFS<br>orologio, n. 2 seriali, n. 1 parallela, 2 MByte possibile STAMPANTI PANASONIC IBM COMPATIBI LI, STAMPANTI LA~R. Prezzo.. . Lit. 7.700.000 espansione.

#### **LINEA LITHIUS PC/XT (COMPATIBILI** MS DOS CPM 86 E CCPM 86)

Modello PC/1 256 KRam, 1 driver 360 K TEAC, controller per driver, alimentatore 130W, scheda multifunzione, scheda RGB, monitor 14" alta risoluzione fosfori verdi o ambra. Prezzo.. . Lit. 2.400.000

Modello PC/2 come PC/1, ma<br>con 2 Driver Teac 360 K

con 2 Oriver Teac 360 K Lit. 2.720.000 Modello PC/XT come PC/l, ma con Hard-Oisk 10 MByte Slim Teac SO-510 e controller per Hard Oisk

- Terminali Ampex per AT e compatibili  $-$  Kit di espansione RAM, 256K Ram NEC 150 ns per AT e

compatibili Prezzo.. . Lit. 72.000 ~ KII di espenslone 64KRam. 4164 NEC 150 ns.

#### . Prezzo.. .. Lit. 36.000 EXPANSION CARDS

#### PER L1THIUS PC/XT

Multifunction 256K (OK RAM), n. 1 parallela Centronics, n. 1 RS 232. clock con batteria

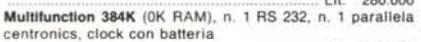

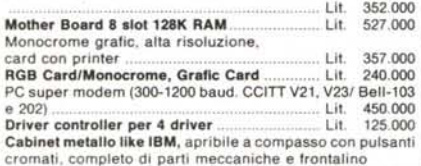

## Alimentatore 135W con ventola,<br>4 connettori uscita di uniti di 250.000

4 connettori uscita.. . Lit. 250.000 Tastiera ergonomlca compatibile PC/XT con led Caps Lock/Min. Locks (scritte italiane o americane) SISTEMI Lit. 170.000

Klts Whlnchester 10 e 20MByte formattatl, slim, meccanica Teac (Host Adapter Xebec, completo di manuali, software, Installa bile da chiunque In pochi minuti e in qualsiasi compatibile

........................................................................ Li!. 1.950.000 NOVITÀ!!! Leasing Hardware + software c~n ulteriori speciali sconti

#### STAMPANT

Panasonlc KX 1091: FIT, ingresso Centronics, letter quality 80 colonne. 120 CPS Li!. 750.000 KDC-FT 8000, 7 colori, 180cps, 136 colonne, Frizion/trattor, letter quality 69 caratteri/secondo, matrice 20X18, ingresso parallelo Centronics, opzionale RGB con dump grafico a parameter of the colori dello schermo, compatibile IBM, ottima per office<br>automation, cad Lit. 1.600.000

PERIFERICHE MONITORS ADI, PHILIPS -Carl Co

Floppy disk CiS: per APPLE e per PC eAT SS/DDo DSIDD e DS/DD alla densità per PC e AT. Prezzi a partire da lire 2000 per SS/SO

Importazione direttallinea assemblaggio e burn in/ componentistica.

#### **LINEA LITHIUS A (APPLE DOS E PRO-DOS COMPATIBILI)**

#### ELABORATORI

Modello LP481T1Tastiera intelligente con elaboratore 48K Prezzo.. ...... Lit. 4.700.000 RAM. tasti eri no numerico, tasti funzionali Basic, 8 slot, alimentatore 5A Lit. 540.000 Modello LP64/TI Tastiera intelligente, con elaboratore 64K ..Lit. 72.000 RAM, tastierino numerico, tasti funzioni Basic, CPM, 8 slot, alimentatore 5A

..... Lit. 580.000 Modello P2.-641T1Elaboratore Oual Processor (6502 + Z80) compatibile OOS e CP/M, 64K Byte, tastiera intelligente con tastierino numerico e tasti funzione Basic, 8 slot. alimenta-.. Lit. 690.000 Modello P2-64K/TS Come P2-64K, ma con tastiera separata<br>......... Lit. 280.000 <sup>a 84</sup> tasti e tastierino numerico, elegante contenitore in

metallo con possibilità di incorporare 2 driver Slim Line o .... Lit. 890.000

#### *Novità!!!*

Modello E-641T1Elaboratore compatibile PRQ-OOS, Apple Works con 64K RAM, 7 slot di sistema e 1 di espansione 80 colonne con scheda 80 colonne già inserita Lit. 750.000 Note: la compatibilitA PRO DOS è totale e ottenuta da progetto e non tramite modifiche *casarecce* e precarie sulle Eprom del Firmware!!!

#### *Novità!!!*

preto di parti meccamone e nombre di 134.000 gante ed ergonomica tastiera indipendente con 83 o 96 tasti Chiedere catalogo illustrato gratuit Modello E-64/TS Tastiera séparata: come E-64 ma con ele-

Oriver sllm 360KByte Teac 550 Lit. 345.000 e tastierino numerico, cabinet in metallo con possibilità di

.. Lit. 850.000

#### *Novità!!!*

STARTER 1: Elaboratore Lithius P  $48/F1 +$  Driver Slim Super 5 trazione diretta. meccanica Chinon + driver con-troller, monitor Philips PCT 1204 + confezioni di 10 dischi .Lit. 1.200.000

STARTER 2 come Starter 1, ma con elaboratore Lithius P2-64/TI 64/TI. . Li!. 1.300.000

STARTER 3 OFFICE AUTOMATION<br>Elaboratore, Lithius P2-64/TI + Slim Driver trazione diretti<br>Super 5 monitor 12" verde o ambra alta risoluzione +<br>interfaccia driver + interfaccia stampante + stampante<br>Panasonic KX-1091 letter Processing/ Spread Sheet/ Data Base ........ Lit. 2.700.000 Nota: sono possibli altre configurazioni di sistemi a richiesta del cliente. Consulenza sistemistica gratuita!!!

#### **INTERFACCE E PERIFERICHE**

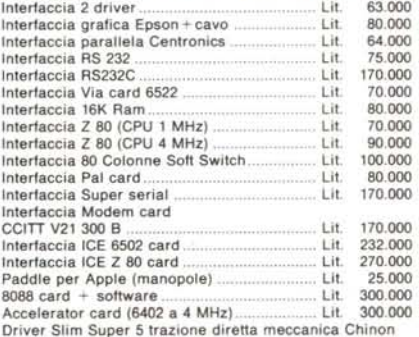

1 it. 350,000

#### **CONDIZIONI DI FORNITURA**

Tutti i prezzi salvo diversa indicazione si intendono IVA esclusa e F.co ns. Magazzino. Accettiamo ordini solo per iscritto. Specificare Codice Fiscale o Partita IVA.

Pagamenti effettuabili con: vaglia postale. assegno circolare o assegno postale o contrassegno intestandoli a: ELEC-TRONIC DEVICES Sr' Via Ubaldo Comandini. 49 - 00173 Roma

PER FAVORE. NON INVIARE DENARO CONTANTE. Incasseremo gli assegni solo a spedizione effettuata. Le spese di spedizione saranno addebitate alla consegna.

Consegna immediata al ricevimento ordine (per merce disponibile in magazzino).

I prezzi indicati non subiranno variazioni per almeno 30 gg. Visitate i n/s uffici! Per informazioni telefonare tutti i giorr<br>al: 06/6132394 - 6132619 - 2562757 (chiedere della Division Informatica).

**NOTE:** I prezzi relativi a detto listino sono stati stilati in base al cambio del USS = 1.950 e sono quindi soggetti a variazioni.

Sconti particolari ai Sigg. rivenditori, software house, ricercatori, studenti, professionisti.

Super sconti "prima macchina"!!!

Cerchiamo esclusivisti e rappresentanti in tutta Italia.

Pubblicità gratuita per gli esclusivisti di zona!

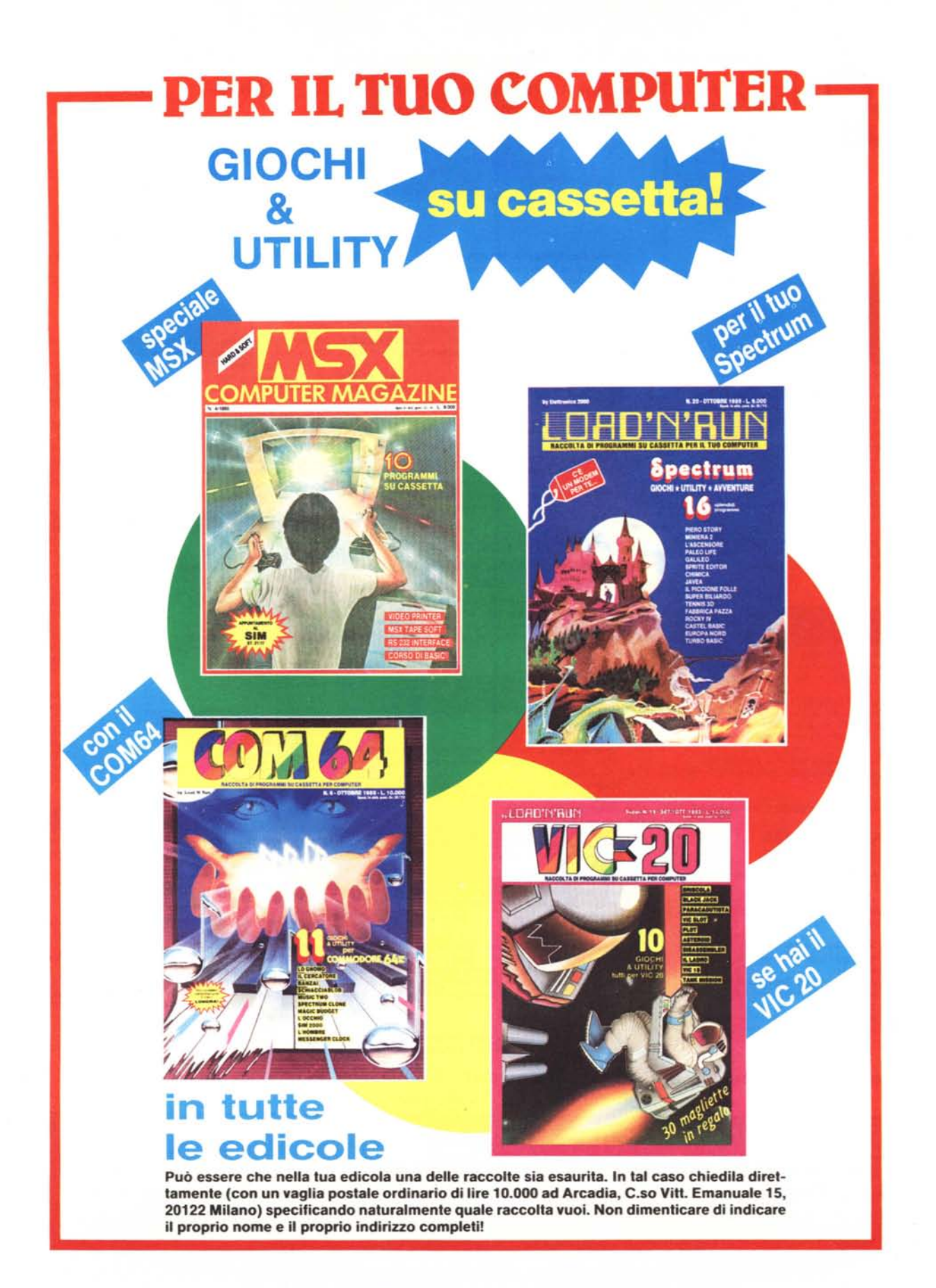

*cura di Maurizi.o Bergami*

#### Snow sweet snow

## I<br>I<br>H *di Gianluca Barfi - Frosinone*

ATTELLE

Ho da poco acquistato un computer MSX, che trovo molto potente e veloce. La completezza del suo Basic mi ha "spinto" alla programmazione; ho cosi realizzato questo arcade-sportivo ambientato nel mondo degli sport invernali. Il gioco consiste nel dare velocità a uno sciatore pronto a partire da un trampolino di lancio. Lo sciatore parte al momento della pressione della barra spaziatrice, e la sua velocità dipende dalla posizione assunta in quel momento dall'indicatore visibile in alto sullo schermo. Ad influire sulla lunghezza del salto vi è, oltre alla velocità iniziale, anche la forza del vento, che è sempre a favore e può far guadagnare alcuni metri. La gara parte con una prova di qualificazione, costituita da 5 salti; se la media è superiore alla misura di qualificazione si passa ad una nuova serie di cinque salti.

Le misure ottenute nei salti vengono visualizzate su un tabellone che alla fine renderà nota la media.

Naturalmente vi sono i soliti elogi per i recordmen, incoraggiamenti vari e cosi via.

L'unico comando da usare è, come già accennato, la barra spaziatrice, che va premuta al momento giusto per fermare l'indicatore di velocità. Il programma occupa circa 4 kbyte di Ram.

#### Analisi del listato:

te

60-110 Disegno archi di cerchio per la presentazione 250-260 Stampa le istruzioni 340-360 Disegna montagne 380-450 Disegna trampolino 520-550 Disegna pubblico 560-630 Legge i DATA relativi agli sprite 940-980 Movimento sciatore 1020 Stampa la misura del salto 1030-1050 Uscita sciatore dallo schermo 1100-1170 Movimento dell'indicatore rilevamento della pressione della barra spaziatrice. 1190-1200 Calcola e stampa la media 1210-1220 Elogi per i recordmen 1260 Fine gioco 1280-1330 DATA di definizione degli spri-

### Snow sweet snow 10 • • • Snow sweet snow sweet snow sweet snow sweet snow sweet snow sweet snow sweet snow sweet snow sweet snow sweet snow sweet snow sweet snow sweet snow sweet snow sweet snow sweet snow sweet snow sweet ow • • per Me **Microcomputer. \_** 30 COLOR 7,1,13 ,SCREEN 2,CLS 40 OPEN"GRP:"FOR OUTPUT AS •• 50 .\_ SCHERI1ATA 01 \_ \_ PRESENTAZIONE\_ 60 FOR ST=.2 TO 6 STEP .2 70 HH=HH+S .–12,,75-,12,,1HH),ST\*6<br>.–75,,75-,75.,168,HH),ST\*6.,15<br>100 CIRCLE(100,HH),ST\*6,8,-ST 110 NEXT ST 120 PRESET(120,20):PRINT#1,"G. B. S O F T #":PRESET(120,70):PRINT #1,"PRESENTA. 130 •••• SCHERMATA-TITOLO •••<br>140 FOR I=1 TO 2000:NEXT<br>150 MS\$="02T230S8M1200CEGAA+AGE":PLAY"XMS\$;XMS\$;XMS\$;<br>160 SCREEN 3 170 FOR 1=2 TO 15<br>180 FOR L=1 TO 150:NEX<br>190 COLOR I,1,14 PRESET (0,10) :PRINT#1," Snow" :PRESET (0,60) :PRINT#1," sweet" :PRESET(0,120) :PRI NT#1," snow 210 NEXT l 220 CLS :KEYOFF :COLOR 11,15,8 230 SU\$=" EBGE8GEBG8EBG8E8G" 240 PRESET (0,90):PRINT#1,"IL SALTO":FOR I=1TO 500:NEXT:PLAY"T200513M500O5XSU\$;'<br>,"T200513M500D4XSU\$;":FOR I=1 TO 2000:NEXT<br>250 SCREEN 1:COLOR 1:CLS:LOCATE0,7:PRINT™••○•●••○••●••○••●••○••●••○••":PRINT"Pe r giocare devi usare solo la BARRA SPAZIATRICE in modo da far fermare l'ind<br>ore al livello piu' alto<br>260 PRINT:PRINT" - 0-40-40-40-40-40-40-40-40-40-4":FOR I=1 TO 5000:NEXT 270 'N SCHERMATA GRAFICA<br>280 CLS:KEYOFF:COLOR 12,7,<br>290 NU=0<br>300 Y=73 310 QU=208.5<br>320 VT=0<br>330 SCREEN 2.0.0<br>340 A\$="C15F3D2F2DF2D2R2DF3E3UE2URUE2F2D3F2DF2D3FD2F2D2U3R2E5U4R2E3RE2REU 6D3R4E3F5D5R2F3D2E7R6"<br>350 PRESET(0,20):DRAW A\$:DRAW A\$:DRAW A\$<br>360 LINE(0,80)-(255,191),15,8F:PAINT(0,79),15<br>370 DEFSNG X:DEFINT V:DEFSNG O<br>380 LINE(18,70)-(50,137),6<br>390 FOR X=30 TO 60 STEP .5 400 V=INT(70+80\*SIN(<br>410 PSET (X+20,V),6<br>420 NEXT X 430 LINE(0,70)-(18,70),6:LINE(80,143)-(80,191),6<br>440 CIRCLE(20,191),70,6,6.28,3.2,9:CIRCLE(46,191),50,6,6.28,3.2,9:CIRCLE(70,19<br>430 A6.6.28,3.2,9<br>450 PAINT(1,71),6<br>450 PAINT(1,71),6<br>490 PAESET(S,176):DRAW B\$<br>490 PRESET(S,1 510 PRESET(100,165);DRAW F#:PRESET(175,165);DRAW F#<br>520 FOR I=100 TO 255 STEP 8<br>530 CIRCLE(1,186),2,(RND(1)#15)+1<br>540 CIRCLE(1+4,189),2,(RND(1)#15)+1<br>550 FOR N=1 TO 8<br>590 FOR N=1 TO 8 590 READ W: HS=HS+CHRS (W) 600 SPRITES *(K)* =H\$ 610 NEXT<br>620 H\$="" 630 NEXT 650 PUT SPRITE 7,(165,168),2,2:PUT SPRITE 8,(185,168),4,2:PUT SPRITE 9,(205,<br>.6.2 ~60 PRESET(30,8) :PRINT"l ,"MIN" :PRESET<210.8) :PRINTttl ,"MAX" 570 FDR RF=1 TO 5:00=00+1.5<br>680 LINE(70,16)-(194,25),1,8F:PRESET(80,17):PRINT#1,"QUAL. M.";QU<br>690 LINE(80,78)-(200,130),15,BF<br>710 LINE(80,50)-(200,128),4,BF<br>710 LINE(80,80)-(200,128),4,B<br>730 LINE(80,80-(200,5);12<br>740 NEXT

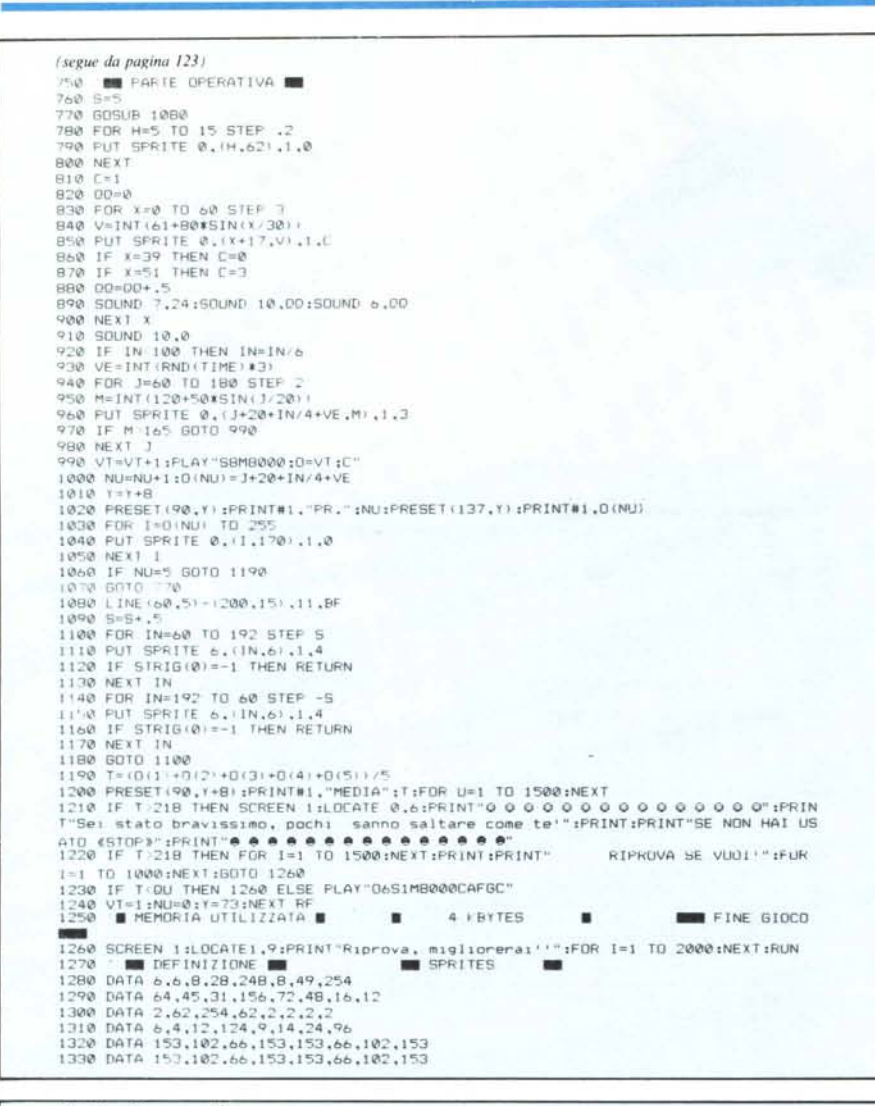

#### Monitor Disassembler

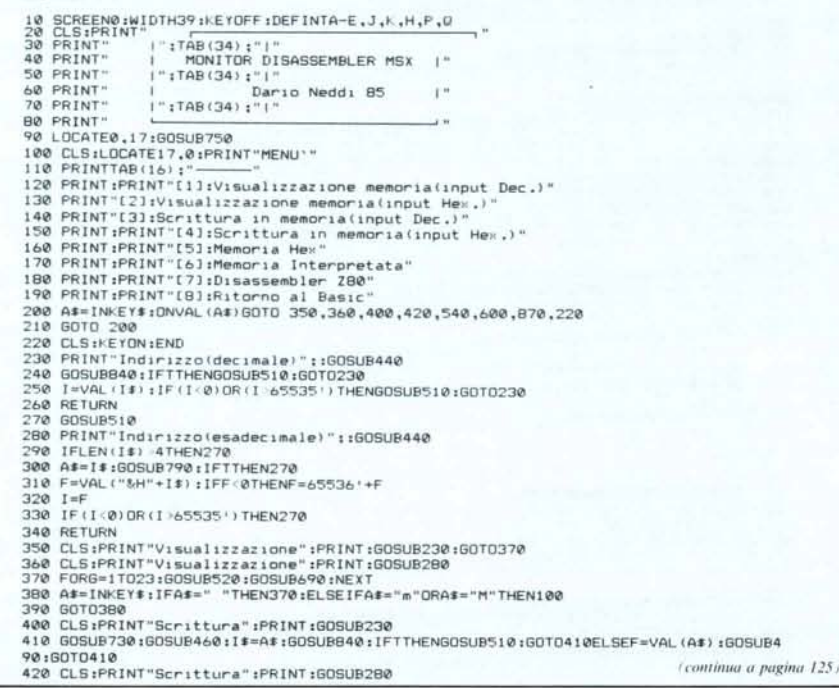

#### **Monitor disassembler MSX**

di Dario Neddi - Trieste

#### Descrizione del programma

Questo programma può servire a chi conosce il linguaggio macchina e vuole scriverci qualche semplice routine.

Con il disassembler si può tentare di decifrare le routine del sistema operativo e del Basic.

Si può anche usarlo per controllare l'esattezza delle routine scritte in esadecimale con il monitor.

Ma passiamo alla descrizione del programma.

Dopo il RUN appare una schermata di intestazione; premuto un tasto qualsiasi appare un menu con le varie opzioni che si possono selezionare con i tasti da 1 a 8.

Tutte le opzioni mostrano i dati a pagine (tranne la terza e la quarta, che richiedono i dati riga per riga).

Per passare alla pagina successiva premere lo spazio, per tornare al menu battere il tasto "m"; ciò vale in tutti i casi tranne che nelle richieste di input, quando dopo la "m" bisogna battere anche il Return.

Non si può tornare al menu mentre il programma sta riempendo una pagina: bisogna aspettare che la completi. Non ho inserito il controllo riga per riga per problemi di velocità.

Si può invece tornare al menu durante una richiesta di indirizzo. Ciò è utile se, per esempio, ci si accorge di aver sbagliato opzione.

Il programma accetta indifferentemente i dati esadecimali (e la "m" di menu) in maiuscolo o in minuscolo.

E dotato anche di un efficace controllo degli input e segnala l'immissione di dati non corretti.

Ecco le opzioni:

#### 1) Visualizzazione memoria (input decimale)

Questa funzione è un po' insolita dato che presenta il contenuto della memoria (a partire dall'indirizzo dato in decimale) su cinque colonne che hanno il seguente significato:

Prima colonna: indirizzo (in decimale) Seconda colonna: indirizzo (in esadecima- $|e)$ 

Terza colonna: byte indirizzato (in decimale)

Quarta colonna: byte indirizzato (in esadecimale)

Quinta colonna: carattere ASCII corrispondente al byte indirizzato; può essere anche un carattere grafico. Si tenga presen-

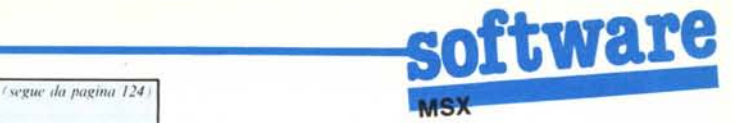

430 605U8730 :G05U8460 :F=VAL ("~H"+A\$) :605U8480 :GOT0430 *fw'J,!UC da pagintl* /14 j 440 INPUTI\$: IFI\$=" "THENI\$=" " **-,,-,v.n** 450 A\$=I\$ IFA\$="m"ORA\$="M"THENRETURN100 470 RETURN 480 GOSUB790: IFTTHEN510 490 IF(F(0)ORCF)25S)THENS10 500 POKEI,F:PRINTCHR\$(30);:GOSUB520:GOSUB690:RETURN<br>510 PRINT"Errore":BEEP:RETURN<br>520 F=PEEK(I):A\$=CHR\$(F):GOSUB670 530 PRINTUSING"#####";I;:PRINTTAB(7);:GOSUB710:PRINTTAB(11);";";TAB(14);:PRINTL<br>ING"###";F;:PRINTTAB(19);:GOSUB720:PRINTTAB(23);A\$;RETURN 540 CLS: PRINT" Memoria Hex": PRINT: GOSUB280 550 FORJ=1T023<br>560 GOSUB710:PRINTTAB(5):";"; 570 FORH=1TOB:PRINTTAB(4+H\*3);:GOSUB720:GOSUB690:NEXT:PRINTCHR\$(13):NEX<br>580 A\$=INKEY\$:1FA\$=" "THEN550<br>590 GOSUB460:GOTO580 600 CLS:PRINT"Memoria interpretata" :PRINT :605U8280 610 FORJ=IT023 620 GOSU8710,PRINTTA8(4) ,",", 630 FORH=1T032:F=PEEK (I):GOSUB690:A\$=CHR\$ (F):GOSUB670<br>640 PRINTA\$;:NEXT:PRINTCHR\$ (13):NEXT<br>650 A\$=INKEY\$:IFA\$=" "THEN610 660 GOSUB460:GOTO 650<br>670 IF(F<32)OR(A\$="7F")THENA\$=<br>680 RETURN 690 I=I+1:IFI>65535!TH<br>700 RETURN 710 PRINTRIGHT&("000"+HEX\$(I),4);:RETURN<br>720 PRINTRIGHT&("0"+HEX\$(PEEK(I)),2);:RETURN<br>730 PRINTUSING"#####";I;:PRINTTAB(7);:GOSUB710:PRINTTAB(11);:A\$="";INPUTA\$;IFA\$<br>740 RETURN<br>740 RETURN 750 PRINTTAB(12);"Premi un tasto";<br>760 A‡=INKEY\$:IFA\$="m"ORA\$≈"M"THENRETURN<br>770 IFA\$=""THEN760 780 RETURN 790 S1\$="0123456789abcdef":S2\$="0123456789ABCDEF"<br>B00 FORP=LEN(A\$)TO1STEP-1<br>B10 FORD=1TO16:IFM1D\$(S1\$,Q,1)<>MID\$(A\$,P,1)ANDMID\$(S2\$,Q,1)<>MID\$(A\$,P,1)THENT: 1:NEXTQELSET=0:Q=16<br>B20 IFTTHENP=1 830 NEXTP : RETURN 840 T=0:FORP=LEN(I\$)TO15TEP-1<br>850 C\$=MID\$(I\$,P,1):IFC\$<"0"ORC\$>"9"THENT=1:P=<br>860 NEXTP:RETURN 870 CLS:PRINTTAB(10):"DISASSEMBLER ZB0":PRINT:PRINT:GOSUB2B0<br>880 FORK=1TO23:GOSUB930<br>890 FORK=1TO23:GOSUB930<br>900 I=I+1+B:B=0:IFI>65335'THENFRINT"Fine memoria":I=0:K=23:NEXTELSENE<br>910 A\$=INKEY\$:IFA\$="M"ORA\$="m"THEN100<br>910 A 920 IFA\$<>" "THEN910ELSE880 930 GOSUB 1150 940 IFA\$="CB"THENRESTORE1440: 1=1+1 :GOSUBI150 :GOSUB1080: 1=1-1: IFB\$<)" \*"THENB=B+l : A‡="CB"+A\$;RETURNELSEA\$="CB":RETURN<br>950 IFA\$="DD"THENIFHEX\$:(PEEK:(1+1))="CB"THEN1120ELSERESTORE1600:I=I+1:GOSUB1150:G<br>OSUB1080:I=I−1:IFB\$<>"\$"THENB=B+1:A\$="DD"+A\$:RETURNELSEA\$="DD";RETURN<br>960 IFA\$="ED"THENRELSEA\$="ED":RE 990 IFD<32THENRESTORE1280;GOTO<br>1000 IFD<64THENRESTORE1300;GOT<br>1010 IFD<96THENRESTORE1320;GOT 1020 IFD<12BTHENRESTORE1340:GOTO107<br>1030 IFD<160THENRESTORE1360:GOTO107<br>1040 IFD<192THENRESTORE1380:GOTO107 1050 IFD<224THENRESTORE1400:GOTO107<br>1060 RESTORE1420 1070 GOSUB1080:RETURN 1080 READB\$:IFLEFT\$(B\$,2)=A\$THENGOSUB1160:RETURN<br>1090 IFB\$<>"\*"THEN1080<br>1100 M\$="?" 1110 RETURN 1120 RESTORE1630 ; 1=1+3 ; GOSUB1150 ; GOSUB1080 ; 1=1-3 ; IFB\$<>"\*" "THENGOSUB1140 ; B=B+2 ; A:<br>="DDCB" +RIGHT\$ ("0"+HEX\$ (PEEK (1+2) ) ,2) +RIGHT\$ ("0"+HEX\$ (PEEK (1+3) ) ,2) ; RETURNELSEA:<br>="DD" ;RETURN 1130 RESTORE1720:1=1+3:60SUB1150:60SUB1080:1=1-3:1FB\$<>"\*"THENGOSUB1140:B=B+2:A<br>="FDCB"+RIGHT\$("0"+HEX\$(PEEK(1+2)),2)+RIGHT\$("0"+HEX\$(PEEK(1+3)),2):RETURNELSEA:<br>="FD":RETURN 1140 M1\$=RIGHT\$ ("0"+HEX\$ (PEEK (1+2)) ,2) :M\$-MIO\$ (8\$ ,3) :M.-LEFT\$ (M\$ ,INSTR (M\$," !")-1 )+"\$"+M1\$+")":RETURN<br>1150 A\$=RIGHT\$("0"+HEX\$(PEEK(I)),2):RETURI  $1160 B1$ \$="":B2\$= 1170 FORJ=3TO(LEN(B\$)):E\$=MID\$(B\$,J,1)<br>''Ag 1ff\$="#"Thenb=b+1:b1\$=RTght\$("q"+hf%\$(PEEK(I+1)),2):A\$=A\$+B1\$:C=J-1:J=LEN \$) ,GOTOI230  $1190$  IFE\$="%"THENB=B+1:B1\$=RIGHT\$("0"+HEX\$(PEEK(I+1)),2):A\$=A\$+B1\$:C=J-1:J=LEN(B #):605UB1260:NEXT:M#=MID\*(B\$,3,C-2)+"\$"+5R\$;RETURN<br>1200 IFE\$="@"THENB=B+2:B1\$=R[6HT\$("0"+HEX\$(PEEK(I+1)),2):B2\$=RIGHT\$("0"+HEX\$(PEE<br>K(I+2)),2):A\$=A\$+B1\$+B2\$:C=J-1:J=LEN(B\$):GOTO1230<br>1210 IFE\$="!"THENB=B+1:B1\$=RIGHT\$("0"+HE 1220 C=J 1230 NEXT 1240 IFB1\$=""ANDB2\$=""THENS\$=""ELSES\$="\$ 1245 M\$=MID\$ (B\$,3,C−2)+S\$+B2\$+B1\$+MID\${B\$,C+2)<br>1250 RETURN<br>1260 IFPEEK (I+1)<128THENSR\$=RIGHT\$ ("000"+HEX\$(PEEK (I+1)+1+2),4) :RETUR| 1270 SR‡=RIGHT\$("000"+HEX\$(PEEK(1+1)+1-2524),4);15ETURNC B,05DEC B,06LD B.#.07RLCA,0<br>1280 DATARONDP.2(1LD BC.0ALD A.(BC).000300 BC.00INC C.0DDEC C.0ELD C.N.0FRRCA<br>1290 DATARONDRZ X.11LD DE.0,1ED A.(BC).00102 A.131NC BC.141

*(continua a pagina <sup>J</sup>* 26)

te che non tutti i caratteri grafici sono rappresenta bili.

Questa opzione è utilissima per esaminare la memoria "in modo fine". È possibile individuare scritte all'interno di un programma anche in linguaggio macchina.

Si può esaminare la struttura di una linea Basic e individuarne i TOKE

La doppia numerazione (decimale-esadecimale) è utilissima per ricavarsi, per esempio degli indirizzi da utilizzare con istruzioni del tipo Peek e Poke senza dover usare le funzioni di conversione.

#### 2) Visualizzazione memoria (input esadecimale)

Opzione identica alla precedente, dalla quale differisce solo perché richiede l'indirizzo di partenza in esadecimale.

#### 3) Scrittura in memoria (input decimale)

Questa opzione può esere usata per scrivere programmini in linguaggio macchina.

Sia l'indirizzo iniziale che i dati devono essere in decimale. La presentazione avviene su cinque colonne come per le opzioni I e 2.

Per tornare al menu battere "m" e Return.

#### 4) Scrittura in memoria (input esadecimale)

Opzione identica alla precedente, dalla quale differisce solo perché richiede indirizzo iniziale e dati in esadecimale.

#### 5) Memoria Hex

Con questa opzione la memoria viene visualizzata in esadecimale a pagine di otto byte per riga.

Ovviamente l'indirizzo di partenza bisogna darlo in esadecimale.

#### 6) Memoria interpretata

Anche con questa opzione l'indirizzo di partenza viene dato in esadecimale.

La memoria viene interpretata, cioè vengono mostrati i caratteri ASCII (ed MSX) corrispondenti ai vari byte (come già detto a proposito dell'opzione l).

Questa opzione serve per individuare scritte all'interno di un programma ed i dati vengono mostrati a paginate di trentadue per riga.

Questo programma è disponibile su cassetta presso la redazione. Vedere l'elenco dei programmi disponibili e le istruzioni per l'acquisto a pag. 151.

## ftware

(segue da pagina 125)

(segme da paguna 125)<br>
(#,37SCF,38HD E.C,47SADD HL,5F,38LD A. (@),38DEC SP,3CINC A,3DDEC A,3ELD A.#,3FCCF<br>
1222 DATAA&LD B.D,42LD B.D,43LD B.E,44LD B.H,45LD B.L,46LD B.(HL),47LD<br>
1232 DATAS&LD B.B,41LD B.C,42LD B.D,48LD B

1360 DATABOARD<br>),87ADD A.A.88ADC A.B.81ADD A.C.82ADD A.D.83ADD A.E.84ADD A.H.85ADD A.L.86ADD A.(HL<br>(HL).8FADC A.A.88ADC A.B.89ADC A.C.8AADC A.D.8BADC A.E.8CADC A.H.8DADC A.L.8EADC A.

... WE THOUGH A 1,8900 A ... 04 PAP MAP (1992) A ... 04 PAP MAP (1992) A ... 04 PAP MAP (1992) A ... 04 PAP MAP (1992) A ... 04 PAP MAP (1992) A ... 04 PAP MAP (1992) A ... 04 PAP MAP (1992) A ... 04 PAP MAP (1992) A ...

(HL), APBIT 5.A<br>1510 DATA70BIT 6.B,71BIT 6.C,72BIT 6.D,73BIT 6.E,74BIT 6.H,75BIT 6.L,76BIT 6.L,1<br>1,77BIT 6.A,78BIT 7.B,79BIT 7.C,7ABIT 7.D,7BBIT 7.E,7CBIT 7.H,7DBIT 7.L,7EBIT 7.<br>1520 DATABORES 0.B,81RES 0.C,82RES 0.D,83RES

B7RES 0.A, BBRES 1.B, B9RES 1.C, BARES 1.D, BBRES 1.E, BCRES 1.H, BDRES 1.L, BERES 1.  $CHL$ )  $-BFRES$  1.A

(HL), 9FRES 3.A

TRA DATAARRES 4.B.AIRES 4.C.A2RES 4.D.A3RES 4.E.A4RES 4.H.A5RES 4.L.A6RES 4.THL<br>).A7RES 4.A.ABRES 5.B.A9RES 5.C.AARES 5.D.ABRES 5.E.ACRES 5.H.ADRES 5.L.AERES 5.<br>(HL).AFRES 5.A

1550 DATAB0RES 6.B.B1RES 6.C.B2RES 6.D.B3RES 6.E.B4RES 6.H.B5RES 6.L.B6RES 6.(HL<br>),B7RES 6.A.B8RES 7.B.B9RES 7.C.BARES 7.D.BBRES 7.E.BCRES 7.H.BDRES 7.L.BERES 7.<br>(HL),BFRES 7.A

1560 DATAC0SET 0.B.CISET 0.C.C2SET 0.D.C3SET 0.E.C4SET 0.H.C5SET 0.L.C6SET 0.HL<br>).C7SET 0.A.C8SET 1.B.C9SET 1.C.CASET 1.D.CBSET 1.E.CCSET 1.H.CDSET 1.L.CESET 1.<br>1HJ.CFSET 1.A<br>1570 DATAD0SET 2.B.D1SET 2.C.D2SET 2.D.D3SET 2.

,D7SET 2.A,DBSET 3.B,D9SET 3.C,DASET 3.D,DBSET 3.E,DCSET 3.H,DDSET 3.L,DESET 3.<br>HL).DFSET 3.A

(HL), DFSET 3.A<br>1580 DATAGOSET 4.6, EISET 4.0, EZSET 4.D, E3SET 4.B, E4SET 4.H, E5SET 4.L, E4SET 4.H, E5SET 4.H, E5SET 4.H, E5SET 4.H, E5SET 4.H, E5SET 4.H, E5SET 4.H, E5SET 5.A<br>1590 DATAGOSET 5.B, E1SET 6.C, E2SET 5.D, EB

DATA40IN B. (C),410UT (C).B,42SBC HL.BC,43LD (0).BC,44NEG,45RETN,461M 0,47LD 1650

1650 DATAGONIN B.CC, 410UT (C).B, 425BC HL.DE, 48LD (@).BE, 44HC R.BE, ASRETN, 46LD HC.<br>1.4, 48IN C. (C), 490UT (C), C, 44ADE HL.BC, 4BLD BC. (@), 4DRETI, 4FLD R.A<br>1660 DATASONIN D.(C), 510UT (C).D, 525BC HL.DE, 53LD (@),

,75LD (IT+!),L,77LD (IT+!),A<br>1710 DATAPH),BEADD A.(IT+!),BEADD A.(IT+!),P6BUB (IT+!),PEBEC A.(IT+!)<br>17.6AAND (IT+!),AEXOR (IT+!),BAOR (IT+!),BECP (IT+!),E1POP IT,E3EX (SP).IT,E5PUSH<br>IT,E9JP (IT),F9LD SP.IT,#

17, E93P (IT), FPLD BP.IT, T. (IT+!), AGRL (IT+!), LERR (IT+!), 26SLA (IT+!), 2ESRA (IT+!), 17, 200 DATARORLC (IT+!), 46ERC (IT+!), 46EBIT 1.(IT+!), 56BIT 2.(IT+!), 56BIT 3.(IT+!), 66<br>
BIT 4.(IT+!), 46ERL (IT+!), 46ERC (IT

Naturalmente non tutti i caratteri sono rappresentabili.

#### 7) Disassembler Z80

Permette di disassemblare, a partire dall'indirizzo dato in esadecimale, con i mnemonici Z80.

Per poterlo sfruttare naturalmente è necessario conoscere il set di istruzioni dello Z80.

Alcune note: al posto della virgola che separa gli operandi ho messo un punto. Spero che nessuno mi odierà per questo. Ho dovuto farlo perché tutti i codici operativi ed i mnemonici sono messi in DATA e la virgola rappresenta appunto il separatore tra i vari dati. Certo, avrei potuto sostituire il punto con la virgola in fase di ricostruzione dei mnemonici, ma ciò avrebbe rallentato ulteriormente il programma, che essendo in Basic non è molto veloce.

A proposito di velocità: per far si che il disassemblaggio avvenga ad una velocità accettabile ho fatto largo uso della istruzione RESTORE N. Si veda la riga 990 e le seguenti. In pratica ho diviso i codici operativi in blocchi di trentadue diminuendo così i tempi di ricerca. Ho usato questo accorgimento solo per i codici operativi senza prefisso, che sono quello usati più frequentemente.

#### 8) Ritorno al Basic

Con questa opzione si rientra al Basic senza cancellare il programma che resta comunque disponibile.

Intendiamoci: non è che si possa tornare al Basic e scrivere un bel programmino: si andrebbe a sporcare il programma monitor

Questa opzione è utile piuttosto per registrare routine in linguaggio macchina o per leggerle con le istruzioni del Basic BSAVE e BLOAD.

Infatti mi è sembrato assolutamente inutile inserire nel programma funzioni del genere visto che quelle dell'interprete Basic funzionano egregiamente, tanto che consentono di trasferire blocchi di memoria da una zona all'altra.

Si procede così: si salva l'area da trasferire con:

BSAVE "cas:", indirizzo inizio blocco, indirizzo fine blocco poi la si rilegge con:

BLOAD "cas:", valore dello spostamento. Esempio: se il blocco era stato registrato a partire dall'indirizzo A000 esadecimale all'indirizzo AFFF esadecimale e il valore dello spostamento dato con la BLOAD è di 1000 esadecimale, il blocco verrà caricato a partire da B000 esadecimale per arrivare a BFFF esadecimale.

Per far partire la routine c'è la funzione USR. MC

## **JUK16100. Perché non sono tutte così?**

JUKI 6100: uno delle stampanti a margherita qualità lettera più vendute in Italia. Moda grafico e piena capacità

> $~\cdot~$  $\frac{1}{\sqrt{2}}$  . The  $\frac{1}{\sqrt{2}}$

di word processing.

Perché ogni utente ha esigenze diverse. Non tutti, per esempio, hanno bisogno di tutte le prestazioni offerte dalla nostra straordinaria 6100. (Anche se, a giudicare dal fatto che è una delle più vendute in Italia, ne hanno bisogno in molti).E non tutti hanno un computer IBM\* (ma per costoro abbiamo appena introdotto la nuovissima stampante grafica 6100-I, IBM compatibile).

A noi non piace costringere il cliente a «prendere o lasciare»: noi adeguiamo la nostra gamma per

soddisfare nel migliore dei modi ogni esigenza. Perciò, qualsiasi prestazione desideriate'dalla vostra stampante, troverete la «vostra» JUKI. Ma a furia di parlarvi delle differenze, rischiamo di trascurare ilfatto importante che almeno due cose non cambiano mai. Qualità e rapporto prezzo/ prestazioni, per esempio. Sotto questo aspetto tutte le stampanti JUKI sono uguali.

• IBM è un morchia registrato dello IBM Corporation.

-.

JUKI 2200: stampante a margherita pienamente portatile con memoria buffer di 2 Kbyle e piena capacità di word processing. Ideale per uso domestico.

JUICI 6300: stampante a margherita ad alta velocità (40 cps) con memoria buffer di 3 Kbyte e piena capacità di word processing.

JUKI 6000: stampante a margherita, qualità lettera, creata specificamente per uso domestico.

**Dinama Dinama Dinama** 

JUKI 5520: stampante a motrice di punti per personal computer, di alta qualità e dol prezzo basso. Alta velocità (180 cps), modo grafico e funzione opzionale pe la stampa a quattro colori. Quasi qualità lettera (NLQ).

> JUKI 6100-1: versione nuovissima, IBM compatibile, della best seller 6100. Modo grafico e piena capacità di word

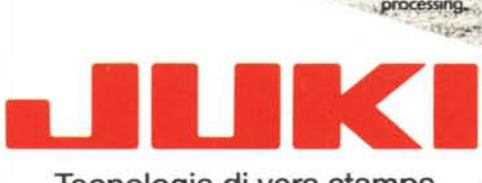

#### Tecnologia di vera stampa

JUKI (EUROPE) GMBH · Eiffestr. 74 · 2000 Amburgo 26 · Germania Occidentale Tel.:{04O)25120 71-73· Telex: 2163 061 . Foc5imile:(O40) 2512724.

Rappresentanza esclusiva: (CIEELI) 20148 Milano · via M. Civitali 75 tel. 4047648 (r.a.) · tlx 335654 TELCOM I

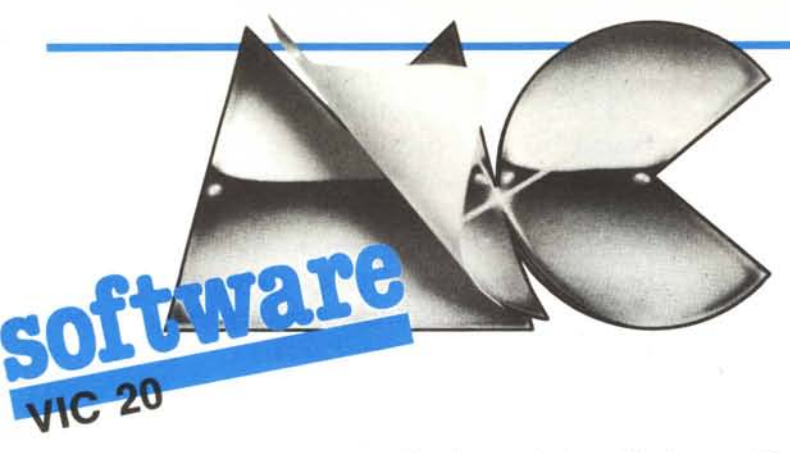

*Questo mese due programmi semplici che impegneranno piacevolmente qualche ora del nostro tempo. Con il primo il computer* ci *metterà a disposizione una scacchiera rea-Ii::ala in tre dimensioni sulla quale disputeremo delle ... serie partite di jìlello mentre, con l'altro, potremo cimentarci con la composizione di piccoli brani musicali*<br> **Filetto**<br> *di Fabio Benedetti - Massa*<br>
Chi di noi non ha giocato a fil

#### Filetto

*di Fabio Benedetli - Massa*

Chi di noi non ha giocato a filetto tra i banchi di scuola, magari durante una noiosa lezione di latino, scagli la prima pietra!

A parte gli scherzi, il giochino che vi proponiamo è molto noto e quindi non ha bisogno di tante spiegazioni. In sintesi, lo scopo finale di una disputa tra due giocatori è quello di riuscire a porre per primi, su tre delle nove caselle di una piccola scacchiera, tre contrassegni uguali — per comune abitudine il cerchietto e la crocetta giocando una volta a testa.

Questa volta possiamo farlo servendoci del computer al posto della carta e della penna. L'accesso al gioco, dopo aver digitato il programma, è semplicissimo e non

lascia dubbi: basta seguire le istruzioni. Aggiungiamo solo che per disputare una nuova partita basta premere il tasto "A" mentre, per concludere, premeremo "F".<br> **Compositore**<br> *di Fabrizio Pascolini - Ostia Lido (RN*<br>
Questo programma gira su un Vic 2

#### **Compositore**

*di Fahri:io Pascolini - Ostia Lido (RM)*

Questo programma gira su un Vic 20 dotato di espansione da 8K. Il suo nome è "Compositore" e con esso possiamo comporre dei brani musicali, su un pentagramma visualizzato sullo schermo, usufruendo delle sette note, dal do al si, le quali vengo-

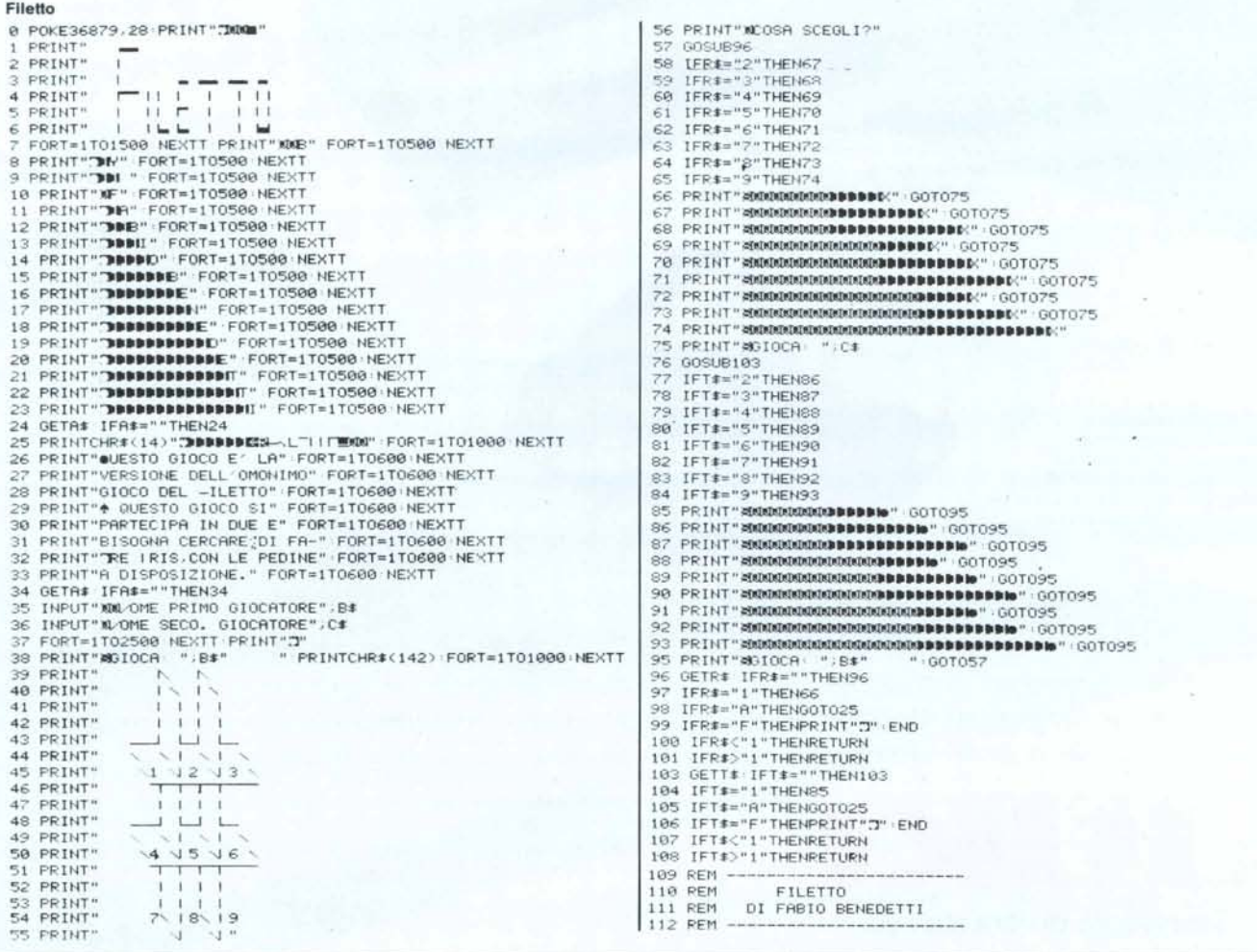

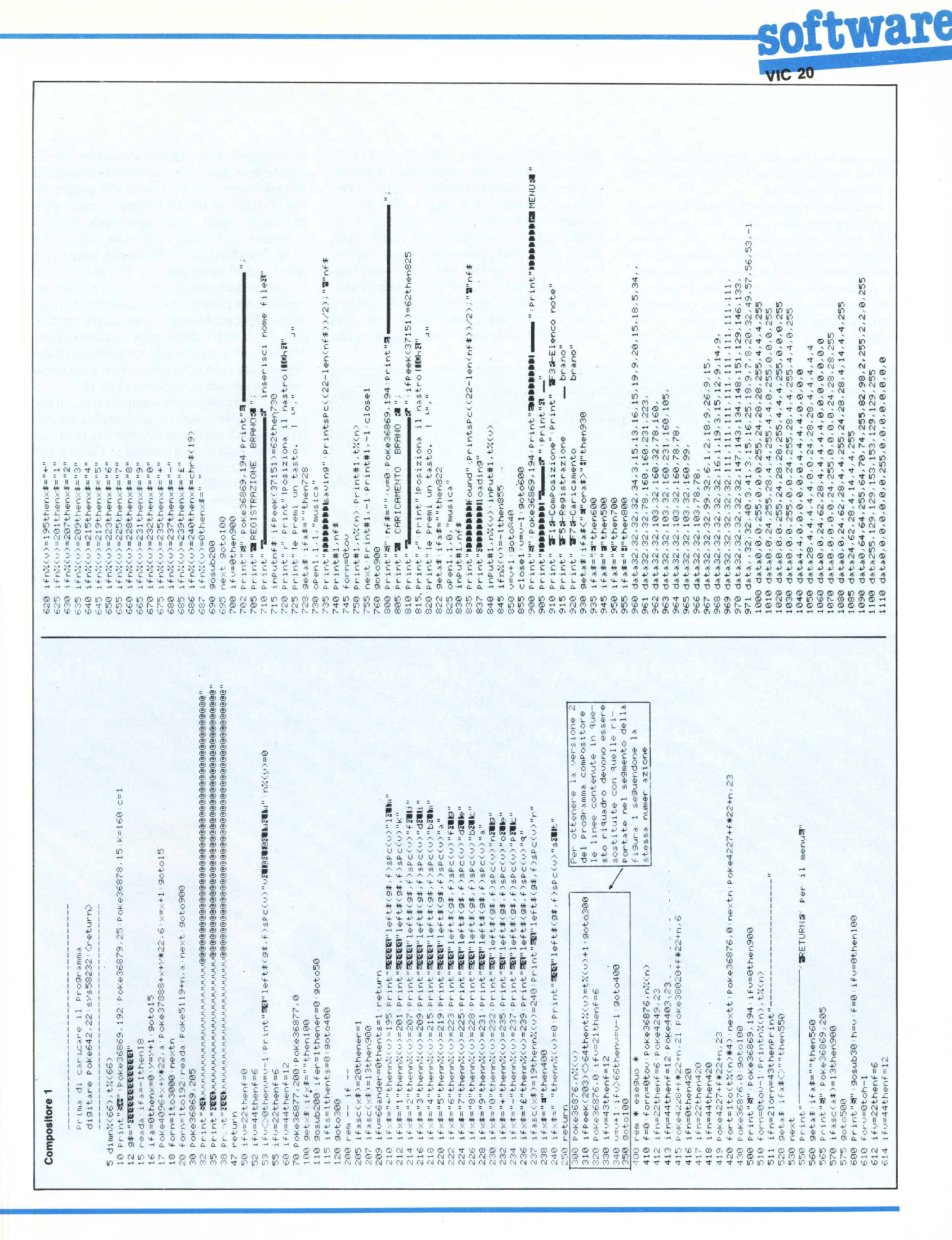

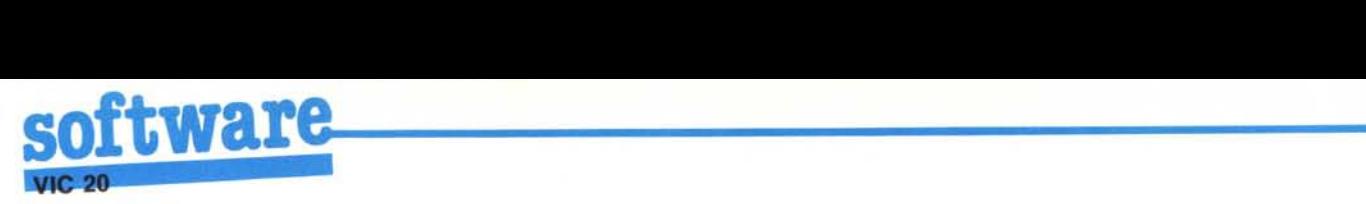

no posizionate tramite la prima fila di tasti del Vic (escluso il tasto "Del" che conserva la propria funzione).

Per quanto riguarda la durata delle note, il programma viene fornito in due versioni: nella prima (Compositore I) essa dipende da quanto tempo teniamo premuto il tasto in fase di composizione mentre nella seconda - ottenuta sostituendo alla prima versione un certo numero di linee come chiaramente indicato in queste pagine - possiamo scegliere quattro durate prestabilite

TRADING COMPANY BV<br>ROTTERDAM · THE NETHERLANDS

selezionabili mediante i tasti f1, f3, f5 e f7.

La schermata che rappresenta il pentagramma è realizzata tramite caratteri ridefiniti ed è limitata a tre righi musicali che possono contenere 22 note ciascuno. A seconda del tasto premuto tra quelli della prima fila, verrà posizionata la corrispondente nota; premendo invece la barra spaziatrice otterremo il simbolo e l'effetto della pausa mentre, premendo qualsiasi altro tasto (naturalmente non della prima fila) otterremo il medesimo risultato, ma senza

#### Compositore (versione 2)

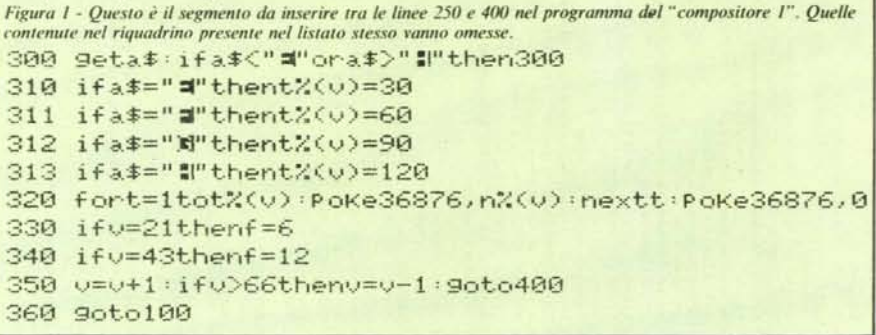

la corrispondente rappresentazione grafica, che comunque si otterrà richiamando il pentagramma da altre parti del programma. Possiamo infatti ottenere, una volta entrati nel main menu, premendo il tasto <Return >, la lista delle note (nel codice della macchina, cioè mediante numeri in questo caso compresi tra 1'95 e 240) e la loro durata premendo f3. Con f5 e f7 avvieremo le operazioni di caricamento e salvataggio dei brani composti su nastro mentre con fI daremo inizio alla composizione. Mentre componiamo, in qualunque istante potremo riascoltare il motivo realizzato fino a quel punto servendoci di fI.

Come ultimo avvertimento, prima di far girare il programma (se caricato da nastro o disco) o di digitarlo occorre far posto ai caratteri ridefiniti spostando, l'inizio del programma stesso a pagina 22, cioè all'indirizzo decimale 5632, con:

POKE 642,22:SYS 58232 <Ret>.

Per usufruire della versione 2 del programma, dovremo semplicemente cancellare le linee da 300 a 350 nella versione I ed inserire tra queste il segmento riportato nella figura accanto.

## THE ARCADE i joystick con il - CLIK- per punteggi da "sballo"

- · Joystick professionali con micro-switch ad altissima precisione e sensibilità
- . Realizzati dalla SUZO, azienda leader nella produzione di macchine

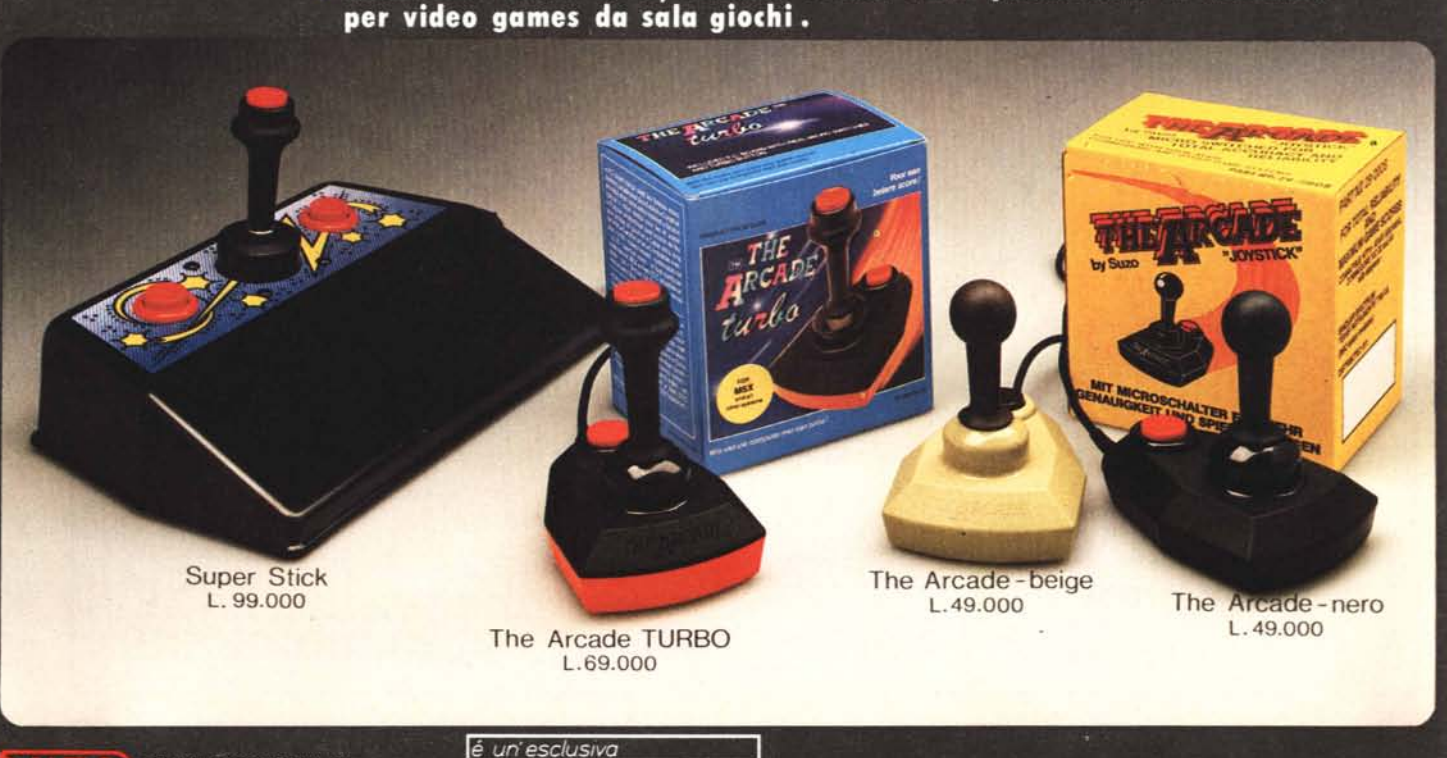

## **COMUNICATO PER TUTTI** I POSSESSORI DI QL **E PER QUANTI HANNO INTENZIONE A DIVENTARLO**

I River

IN OTTOBRE È USCITO **IL PRIMO NUMERO DI**  $QLUB - NOTIZIARIO QL,$ RISERVATO IN ESCLUSIVA A TUTTI I POSSESSORI DEL QL CON GARANZIA ITALIANA.

SE STAI PER COMPRARE UN QL **CONTROLLA CHE SIA DOTATO DELLA GARANZIA ITALIANA:** È L'UNICO MEZZO **PER RICEVERE LA RIVISTA** QLUB - NOTIZIARIO DEL QL.

sinclair

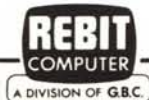

**Notiziario QL** 

IN COLLABORAZIONE CON LA: A DIVISION OF G.B.C.

**DISTRIBUTRICE PER L'ITALIA DEI PRODOTTI:** 

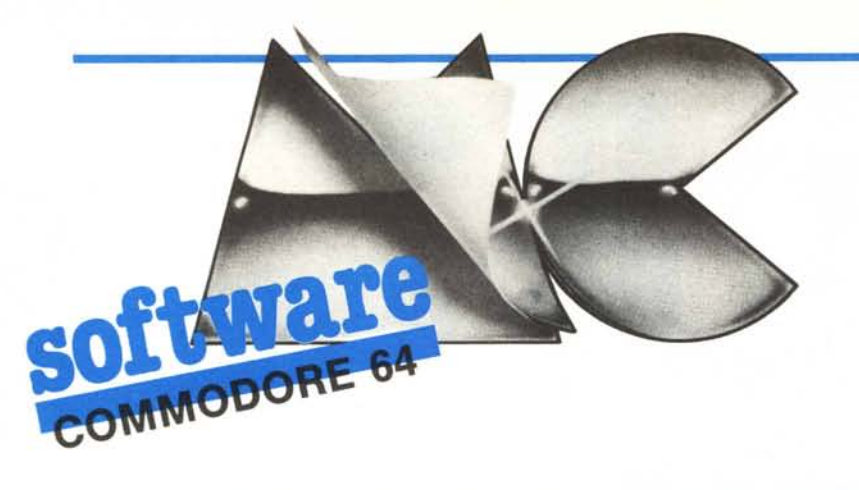

*Questo mese un sojill'are abbastan:;a vario.*

*Il primo programma che vi proponiamo, World, proietta sul teleschermo un planisfero sul quale avremo la possibilità di esercifarci in geografia. Con il secondo, Numerologia, abbiamo <sup>a</sup> che fare con* i*numeri, questa volta in maniera un po' particolare: il nostro nome viene ridotto ad un numero e attraverso esso pare sia possibile risalire alla nostra personalità. C'è chi* ci *crede, c'è chi non* ci *crede. Comunque il programma è ben fatto ed in ogni caso vi accorgerete che,*  $a$ *nche se preso come un gioco, Numerologia vi divertirà moltissimo.*

*E per jìnire ... Li/e: esso è capace questa volta di lavorare su una matrice di* 256 x *200 elementi.*

## I*~:a~~imo <sup>e</sup> Davide Vincen:;i*

World è una specie di atlante che permette di individuare su un planisfero la posizione di un enorme numero di stati e loro eventuali dipendenze.

Il programma è diviso in due parti, che abbiamo chiamato World I e World 2, di cui la prima funge da caricatore per la seconda. Da cassetta, il tempo di caricamento è circa 6 minuti.

L'uso è molto semplice: viene richiesto di inserire il nome dello stato o della dipendenza da ricercare e se esso è corretto, cioè corrisponde ad uno di quelli contenuti in memoria, un cerchietto bianco con un puntino lampeggiante al centro lo indicherà sul planisferero. Per ricercare un altro stato, basta premere un tasto qualsiasi.

Come si vede dalle linee Data, l'elenco degli stati e staterelli è ben fornito e naturalmente noi della redazione non abbiamo verificato l'esatta posizione di tutti (anche perché di alcuni francamente non conoscevamo neanche il nome!). Comunque, dai test effettuati, il programma risulta perfettamente funzionante e non c'è stato bisogno di nessuna correzione. Se dovessero esserci problemi, fatecelo sapere.

Si pregano i Sigg. Massimo e Davide Vincenzi, autori del programma "World", di mettersi in contatto con la redazione.

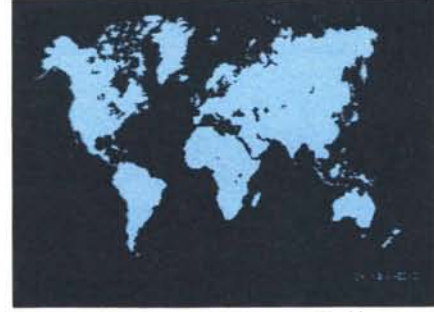

#### **Numerologia**

*li planisfero generato dal programma World.* I *di I.orell(/ De Luca - L'Aquila*

#### Un po' di teoria

La numerologia è un'antichissima arte risalente ai Caldei ed ai Babilonesi.

Secondo quest'arte ogni nome si può scindere e ridurre in un solo numero, che è poi quello della personalità, dell'Io più profondo. Il nome però ci viene dato alla nascita senza la possibilità di rifiutarlo: per tal motivo, quando la nostra personalità non si trova più a suo agio nel suo nome di battesimo, sia interiormente, sia attraverso il giudizio esteriore di altre persone, interviene a liberarla un nome o un soprannome. Ecco perché nella riduzione di un nome a numero, deve essere considerato il nome con cui tutti ci chiamano perché è in esso che noi trasmettiamo le nostre "energie e vibrazioni".

Per avere un quadro completo di noi stessi, dobbiamo aggiungere nella riduzione a numero anche il nostro cognome: da esso si rilevano i caratteri ereditari cha sono contenuti in noi perché appartenenti a quella determinata famiglia.

#### Funzionamento del programma

Dopo il Run apparirà sul video una breve presentazione seguita da un menu che ci metterà a disposizione tre opzioni: la prima ci permetterà di accedere alla sezione in cui il nome introdotto verrà ridotto ad un numero e ci verranno forniti gli elementi essenziali della nostra personalità. La seconda metterà a confronto due numeri (personalità) e dirà se può esservi tra loro accordo e disaccordo. Infine, la terza opzione ci farà uscire dal programma.

Per ulteriori dettagli, basterà seguire le indicazioni fornite dal programm<br> **Life l.m.**<br> *di Piergiorgio Bertoli - Roma*<br>
Il programma è una vargione r

#### Life l.m.

#### *di Pìergiorgio Bertoli - Roma*

Il programma è una versione, realizzata in linguaggio macchina, dell'ormai conosciutissimo modello sviluppato da Conway ed è capace di lavorare su matrici fino a 256 x 200 elementi. Con la versione proposta si riescono ad esaminare circa 5000 elementi al secondo costringendo l'utente ad un'attesa massima (cioè nel peggiore dei casi) di IO secondi. Il codice oggetto del programma occupa 900 byte a partire dalla locazione \$COOO.

La possibilità di commettere errori a causa della moltitudine di numeri contenuti nei Data è ridotta al minimo da un checksum che verifica se il numero di elementi battuti è esatto. Se poi volete evitare completamente la possibilità di errori, servitevi del programma che effettua il checksum sulle singole linee pubblicato sul numero scorso (a questo scopo i listati vengono pubblicati con un numero alla fine di ciascuna linea preceduto dai due punti).

#### **Note per la copiatura dei listati per il 64**

Nel n. 44 (settembre 85) è stato pubblicato un programma di Checksum per aiutare i lettori nella copiatura dei listati per il Commodore 64 pubblicati sulla rivista. Il funzionamento è il seguente:

- copiate il programma Checksum del n. 44 e salvatelo su disco o cassetta. Per la successiva copiatura di un listato (con checksum), caricate (dal vostro disco o dal vostro nastro) il programma di checksum e fatelo partire; a questo punto potete copiare le varie linee del listato, compresi i due punti ed il numero che trovate alla fine di ciascuna riga. Alla pressione del return, se la linea è stata copiata bene si può passare a copiare la successiva, altrimenti il programma di checksum vi lascerà "inchiodati" sulla linea mal copiata obbligandovi a correggere l'errore prima di proseguire.

A quanto detto nel numero 44 riguardo al programma Checksum in questione, aggiungiamo che la routine di checksum in LM si avvia con SYS 52480 mentre, in caso di arresto con Run-Stop/Restore, il restart si effettùa con SYS 53072.

Attenzione: chi non vuole usare ilchecksum, NON DEVE copiare i due punti e il numero alla fine delle righe, pena la segnalazione di "syntax error" da parte del computer.

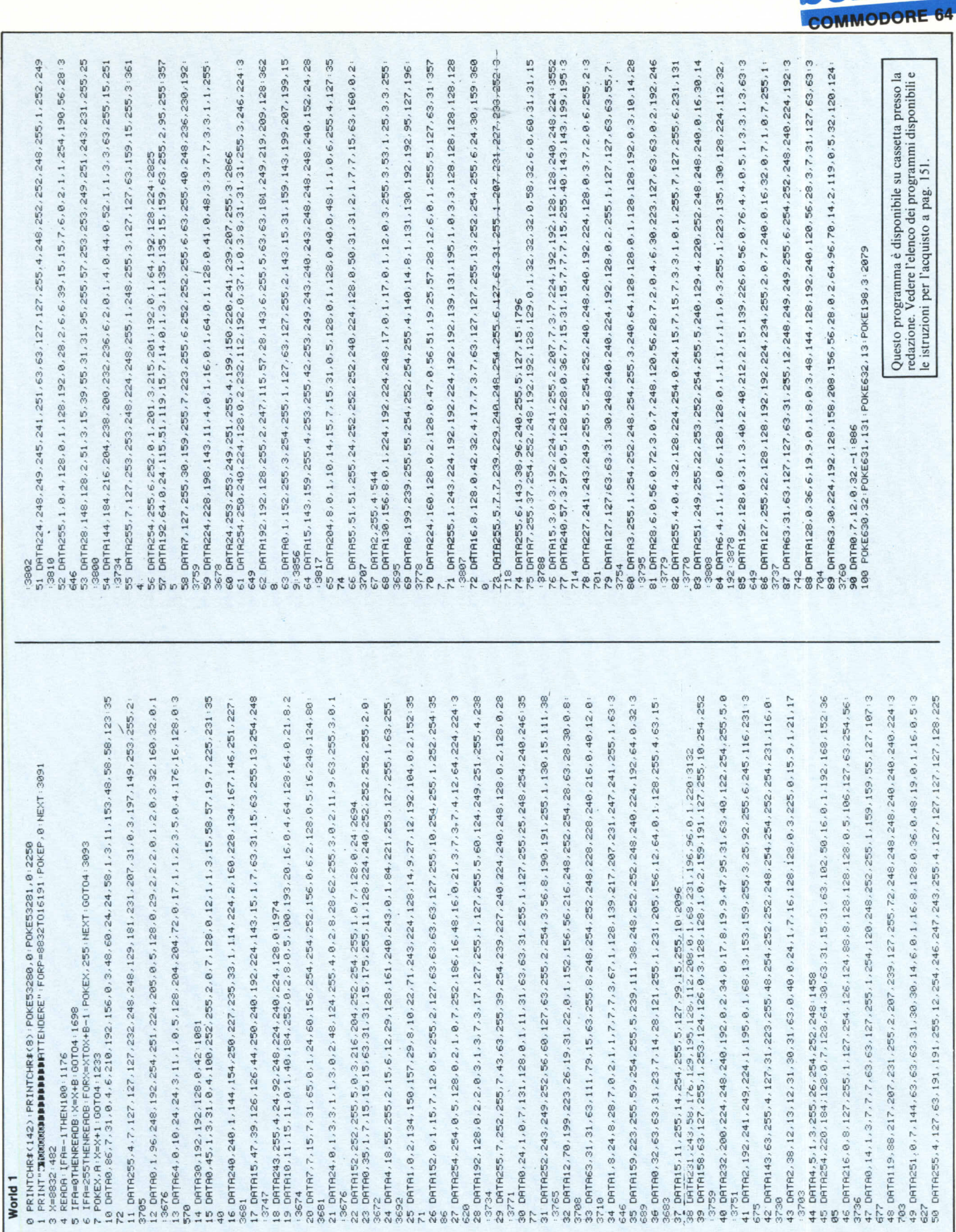

tware

S

iig ORTABIRMANIR260136,BOLIVIAI23172,BOTSWANA194178,BRASILE130170,BRUNEI275152+4<br>626 ORTABULGARIA195116,BURUNDI200159,CAMBOOIR266142,CAMERUNI84151,CANADA094030+4<br>112 ORTACAPO VERDEI54141,CECOSLOVACCHIA189109,CEYLON244148,C DATAGUINEA PORTOGHESE163144,GUYANA128132,HONG KONG273134,HONDURAS143:45848<br>DATAHAITI117138,HAMAII025137,INDIR242136,INDONESIR275137,IRAN221126,IRAQ2111 144-DRTAMODNLIA257109.NAURU317157-NEPAL245131/NICARAGUR104143-NUOVA ZELANDR3182 156 DATATOGO173147,TOMGA337173,TRINIDAD E TOBAGO128147,TUNISIÅ182124,TURCHIR2011<br>19 4932<br>19 April – Maria Maria (1914), Micherial 89111, URUCUAY131185,URSS235092,USA092115:4149<br>158 DATAYENEZUELA119149,YIETNAM269141,YEMEN21 DATARFGHANISTAN233124,ALBANIA191115,ALGERIA176130,ANDÓRRA173116,ANGOLA189167 VOLTA172142/ANTILLE119142/ARABIA SAUDITA212131/AUSTRALI79-4499 DATABANGLA DESH251133, BELGIOI76108, BELIZE101139, BENINIY5146, BHUTAN250129:438 114 DATACOMORE213166,COREA282117,COSTA D'AYORIO169148,COSTA RICA104145,CUBA10913 DATADANIMARCA181102.DOMINICA127140.ECUADOR110156.EGITT0197133.EL SALVADOR100 DATAEMIRATI ARABI UNITI222134,ETIOPIA206146,FALKLAND131206,FILIPPINE282143:4 DATAFIGI332170.FINLANDIA194090.FORMOSA279134.FRANCIA176111.GRAN BRETAGNA1711 118 DRTRGABON184158.GAMBIA163140.GHANA173148.GIAMAICA110139.GROENLANDIA152071:44 DATAGIAPPONE290119,GIBUTI210145,GIORDANIA205129,GRECIA192119,GUATEMALA099141 124 DRTRKENYR209156, KUMRIT214129, LROS264140, LESOTHO198182, LIBRNO204125, LIBIR1871 14th DATALIBERIRINS148 (LIECHTENSTEINISSIII) LUSSEMBURGO179108, MACAO272135, MALTA186 123:5850<br>142 DRTAMADAGRSCAR214173.MALAN1202167.MALAYSIR265150.MALDIVE238150.MAROCCO169127 4763<br>143 DATAMAL1173139, MAUR1TAN1A166138, MAUR1Z10223174, MESSICO090130, MOZAMBICO203171 145 DATANIGER182140 NIGERIA182148 NORVEGIA183089 NUOVA CALEDONIA317174:414204<br>146 DATANUOVA GUINEA296159 NUOVE EBRIDI320169 OLANDA178106 OMAN223133 PANAMA1081 DATAPRINCIPATO DI MONACO180113, PUERTO RICO122138, QATAR217131, REUNION221175:4 49 DATARDT183106, REPUBBLICA CENTRAFRICANA196148, REPUBBLICA DOMININICANA119138:472 DATARUANDA199157,SAHARA SPAGNOLO166131,SALOMONE314164,SAMOA OCCIDENTALI33716 DATASAN MARINO185114, SANT 'ELENA172170, SAO TOME E PRINCIPE177155, SENEGAL16614 153 DATASEICELLE225163.SIERRA LEONE164147.SIKKIM249127.SINGAPORE264151.SIRIA2061 154 DATASOMALIA214150, SPAGNA171118, SURINAME127153, SUDAN199145, SWAZILAND199180:46 DATACINA254119.CIPRO201124.CITTA DEL VATIONNO134116.COLOMBIA115153.CONO01391 DATAREPUBBLICA SUDAFRICANA194181.RFG180108.RHODESIA197172.ROMANIA1921114544 (ATTARLTO VOLTA172142/ANTILLE119142/ARABIA SAUDITA212131/AUSTRALIAZ⊌31/3'++=;<br>DATAARGENTINA124189/AUSTRIA185111/BAHAMA113132/BAHREIN216131/BARBADOS143 DATAIRLANDA167104.ISLANDA161039.ISRAELE203127.ITALIA184116.IUGOSLAVIA189114. 47 DATAPAKISTAN236129, PARAGUAY128175, PERU115163, POLONIA188106, PORTOGALLO168118 DRTRSVEZIR186089, SVIZZERR18111, TRNZPNIR204160, THRILRNDIR262141, TIMOR284164 120 DATAGRENADA127144,6UAYANA153153,6UINEA EQUATORIALE183155,6UINEA146143:4354<br>121 DATAGUINEA PORTOGHESE163144,6UYANA128153,HQNG KONG273134,HONDURAS104143:454 66 POKEV+16,1:FORDX=8TOCX-256;POKEV,DX;NEXT:2568<br>67 GETD\$:IFC\$=""THEN69:1155<br>69 PORJ=1TO500:NEXT:POKE2040,254:FORJ=1TO500:NEXT:POKE2040,253:00TO67:3504<br>69 PORJ=1TO500:NEXT:POKE2040,254:FORJ=1TO500:NEXT:POKE2040,253:00TO67: DATA171,173,173,173,174,176:1388 143:4913 117 DATE<br>04:4836 122 DATF<br>26:4737<br>123 DATF 58:4828 8981158 81:4931 0684 : 21 24:4952 2:4883  $6:4741$  $.4851$ 7:4986  $-4752$  $4701$ 4692 4625<br>109 D 4698  $\frac{58}{102}$  $\frac{83}{22}$ 185<br>186 107 88 113 115 116 119 148 **150**<br>151 152  $\frac{155}{155}$  $1817$ g 22 ORTHRS) 201.81,293 – 1:304 22:44,014577 2027<br>22 ORTHRS) 201.81,293 – 1:304 22:44,014577 2027<br>23 ORTHRSD REGION (METIT142<br>23 FORM=87025 REEROAD (METIT142<br>23 FORM=87025 REEROAD (METIT142)<br>23 FORM=87025 REEROAD (METIT142)<br> 3744<br>6 DATA254, 255, 5, 254, 254, 240, 240, 224, 128, 0, 2, 1, 1, 4, 12, 60, 248, 248, 248, 240, 224, 6, 5 DATA127, 255, 16, 224, 224, 224, 224, 192, 192, 192, 0, 32, 7, 7, 7, 15, 15, 15, 15, 7, 255, 8 DRTR240.3.3.9.5.224.224.192.64.0.52.7.15.15.31.15.15.15.15.15.255.24.224.240:3  $0\Theta\mathsf{TfR248}, 248, 248, 252, 252, 248, 8, 8, 8, 96, 32, 8, 118, 1127, 127, 63, 63, 127, 127, 127, 255, 5, 5, 2$ 22. DRTR248. 248. 248. 252. 252. 248. 0. 8. 96. 32. 0. 118. 127. 127. 63. 63. 127. 127. 127. 255. 5. 2<br>23. DRTR252. 252. 248. 224. 192. 128. 0. 53. 127. 127. 63. 63. 0. 4. 224. 192. 128. 0. 69. 7. 7. 15. 15 08T864,1921128,0.96,96,62,124,254,127,126,60,188,90,0,7,5,0,100,64,96,88:3 0 POKESZzer, ~<br>2 KEROR: IFR=-ITHENS3:1131<br>2 KEROR: IFR=-ITHENS3:1131<br>4 IFR=-OTHENRERDBIN FRAB: 00TD2:1694<br>4 IFR=-OTHENRERDBIN FRAB: 00TD2:1694<br>5 FOKEX, RINA: 100TD2:1223 DX+B=-I: POKEX, 255, 24, 248, 252, 254, 254, 254, 24 0RTR63.63.127.127.255.10.252.240.240.1222<br>0RTR248.240:240.128.0.39.7.7.7.3.1.0.3.255.7.127.254.255.2.254.252.244.252.240:35 : 3755<br>24 DRTR31 , 31 , 4 , 0 , 1 , 255 , 3 , 242 , 224 , 192 , 0 , 2, 255 , 3 , 63 , 7 , 3 , 255 , 8 , 248 , 240 , 24 DATA154.3.9.0.6.255.2.127.8.0.1.32.2.32.132.128.128.0.14.2.2.6.6.31.63.0.0.4  $DHTB(0, 1, 4, 6, 12, 184, 128, 224, 116, 8, 4, 64, 64, 2, 4, 14, 2, 6, 114, 31, 15, 7, 3, 1, 8, 3, 255, 6, 127$ 25 DRTR224,224,192,192,0,32,0,32,0,36,255,4,191,63,191,190,192,192,0,1,192,0,1,192,128,0 3664<br>29 DRTR5, 128, 192, 224, 0, 21, 192, 0, 158, 60, 8, 0, 30, 0, 122, 32, 8, 0, 196, 0, 98, 16, 4, 0, 1, 32; 3666<br>1966 – 1964 – 1964, 1964, 1965, 1966, 1966, 1966, 1966, 1966, 1966, 1966, 1966, 1967, 1968, 1968, 1968, 1964,<br>1968 – 1970, 1986, 1986, 1986, 1986, 1986, 1986, 1986, 1986, 1986, 1986, 1986, 1986, 1986, 1986, 1986, 1986 81,113,81,81,3449 DRTR3.8.1.1.3.7.23.63.127.255.1.31.62.158.255.5.132.6.135.15.143.223.255.2.0 DRTR60, 56, 40, 0, 15, 1, 1, 7, 15, 14, 60, 12, 72, 246, 192, 128, 128, 0, 16, 96, 96, 92, 5, 20, 1, 0 DRTR5.128.192.224.0.10.16.16.0.3.128.192.0.3.1.0.1.2.0.2.1.0.7.0.7.0.96.127.127.127 World 2 5:3775  $8:3774$ 8296 3701 3705 3725 3659 3633 612 653  $17$  $\frac{8}{16}$  $\frac{5}{1}$  $16$  $\frac{4}{3}$ 283  $\overline{c}$ 26 27.  $\frac{8}{2}$ 

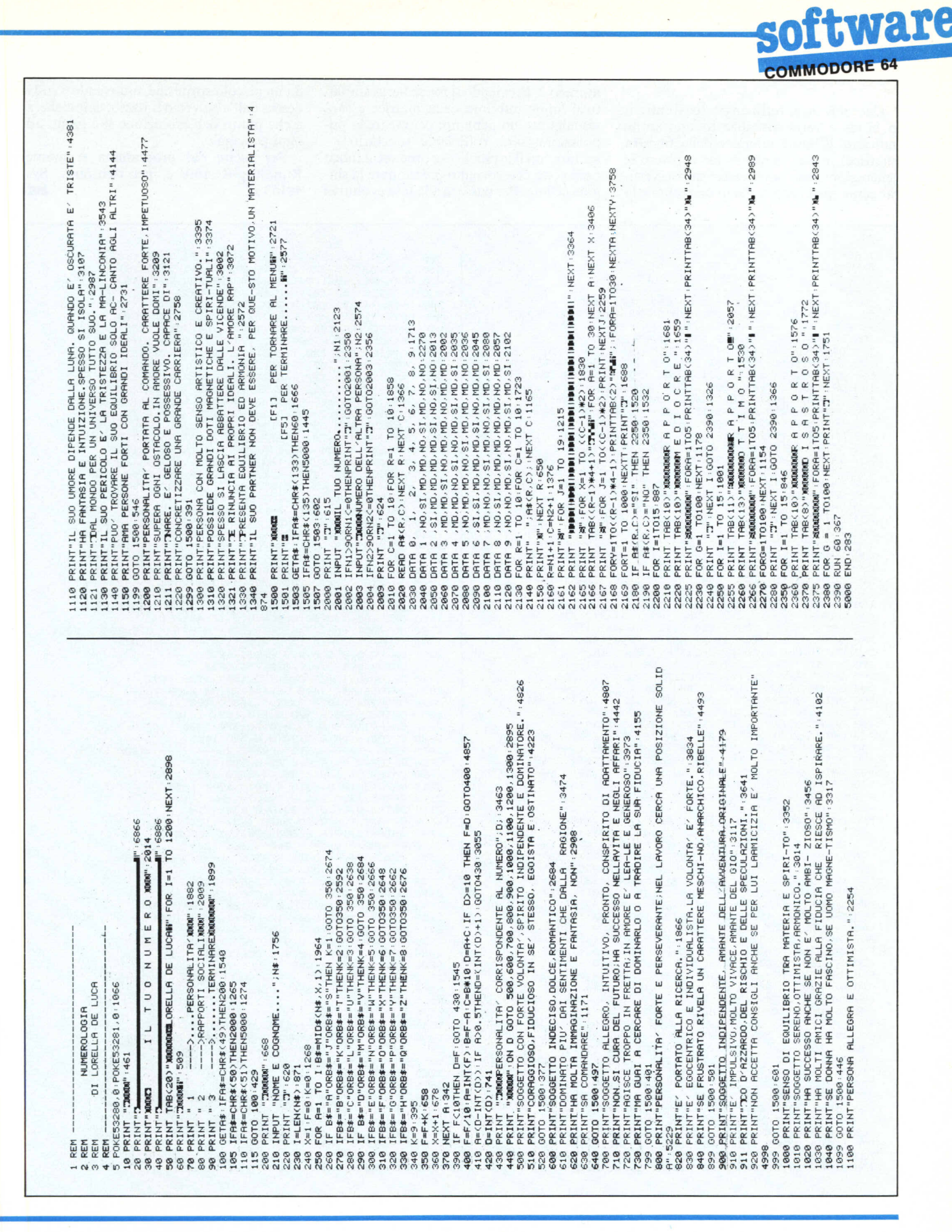

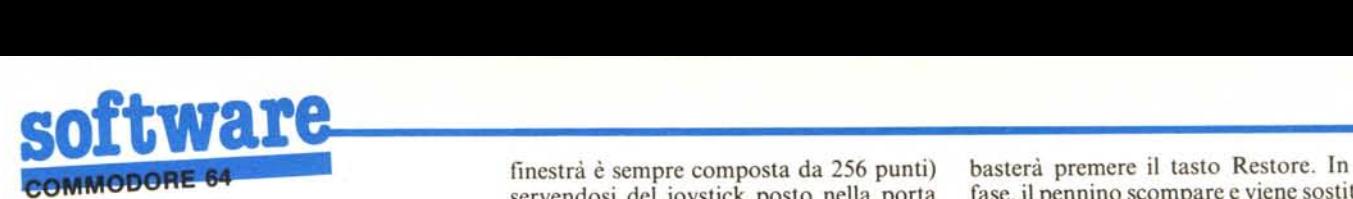

Dato il Run, se tutto è a posto, si entrerà in hi-res e verrà visualizzato uno sprite indicante il limite inferiore della finestra (matrice) in cui vogliamo far evolvere le generazioni: esso potrà essere mosso verticalmente (precisiamo che in orizzontale la

servendosi del joystick posto nella porta fase, il pennino scompare e viene sostituito numero 2. Premendo il fuoco verrà stabili- da un piccolo sprite che, muovendosi sulla to il limite inferiore della matrice e sarà destra dall'alto verso il basso, ci indicherà<br>visualizzato un pennino: per creare la po- a che punto dell'evoluzione si è giunti ad visualizzato un pennino: per creare la po- a che punto del polazione sarà sufficiente spostarlo  $\sim$  ogni passaggio. polazione sarà sufficiente spostarlo — ogni passaggio.<br>sempre con il joystick — e premere il fuoco Per uscire dal programma si preme sempre con il joystick - e premere il fuoco Per uscire dal programma si preme ogni volta che vorremo posizionare la sin-<br>Run/Stop-Restore e, per rientrarvi, Sys ogni volta che vorremo posizionare la sin-<br>
gola cellula Per passare alla fase evolutiva  $49153$ . gola cellula. Per passare alla fase evolutiva

finestrà è sempre composta da 256 punti) basterà premere il tasto Restore. In tale

1 REM --------------------------------- 2 REM LIFE<br>3 REM DI PIERGIORG 3 REM DI PIERGIORGIO BERTOLI 4 REM --------------------------------- 10 F'~:It4TII:"Ji1'" F'OKE53280, 2, POKE53281} 2 ,'1659 20 NL=100'AD=49152'L=808'A\$="DATI"'GDSUB5000'2690 90 RE~'------------OATI L.M.-'------------, 1925 100 OATA24,216,120, 169, 193,141,25,3,3758'1821 1100ATA169,147,141,24,3,169,94,133,3989'1853 120 OATA255, 169, 192, 133,254,169,0, 170,5601'1945 130 DATA168,24,165,254,157,248,199,165,6969'20<br>140 DATA255,157,248,200,24,230,254,232,7503'200 150 DRTR200, 192, 8, 208, 236, 24, 230, 255, 6670: 1918 160 DATA230,250,24, 165,254, 105,56, 133,5074'1972 170 DATA254,144,3,24,230,255,24, 165,5071 '1882 1800ATA254,157,248,199,165,255,157,248,7802'2132 190 DRTR200, 160, 0, 224, 0, 208, 202, 169, 5686: 1897 200 DATA96, 133,254, 169, 205, 133, 255, 169, 7016 (201<br>210 DATA207, 133,251,32, 230, 194, 169, 128, 6131 (20<br>220 DATA162,0,157,0,207,74,232,224,5784 (1888<br>230 DATA8,208,247,173,2,221,9,3,3536 (1751 240 DATA141,2,221,173,0,221,41,252,5385'189<br>250 DATA9,2,141,0,221,169,104,141,4667'1861<br>260 DATA24,208,173,17,208,9,32,141,3729'167 270 DATAi?, 208,160.- *0/132 ..254,132,252,6293: 1775* 280 DATA169,88,133,255,169,96,133,251,6380'18<br>290 DATA32,214,194,169,143,133,251,32,5500'18 300 DATA230, 194, 169, 1, 141, 82, 207, 141, 5159 1815 310 DATA83, 207, 169, 129, 141, 0, 208, 169, 5289 <sup>,</sup> 1842<br>320 DATA149, 141, 1, 208, 169, 88, 141, 248, 5866 <sub>†</sub> 1856<br>330 DATA91, 169, 1, 141, 21, 208, 169, 128, 4812 <sub>†</sub> 1798 340DATA133,252,173,0,220,41,2,208,4436'1737 350 OATA3,238, 1,208, 173,0,220,41,4303: 1643 360DATA1,208,3,206,1,208,173,1,3978'1620 370 DATA208, 201, 232, 208, 5, 169, 36, 141, 4813 1880 380 OATA1,208,173, 1,208,201,35,208,5351 '1780 390 DATA5,169,231,141,1,208,169,144,5444-1856<br>400 DATA133,255,169,150,133,251,32/214,6113-2<br>410 DATA194,173,0,220,41,16,208,194,4985-1881 420DATA238,248,91,173,1,208,24,233,5240'1884 430 DATA20,133,246,32,246,194,165,246,69<br>440 DATA74,24,105,4,133,253,105,21,3795 450 DATA141, 1,208,169, 128,133,252, 169,6253'2018 460 DATA128,133,255,169,159,133,251,32,5697:20<br>470 DATA214,194,173,0,220,41,3,201,4352 1863 480DATA3,240,17,201,2,240,8,238,5004'1774 490DATA1,208,230,253,76,68,193,206,6162'1959 500 DATA1,208,198,253,173,0,220,41,50<br>510 DATA12,201,12,240,17,201,8,240,49<br>520 DATA8,238,0,208,230,252,76,94,551 530 DATA193, 206, 0, 208, 198, 252, 165, 253, 7374: 1852 540 DATA201,7,208,12,166,246,202,134,5935'1<br>550 DATA253,138,24,105,21,141,1,208,3899'17 5600ATA165,253,197,246,208,9,169,29,5011'1837 5700ATA141,1,208,169,8,133,253,173,5692'1786 580 DATR0,220,41,16,208,153,32,186,4553 1729<br>590 DATA194,177,254,29,0,207,145,254,5971 1866 600 DATA76,31,193,169,254,141,25,3,3964:17<br>610 DATA169,71,141,24,3,238,248,91,4993:17 6200ATA169,0,133,252,169,1,141,16,3798'1786 6300ATA208,169,32,141,0,208,166,246,5840'1892 6413 OATA202,134,253,32,186,194,240,2,5403'1889 650 DA1H169,1,166,252,157,0,202,169,5484:1868<br>660 DATA8,133,253,32,186,194,240,2,5207:1818 6700ATA169,1,166,252,157,0,203,157,5395'1887 680 DATA0,205,230,253,32,186,194,240,6922/19<br>690 DATA2,169,1,166,252,157,0,204,5097 1800 700 DATA230, 252, 165, 252, 208, 200, 133, 252, 7680 2101 710 DATA133,254,168,169,8,133,253,169,6038'203<br>720 DATA32,133,255,24,165,245,233,62,5837'198<br>730 DATA133,251,32,230,194,169,37,141,5278'20 740 DATAI, 208,166,252,189',0,203,141,5673' 1948 750 DATA82, 207, 202, 24, 189, 0, 202, 125, 4813 1950 760 DATA0,203,125,0,204,232,24,125,46<br>770 DATA0,202,125,0,204,232,24,125,46 780 OATA0, 202,125-,0,203,240,26,125,4672' 1660 790 OATA0,204, 170, 189,83,207,243, 17,5388'1747

800 DATA32,186,194,24,165,255,233,63,5828'1822 818 DATA133,255,177,254,29,0,207,145,5200 1810<br>820 DATA133,255,177,254,29,0,207,145,5200 1829 DATA254, 169, 1, 141, 82, 207, 230, 252, 6693 · 1829 830 DATA165,252,208,182,162,0,230,253,67<br>840 DATA230,253,189,0,203,157,0,202,5132<br>850 DATA189,0,204,157,0,203,134,252,5857 860 DATA32, 186, 194, 240, 2, 169, 1, 166, 4561 1770 870 DATA252,157,0,204,232,138,208,226,68<br>880 DATA133,252,238,1,208,198,253,165,69 890 DATA253, 24, 105, 1, 197, 246, 240, 45, 5377 1849 900 DATA165,253,197,246,208,49,160,0,4956<br>910 DATA132,254,132,252,169,32,133,253,629 920 OATA169,96,133,255,230,245,177,252,7911 '2042 930 DRTR145, 254, 200, 208, 249, 230, 253, 230, 8577 2087 940 DATA255, 165, 255, 197, 245, 208, 239, 32, 6796' 20<br>950 DATA246, 194,76,174, 193, 189, 0, 205, 5553' 1975<br>960 DATA157, 0, 204, 232, 138, 208, 246, 76, 6221' 1962 970 DATA2, 194, 166, 253, 189, 248, 199, 133, 7046 2050 980 DATA254,189,248,200,133,255,165,252,7<br>990 DATA41,248,168,165,252,41,7,170,4872<br>1000 DATA177,254,61,0,207,96,169,3,3942:1 1010 DATA145,254,20e,208,249,230,255,165,8e71 '2165 1020 DATA255,197,251,208,241,96,169,0,5454'2041<br>1030 DATA145,254,200,208,249,230,255,165,8071'1936<br>1040 DATA255,197,251,208,241,96,169,0,5454'1806 11350 OATA133,252, 165,246, 133,253,32, 186,6267'1907 1060 DATA194,169,255,145,254,24,165,252,67<br>1070 DATA105,8,133,252,208,240,166,255,746 1080 DATA232, 134, 245, 32, 186, 194, 230, 255, 7363 1935 1090 DATA169, 128, 145, 254, 198, 253, 165, 253, 7819 2020 1100' DATA208,241,96, 0, 0, 0, 0, 0, 0, 1234 | 1421<br>1900 NL=2000 | AD=22016 | L=192 | A\$="SPRITE" | GOSUB5000 | 3001 1990 REM---------DATI SPRITE 1--~-------,2077 2000DATA0,0,0,0,0,0,0,0,256'1239 20100ATA0,0,0,0,0,0,e,e,256'1249 20213 DATA0,0,15,36,224,8,52,144,3129'1692 2030 DATA14,44,144,8,36,144,15,36,2259 1817 2040 DATA224,0,0,0,31,255,248,0,3901<br>2050 DATA0,64,0,0,128,0,1,0,1031 124 2060 DATA0, 10,0,0,12,0,0,30,576 1200 2070 DRTR0, 0, 24, 0, 0, 32, 0, 0, 520 1155 2075 REM—---------DATI SPRITE 2-------------196<br>2080 DATA0,0,0,14,0,0,29,0,515-1174<br>2090 DATA0,50,128,0,35,64,0,20,1459 1452 2100 DATA160,0,8,80,0,4,40,0,1064 1353 2110 DATA2,16,0,1,8,0,0,132,139<br>2120 DATA0,0,66,0,0,33,0,0,652: 2130 DATA17,128,0,10,64,0,4,32,1173 |<br>2140 DATA0,3,16,0,0,200,0,0,1510 | 1322<br>2150 DATA52,0,0,14,0,0,3,0,385 | 1248 2155 REM---------DATr SPRITE 3-~-----~--'lga9 2160 OATAe;e~e,0,0,0,0,0,256'1144 2170 DATA0,0,0,0,0,0,0,0,0,256'1154 2180 DATA0, 0, 0, 0, 0, 0, 0, 0, 256 1164 2190 DATA0, 0, 0, 15, 128, 0, 48, 128, 2316 : 1549 2200 DATA0, 193, 0, 0, 48, 128, 0, 15, 1770 : 1564 2210 DATA128,0,0,0,0,0,0,0,0,38<br>2220 DATA0,0,0,0,0,0,0,0,256' 2230 DATA0, 0, 0, 0, 0, 0, 0, 0, 256 1214 3003 SYS49152'END'80e 4990 REM----LETTURA E CONTROLLO DATI----- 2348 50130 FORI=eTO L-l STEP 8'1364 5010 CT=0:542 5020 FORX=1T08:839 51330 READLM'POKEAD-1+I+X,LM'1733 5040 PRINT"**2000000000000**"TAB(10)A\$;" CARICATI AL "; INT((I+X-1)/(L/100))+1;" % ":4012 5050 CT=CT+LM\*X: 1268 5060 NEXTX: 433 5070 READCK'502<br>5080 IFCK<256THENPRINT"ERRATO NUMERO DI DAT! ALLA LINEA ";NL:END:3836 5090 IF(CT+256)<DCKTHENPRINT"DATI ERRATI -ALLA LINEA\_ ";NL' END' 3744 5100 NL=NL+10 "1008 5110 NEXTI:468<br>5120 RETURN:162

## *PC JIDV86 ~ SERIE* **SEMPRE 100% IBM PC COMPATIBILE**

## ANCORA PIÙ **AFFIDABILE** " **ANCORAPIU CONVENIENTE**

Completamente rinnovato nell'estetica, l'Advance - ora nella nuova versione ADV86 - è il risultato di due anni di continui miglioramenti derivati dall'esperienza di migliaia di installazioni.

Non solo. In occasione della 2<sup>ª</sup> serie l'ADV86 offre caratteristiche e possibilità completamente nuove; fra queste la monoscheda, floppy da 360 e 720 K, hard disk fino a 33MB, possibilità di multiposto di lavoro, pacchetti di elaborazione testi, di tabellone elettronico e di data base.

Inoltre la disponibilità di manuali opzionali e manuali per l'operatore e per l'addestramento scritti in italiano. E infine l'inedito materiale doppio strato (metallo/plastica) con cui è realizzato.

Nessun compatibile ha finora annunciato una vera seconda serie con simili caratteristiche. Questo vuoi dire che l'ADV86 ha ancora un bel vantaggio.

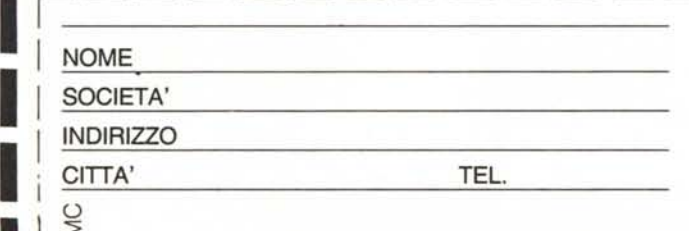

#### ALTRE CARATTERISTICHE

*comprese nel prezzo*

I

• schede colore e grafica • interfaccia RS232 e parallela

NUOVA FILIALE A ROMA

- espandibile a 640K sulla scheda madre alimentatore
- da 130 WATT

*non comprese nel prezzo*

la gamma di schede e di software Condor disponibile per l'IBMPC

#### PREZZI DELLE CONFIGURAZIONI BASE (gli add-on sono sempre inclusi)

- configurazione con 128K, 2 floppy da 360K e monitor 3.600.000 lire
- idem ma con hard disk da 10MB e 1 floppy da 360K 5.950.000 lire
- configurazione biutente con 640K e disco da 10MB 9.250.000 lire

La Condor si riserva la possibilità di modificare caratteristiche e prezzi anche senza preawiso

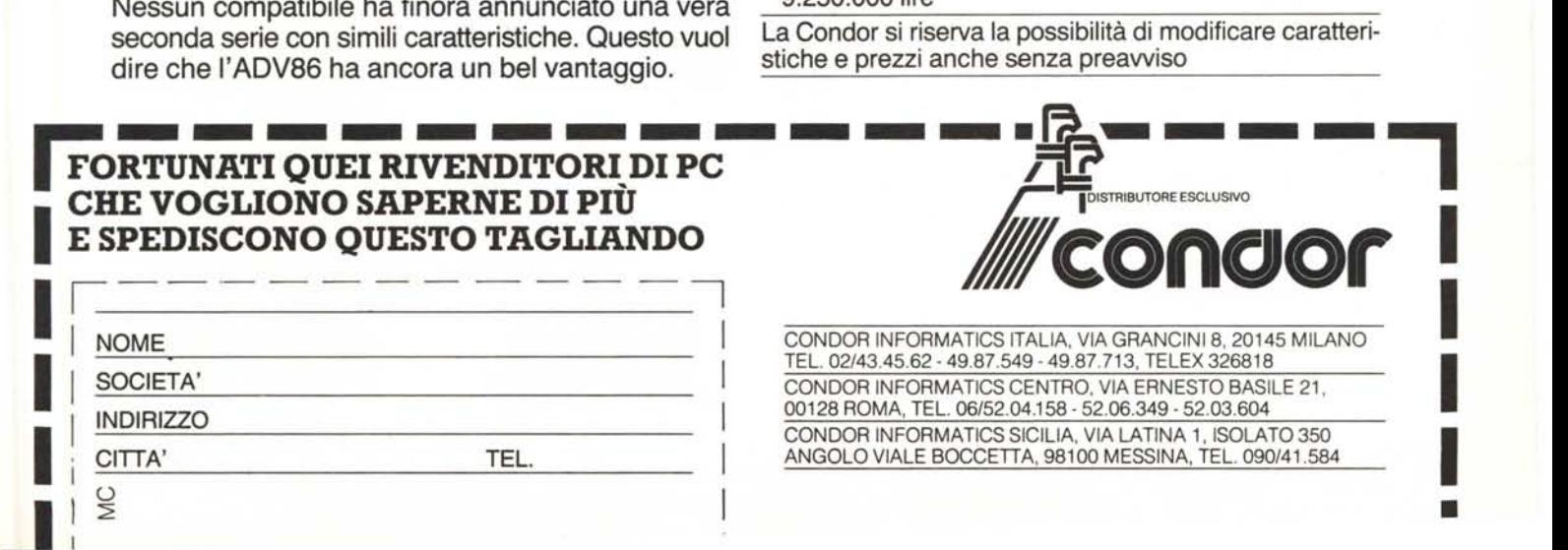

#### PREZZI TECNOLOGIA GIAPPONESE DI AVANGUARDIA **IVA** ESCLUSA

**GARANZIA** 

**QUALITÀ** 

1 ANNO

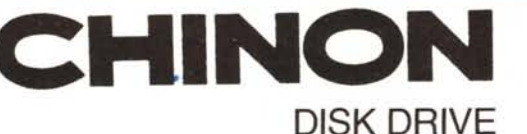

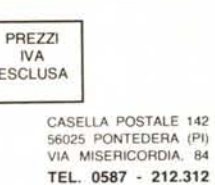

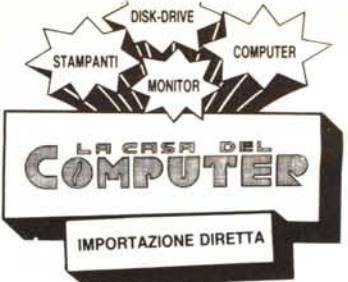

### 10 VOLTE PIÙ SILENZIOSI DEGLI ALTRI!!!

**PREZZO NETTO IMPOSTO** L. 288.000  $+$  IVA

PER APPLE

\* 48 TPI

\* 96 TPI

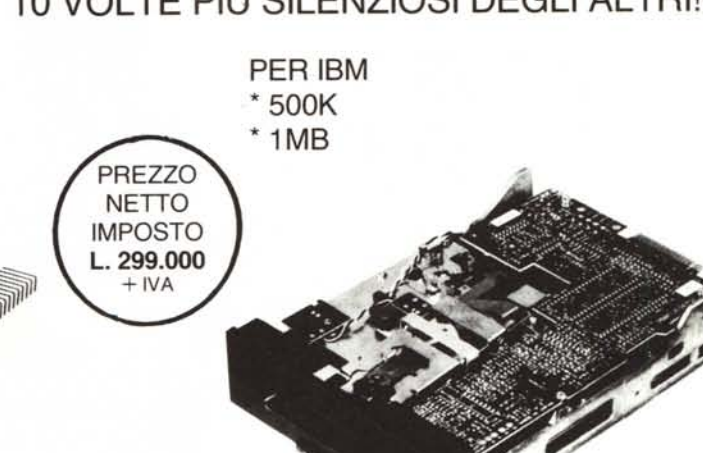

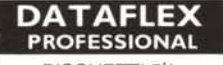

DISCHETTI 5<sup>1</sup>/4 CON BOX PLASTICA OMAGGIO SS/DD 30 PZ. L. 2.550 SS/DD 100 PZ. L. 2.350 DS/DD 30 PZ. L. 3.400 DS/DD 100 PZ. L. 3.150

EH SI!, PRIMA O POI SI ARRIVA ALLA QUALITÀ!... MOLTI COSTRUISCONO DISK DRIVES MA NESSUNO PROVVEDE A REGOLARE ELET-TRONICAMENTE. MEDIANTE FOTOCELLULA. IL MOVIMENTO DELLA TESTINA: È UN BREVETTO DELLA CHINON GRAZIE AL QUALE VENGONO EVITATI RIPETUTI SBATTI-MENTI CONTRO IL «FINE CORSA» RENDENDO L'APPARECCHIO SUPER SILENZIOSO E **MENO SOGGETTO A STARATURE.** 

PROVATELI!!!... VI ACCORGERETE DELLA DIFFERENZA !!!...

#### **PC/XT COMPATIBILE**

#### L. 1.750.000

N. 2 DRIVE DS/DD 360K. CONTROLLER, MAIN BOARD 128K ESP. A256K, ALIM. 130W, TASTIERA STAFF. K7, CABINET METALLO APRIBILE

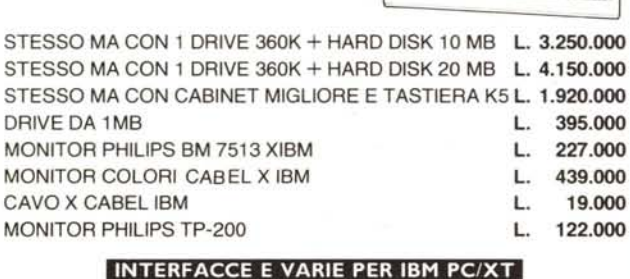

**Mikologiana** 

#### MONOCROME DISPLAY 285,000 AD-DA (12 BIT, 16 CAN.) 499,000 COLOR GRAPHIC 320.000 I/O PLUS 420.000 COLOR GRAPHIC (4 LAYER) 454.000 GAME I/O 88,000 COLOR GRAPHIC + PRINTER 395.000 **RS-232** 160.000 PARALL, PRINTER 145,000 RS-232 (2 PORTE) + CAVI 220.000 CAVO X STAMPANTE 48.000 512K RAM (Ø RAM) 166.000 CONTROLLER + CAVO 227.000 KIT 9 CHIPS 4164 18.000 ALIMENTATORE 130W 360.000 MULTIFUNCTION 256K 274.000 SET N. 3 MANUALI (1.000 PAG.) 60.000 MULTIFUNCTION 384K 383,000

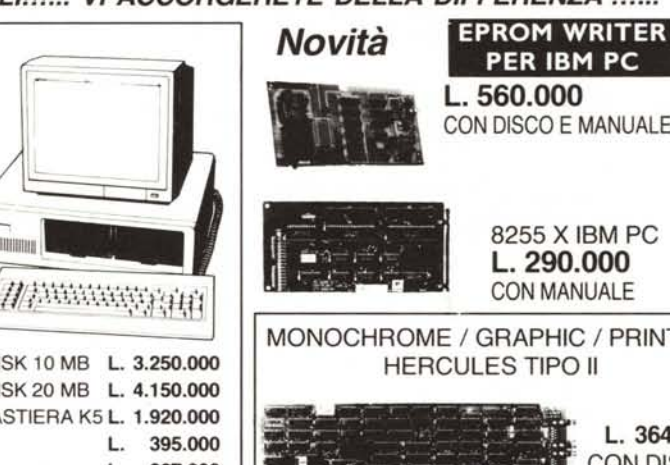

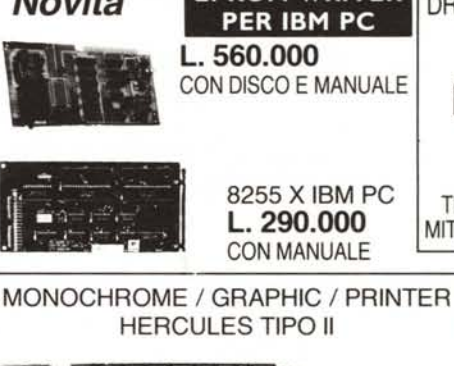

#### 8255 X IBM PC TIPO TEAC - TRAZ. DIR. L. 290.000 MITAC FULL SIZE 268.000 **CON MANUALE**

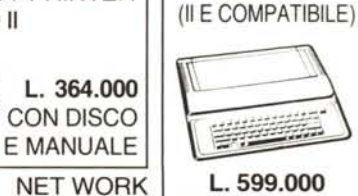

**SCHEDA SISTEMA RETI LOCALI**  $+80$  COI.  $+64$  K **DISPONIBILI SUBITO!** L. 170.000

DRIVE 140K PER APPLE

L. 168.000

ELITE - E

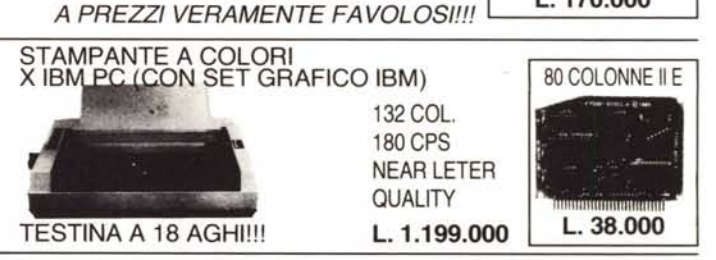

DATO L'INSTABILE MERCATO DEI CAMBI PREGASI TELEFONARE PER CONFERMA PREZZI E DISPONIBILITÀ - RICHIEDETECI IL CATALOGO - SCONTI AI SIG. RIVENDITORI -

#### Prestiti

#### *di Mauro Mancini - Terni*

 $\frac{1}{\frac{d}{d}}$ Quando ci si trova nella necessità di ricorrere ad un mutuo per far fronte ad una esigenza particolare, per acquistare una casa, o intraprendere una nuova attività, non sempre le condizioni e i modi che ci vengono proposti concordano con le proprie disponibilità economiche del momento.

**KNS** 

Quindi, prima di fare un contratto, sarebbe bene poter analizzare comodamente, e con calma, le condizioni che più si conformano con la somma disponibile mensilmente per il rimborso. Bisogna eseguire calcoli con tassi d'interesse diversi, oppure variando il valore del mutuo per confrontare prestiti tra loro. Tutti questi conti sono certamente noiosi e ripetitivi ed è facile sbagliarsi.

Con il programma PRESTITI è possibile effettuare confronti tra mutui, variando di volta in volta un elemento base.

Un mutuo viene confrontato in PRE-STITI sulla base della durata (OPZIONE I), del valore (OPZIONE 2), e del tasso d'interesse (OPZIONE 3). Con la quarta opzione, si hanno visualizzate e scomposte le rate di un mutuo. Infatti, come certamente si saprà, l'importo della rata (costante) di un qualsiasi mutuo è dato dalla somma del valore degli interessi e il valore che viene effettivamente rimborsato.

L'opzione quattro, appunto, scompone ogni rata in questi due fattori, calcolando anche quanto resta da versare in corrispondenza di ogni rata.

#### Come si usa

Dopo il lancio di PRESTITI appare l'intestazione del programma, che è sostituita dopo alcuni secondi dal menu principale.

Da qui possiamo scegliere tra quattro opzioni, mentre la quinta ci consente di uscire dal programma una volta terminato il lavoro. Procediamo con ordine provando una alla volta le possibilità offerte.

#### Scelta in base alla durata

Si accede a questa opzione premendo il tasto "l".

È presentata una maschera di spiegazione divisa in due paragrafi, nel primo sono trattati i risultati che si ottengono, e nel

secondo vengono elencati i dati in input necessari al programma. Impostando come dati fissi il valore del mutuo e del tasso d'interesse, sono calcolati gli interessi totali e l'importo della rata di ogni periodo compreso tra la durata minima del mutuo e la durata massima. Un esempio di output che spiega meglio l'utilità del programma è dato dalla figura I, in cui per un mutuo di 35 milioni, al tasso del 24 per cento, sono elaborati dati per prestiti della durata di 5, 7 e 9 anni, poiché si è impostato un inter-

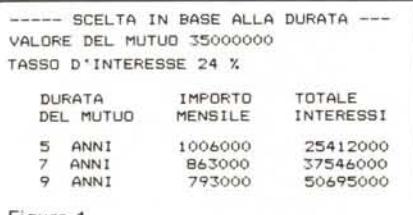

#### Figura 1

#### Le Routine dell' Applesoft

Dopo aver visto la scorsa volta il funzionamento e la posizione in memoria dei due accumulatori in virgola mobile denominati FACI e FAC2, ecco ora una lista di funzioni aritmetiche del Basic che ne fanno uso. Dal Basic è possibile passare un valore ad una routine in linguaggio macchina tramite FACl; è qui infatti che la funzione USR() mette il valore tra parentesi, e sempre dal FACI preleva il valore da assegnare alla variabile a sinistra dell'uguale una volta terminata la routine in LM (vedi manuale Applesoft a pagina 45). In FAC1, come si può vedere dalla tabella, viene anche messo sempre l'ultimo risultato di ogni operazione aritmetica o di assegnazione. Con le routine del Basic è possibile realizzare dei programmi in LM che gestiscono anche l'aritmetica in virgola mobile risparmiando tempo di sviluppo e spazio in memoria.

*cura di Valter Di Dio*

vallo di 2 anni. Per continuare premere "C", oppure un qualsiasi altro tasto per tornare al menu principale. Premendo "C" si passa alla videata che riguarda il caricamento dei dati; come si constaterà, non c'è di che preoccuparsi se si commettono errori, in quanto il cursore non si sposta da quell'input fintanto che non si è impostato un dato valido. Possono venir battuti caratteri alfanumerici, oppure RETURN a vuoto, e il cursore al momento del RE-TURN si riporta sulla domanda. Il primo dato da inserire è il periodo minore di durata previsto per il mutuo, i valori ammessi per questo input vanno da 6 mesi a 50 anni. Da notare che l'unica frazione dell'anno consentita è appunto 6 mesi corrispondente ad un valore da digitare di 0.5. Inserendo valori al di fuori di 0.5/50 è attivata una routine che, emettendo un messaggio lampeggiante, richiama l'attenzione dell'operatore, e specifica in una riga in fondo allo schermo l'errore commesso. Fatto ciò il cursore si riposiziona accanto alla risposta sbagliata per la correzione. Questo meccanismo è usato per tutti gli input di tutte le opzioni. Va inserita adesso la durata maggiore, la cui grandezza giusta è un valore più grande della durata minima, e non superiore ai 50 anni. Con un valore uguale o inferiore alla durata minima, non si avrebbe spazio per i calcoli, e quindi segnalazione d'errore con possibilità di correggere anche il valore minimo di durata precedentemente impostato. Questo ritorno al primo input, può sembrare strano, ma torna utile nel caso di scambio involontario dei

Loc. Funzione

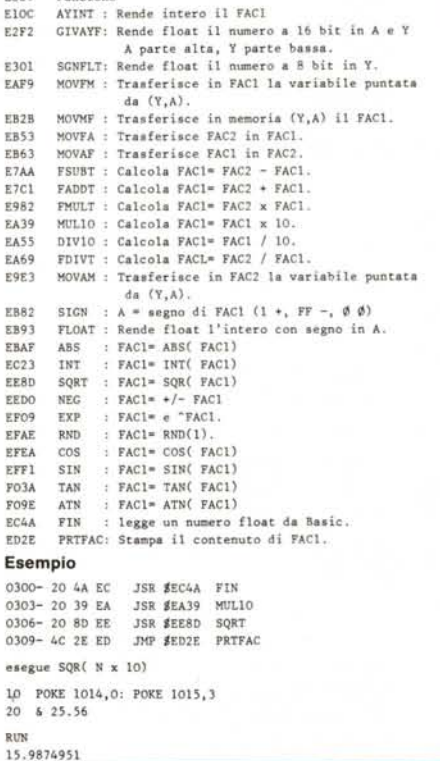

due valori. C'è ora da inserire il valore del mutuo che deve essere espresso in migliaia, avere un minimo di tre cifre e un massimo di sei, questo per non incorrere in una rappresentazione in notazione scientifica, quando il valore del mutuo è stampato completo delle migliaia. Il quarto input è il tasso d'interesse che può assumere valori da 0.1 a 40 per cento. Quinto e ultimo dato è il passo desiderato per i calcoli. L'intervallo di calcolo consentito è logicamente funzione della durata minima e massima, e più precisamente è dato come valore massimo, dalla differenza tra le due grandezze prima citate. Come detto prima l'unica frazione di un anno è 6 mesi, equivalente a 0.5. Attivando la routine d'errore, nel messaggio è indicato il valore massimo consentito per l'intervallo di calcolo, in funzione dei valori inseriti.

Volendo in un qualsiasi istante uscire dalla fase di input, premere CTRL-C RE-TURN, come indicato nella parte bassa dello schermo. Inserito l'ultimo dato si può decidere di stampare o meno i risultati, in caso affermativo viene abilitata la stampante per lo slot l. Come si vede dalle figure, ogni videata contiene lO righe di output, premere un qualsiasi tasto per continuare la visualizzazione. Terminato di stampare, con il tasto "S" si ritorna da capo all'input di questa opzione per riprovare con altri dati, oppure un tasto per tornare al menu.

#### Scelta in base al valore del mutuo

Premendo il tasto "2" si accede all'opzione che confronta i mutui in base al loro ammontare. Visualizzazione della maschera di trattazione dei punti salienti dell'op- 'zione, dalla quale si prosegue con il tasto "C".

Inserendo come dati fissi il tasso d'interesse e la durata del mutuo, vengono calcolati gli interessi totali e l'importo della rata,

68Q IF Z = 10 THEN PR# 0: GOSUB<br>60: HOME : Z = 0: IF ST = 1 THEN PR. I 690 NEXT: GOSUB 140, GOSUB 150

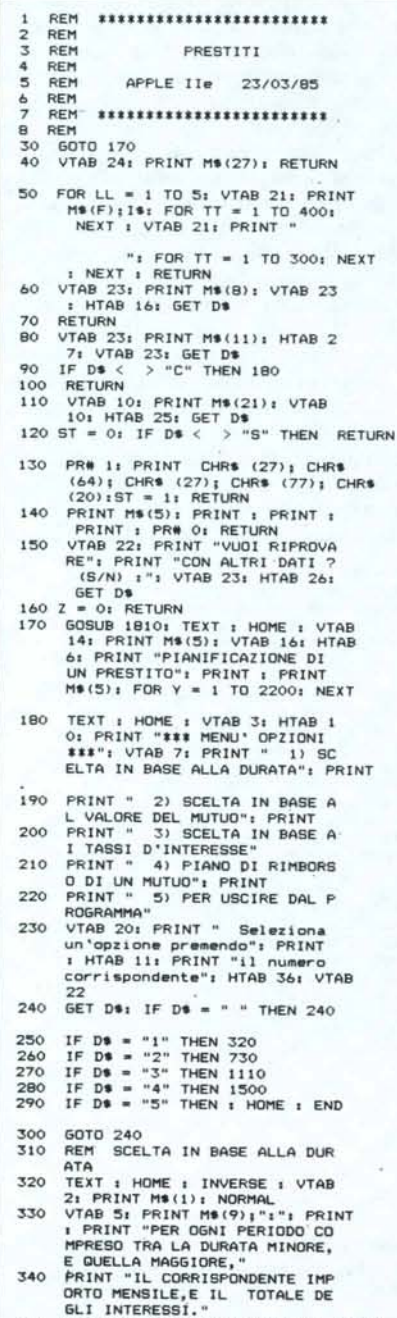

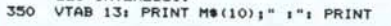

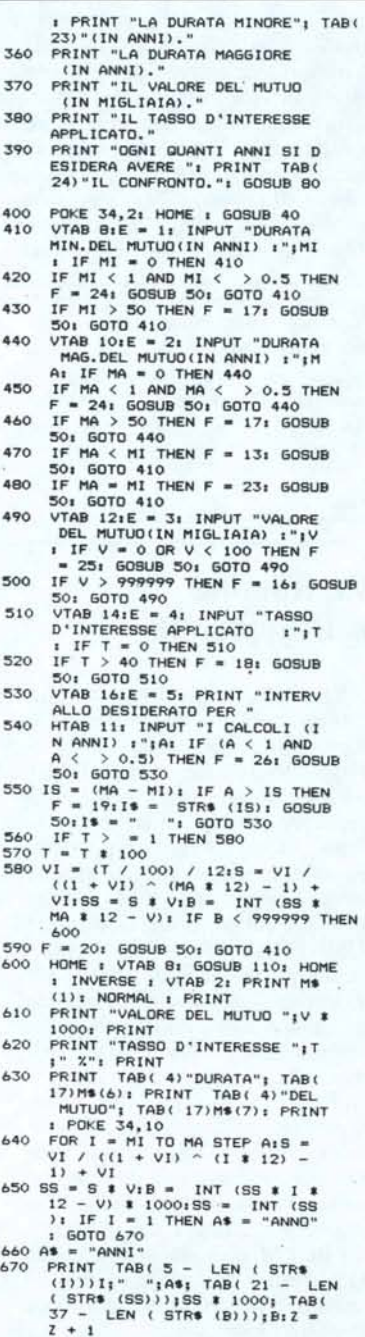

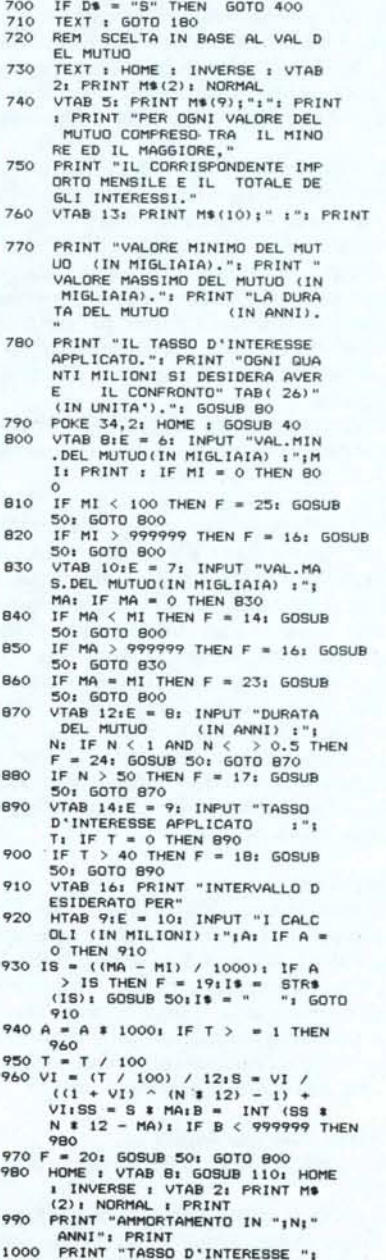

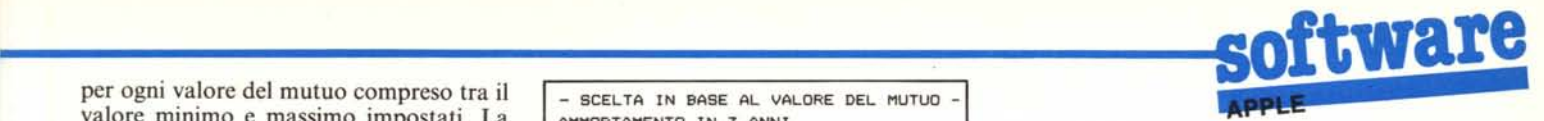

per ogni valore del mutuo compreso tra il valore minimo e massimo impostati. La figura 2 mostra un esempio di elaborazione, per un valore del mutuo che va da 5 a 8 milioni, per una durata di 3 anni, e un intervallo di calcolo di 500 mila lire. Il primo dato da inserire è l'importo minimo che si desidera per il mutuo, il quale non deve essere inferiore alle 100 mila e superiore ai 999 milioni. Il secondo dato riguarda l'importo massimo per il prestito, che deve assumere un valore superiore all'importo minimo, e inferiore al miliardo. Proseguendo con l'inserimento dei dati, troviamo ora la durata del mutuo, che può

1080 IF 0\$ • "S" THEN GOTO 790 1090 1100 TEXT : GOTO 180 REM SCELTA IN BASE AI TASS i 1110 TEXT : HOME : INVERSE : VTAB<br>2: PRINT M#(3): NORMAL<br>1120 VTAB 5: PRINT M#(9);":": PRIN<br>120 VTAB 5: PRINT M#(9);":": PRIN<br>17 TERESE COMPRESO TRA LL HINO<br>RE E LL MAGGIORE,": PRINT "I<br>L CORRISPONDENTE IMPORTO MEN<br>SILE,E 1130 VTAB 13: PRINT M\$ (10) ;" :": PRINT 1140 PRINT "VALORE MINIMO DEL TA SSO D'INTERESSE."<br>1150 PRINT "VALORE MASSIMO DEL T<br>ASSO D'INTERESSE." 1160 PRINT "VALORE DEL MUTUO IN MIGLIAIA)." 1170 PRINT "LA DURATA DEL MUTUO" TAB( 27)"(IN ANNI)." 1180 PRINT "OGNI QUANTO DEVONO E SSERE CALCOLATI GLI INTERE SSI" TAB( 25)"(IN UNITA").": GOSUB 80 1190 POKE 34, 31 HOME : 605UB 40<br>
1200 VTAB B:E = 11: INPUT "VAL.M<br>
17: IN.DEL TASSO D'INTERESSE : ";<br>
MI: IF MI = 0 THEN 1200<br>
50: 60TO 1200<br>
1220 VTAB 10: E 12: INPUT "VAL.<br>
MAS.DEL TASSO D'INTERESSE : "<br>
17:00 TF M1 > 1280 IF V > 999999 THEN F • 16, GOSUB 50: GOTa 1260 1290 VTAB 14:E = 14: INPUT "DURA<br>
TA DEL MUTUD (IN ANNI) :"<br>
1300 TF N < 1 AND N X > 0.5 THEN<br>
5300 TF N < 1 AND N X > 0.5 THEN<br>
F = 24: GOSUB 50: GOTO 1290<br>
1310 TF N > 50 THEN F = 17: GOSUB<br>
1320 VTAB 16: PRINT "INTERVAL (IN UNITA") :";A: IF A =<br>0.1 THEN A = 0.1001<br>1340 IF A = 0 THEN 1320<br>1350 IS = (MA - MI); IF A > IS THEN T," X": PRINT 1010 PRINT TABC 4) "VALORE": TAB( *1/)1'1\$(6):* PRINT TAB( 4)"DEL MUTUO"; TAB( 17)1'1\$(7); PRINT : POKE 34,10 1020 FOR 1 = MI TO MA STEP A<br>
1040 S = V1 / (1 + V1) ^ (N + 12<br>
1040 SS = S # 1:B = INI (SS # N +<br>
12 - 1) + V1<br>
12 - 1) # 100015 S = INI (SS # N +<br>
12 - 1) # 100015 S = INI (STR+<br>
12 - 1) # 100015 S = INI (STR+<br>
(STR+ (S 1060 IF Z = 10 THEN PR# 0; GOSUB<br>60: HOME : Z = 0: IF ST = 1 THEN PR# 1<br>1070 NEXT: GOSUB 140: GOSUB 150

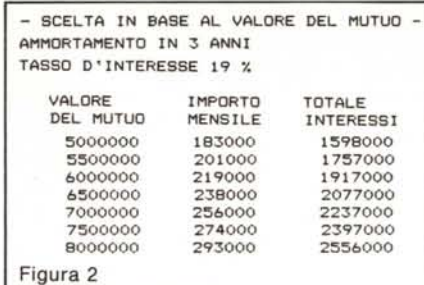

assumere periodi di tempo che vanno da 6 mesi ad un anno. Da ricordare ancora una volta che la durata 6 mesi, è l'unico periodo valido al di sotto di un anno, ed equivale a 0.5. Per il tasso d'interesse sono accettate quote da 0.1 a 40 per cento.

Come valore minimo per l'intervallo di calcolo sono valide 100mila lire, per quanto riguarda il tetto massimo, restano validi i criteri esposti all'opzione precedente, in ogni caso provvederà il programma stesso a suggerire i valori ammessi.

Esauriti gli input, bisogna rispondere con "S" oppure "N" per la richiesta di stampa, dopodiché vengono comunque vi-

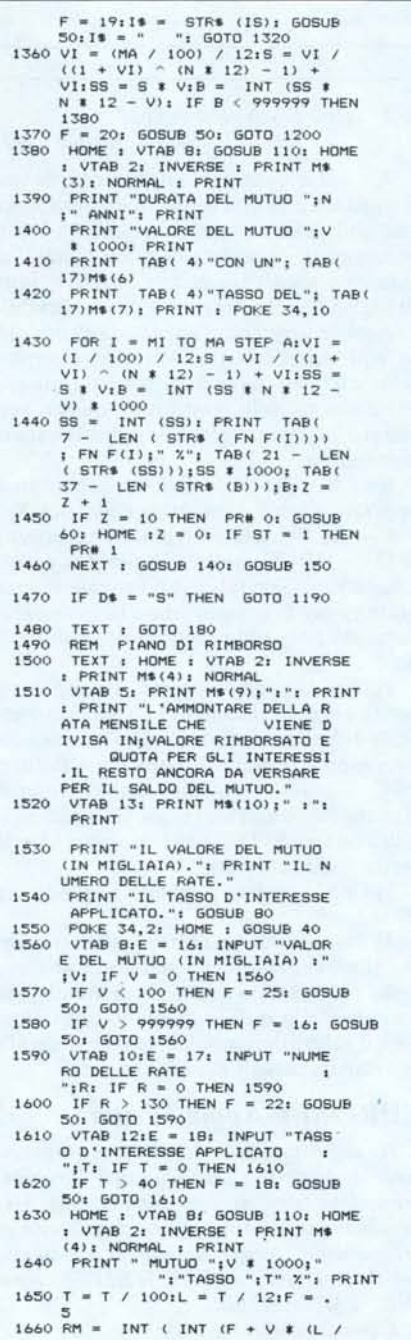

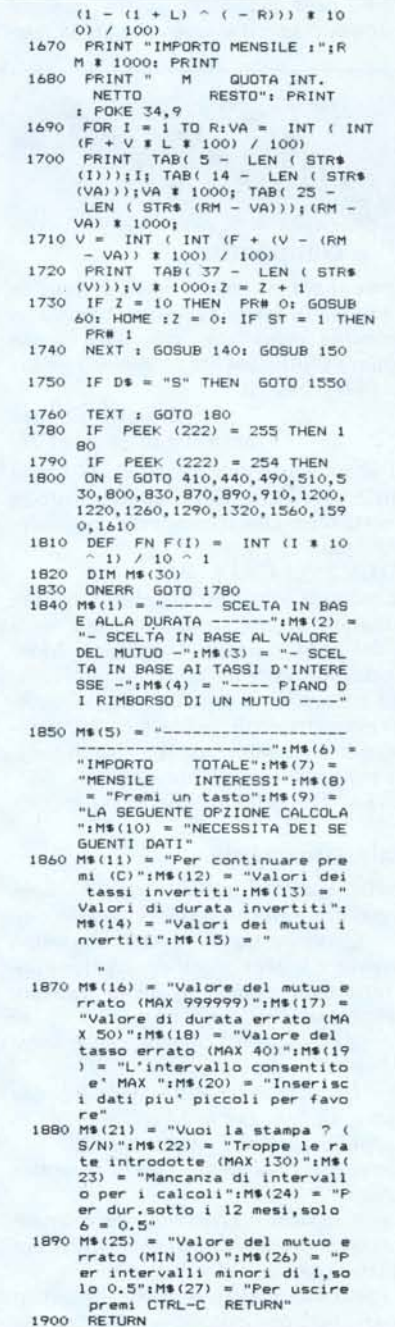

sualizzati i dati elaborati. Se la visualizzazione occupa più di una pagina di schermo, premere un tasto qualsiasi per proseguire. Alla fine dell'elaborazione, come per gli altri casi, è possibile riprovare la stessa opzione, con valori diversi, senza che sia necessario tornare al menu principale.

#### Scelta in base ai tassi d'interesse

Si accede a questo ultimo confronto digitando il numero "3". Un esempio di elaborazione eseguita da questa opzione è riportato in figura 3, dove per un mutuo di 25 milioni, della durata di 8 anni, si eseguono confronti di tasso dal 14 al 19 per cento, con un passo dell'1 per cento.

Come nelle precedenti scelte, ci viene chiesto per primo il valore minimo, in que-

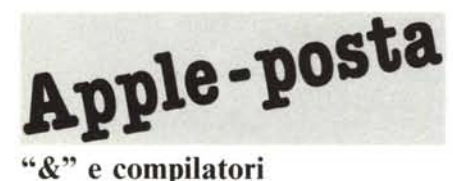

*Come si possono passare dei comandi ad una routine in linguaggio macchina da un programma compilato, visto che nessun compilatore attualmente in commercio accetta l'istruzione* '& '?

*Giuseppe Falcone Francavilla al Mare (CH)*

Ci sono due strade possibili: la prima consiste nel "POKARE" direttamente in una certa locazione il codice del comando; ad esempio:

POKE 255,I:CALL 768.

La seconda soluzione è quella di scrivere il comando in una stringa che poi verrà letta dal programma in Linguaggio Macchina direttamente dalla area variabili, facendo attenzione al fatto che molti compilatori permettono di spostare l'area variabili in qualsiasi posizione. La riga di chiamata avrà perciò una forma simile: CMD\$="PRINT USING": CALL 768.

Quale stampante

*Carissimi di MC, vi ho scritto perché desidererei avere alcuni consigli e chiarimenti.*

*A - Quali sono i parametrifondamentali per valutare le prestazioni di una stampante ... verso quali modelli mi dovrei orientare non superando le 800 mila lire?*

*B - Le schede 80 colonne con e senza RAM del /le sono utilizzabili sul II* +?

C - *Ho un monitor da* 18 *MHz di banda passante, va bene per le 80 colonne?*

*D - Che cos'è il Tool Kit HRCG?*

*Vorrei porvi poi alcuni quesiti di ordine tecnico:*

*I) cosa avviene nel computer dal momento in cui si preme un tasto al momento in cui il carattere appare sul video?*

*2) è possibile immettere in un programma Basic una funzione matematica direttamente da tastiera?*

sto caso del tasso d'interesse. Può essere inserito per tutti i valori superiori a O e uguali o minori di 40. Il successivo input, ossia il valore massimo del tasso d'interes-

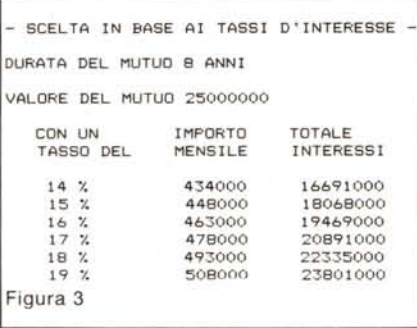

#### *3) come funziona il mouse? Sergio Sartori (BO)*

 $A - La cosa più importante in una$ stampante è la precisione della meccanica che non deve presentare giochi tra i vari componenti, poi interessa la qualità di stampa e gli accessori: frizione, inseritore di foglio singolo, trattori a passo variabile e anche le varie interfacce: seriale, parallela, con buffer e senza. Altrettanto importante è il fatto che la stampante sia compatibile con modelli molto noti, questo perché sia facilmente gestibile dal software in commercio.

 $B - No$ , per il vecchio Apple ci sono le apposite schede da inserire nello slot 3.

C-Si, 18 MHz sono più che sufficienti.

D - HRCG sta per Hight Resolution Characters Generator: un insieme di programmi per la generazione e la gestione di caratteri programma bili in alta risoluzione.

I) Non succede poi molto: il computer si limita a leggere il contenuto della locazione \$COOOche corrisponde al tasto premuto, se non è un carattere di controllo (Return, ESC,  $\langle -\circ -\rangle$ ) lo deposita nel buffer di riga che inizia alla locazione \$200 e lo invia alla routine \$FDED del monitor che lo scrive sullo schermo.

2) Con la routine pubblicata sul numero 39 sì.

3) Tramite due trasduttori ottici trasforma il movimento della sfera, che si trova sotto al Mouse, in una serie di impulsi che incrementano o decrementano due contatori, il valore dei contatori corrisponde alle coordinate attuali del Mouse.

#### EPROM e Apple Writer

*Ho acquistato la Vs EPROM per leminuscole su Apple Il* +. *Ho seguito le istruzioni presentate sugli articoli comparsi su MC microcomputer ed il tutto ha funzionato egregiamente, tranne purtroppo i comandi per l'editor con l'APPLE WR ITER , tipo: !NP, !LM, !RM, ecc.*

*È possibile ovviare a ciò?*

*Franco Scavizzi - Ponte* S. *Giovanni*

se, deve essere superiore al minimo e comunque non superare il tetto del 40%. Si ha poi il valore del mutuo; se si sono lette le spiegazioni delle opzioni precedenti, non dovrebbero esserci problemi per il suo inserimento, così come per la durata del mutuo.

Ultimo input come sempre, prima dell'elaborazione, l'intervallo di calcolo.

#### Piano di rimborso di un mutuo

Selezionando il tasto "4" si ha la possibilità di utilizzare l'opzione PIANO DI RIMBORSO DI UN MUTUO. Il primo dato è il valore del mutuo, che anche in questo caso deve essere superiore alle 100 mila lire e inferiore al miliardo. Bisogna inserire ora il numero delle rate di cui è

Dopo la modifica occorre scrivere i comandi in minuscolo; quindi !np, !lm, !rm, ecc.

#### "&" Iinker

*Spett. MC Posta,*

*sono un vostro lettore jèdele e posseggo da circa un anno un Apple /le. Penso di fare una cosa gradita agli applisti che hanno rilocato alla \$300 la routine di autonumerazione (Mc n. 14) poiché alla \$953A avevano la routine di ED1T del numero di aprile di MC, inviandovi questo programmino. Date CA LL-151 e battete:*

9000: R9 4C R2 10 R0 90 80 FS 8008: 03 8E F6 03 8C F7 03 60 ~010: RR F0 FC 20 81 00 E0 41 8018: F0 07 C6 B8 F0 F2 4C 00 9020: 94 20 67 DD 20 52 E7 R6 9028: 50 R4 51 8E B8 03 8C B9 9030: 03 20 8E DE 20 67 DD 20 9038: 52 E7 R6 50 R4 51 8E BR 9040: 03 8C 88 03 4C 00 03 00

*E salvare con BSA VE AUTO* .&, *A\$9000,L\$47*

*E ora le spiegazioni: questa routine è un miglioramento della routine comparsa su M* C *numero* 32 ( *Bo Arnklit non si offenda!) e serve per agganciare all'autonumerazione il comando* &. *Per attivare la routine basta dare, (con l'autonumerazione alla \$300) BRUN AUTO.& e battere:*

*&A[linea iniziale}, [incremento}*

*es. &A600,5 numera le linee dalla 600 di 5 in 5.*

*Detto questo vi saluto porgendo i miei complimenti per l'ottima rivista.*

*Francesco Meschia - Asti*

Non credo che Bo si offenda, visto oltretutto che la routine di Autonumerazione è mia (e per questo dovrei offendermi) non mi offendo invece per il fatto che qualcuno migliori una mia routine, anzi questo mi fa piacere perché significa che a qualcuno serve, e serve tanto da doverla anche adattare alle proprie esigenze; offendersi per queste cose sarebbe un po' come se un costruttore si offendesse perché l'inquilino si arreda la casa!

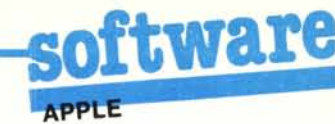

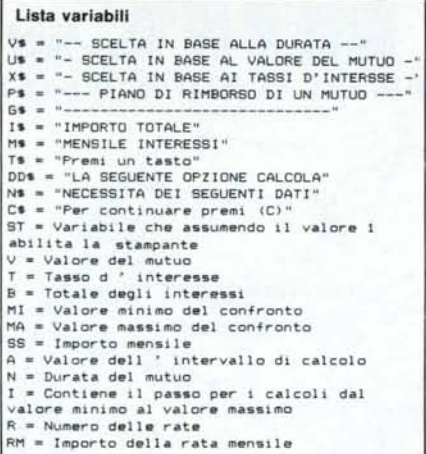

composto il prestito. Il numero massimo digitabile è 130 pari ad un periodo superiore ad un anno. Ultimo input è il tasso d'interesse, il cui range è identico alle con-

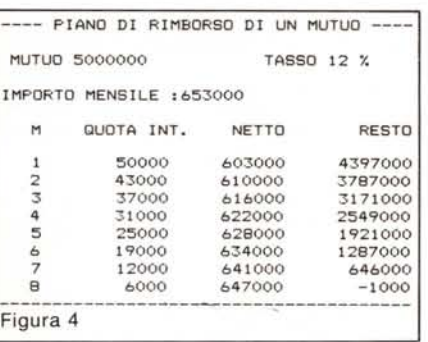

Le mie routine, in genere, sono scritte proprio ridotte all'osso per permettere agli utenti di modificarle e aggiustarle come più gli aggrada; solo che se dovessimo pubblicare tutte le modifiche che ci mandano non basterebbe una rivista dedicata unicamente all'Apple.

Visto poi che siamo in tema di modifiche (e per dimostrare che nessun programma può dirsi mai perfetto) ho apportato una piccola modifica alla sua modifica. Scherzi a parte ne ho approfittato per far vedere come si può agganciare una nostra routine al comando & anche se precedentemente ve ne era agganciata un'altra, naturalmente senza perdere l'altro comando. Il trucco consiste nel non modificare brutalmente il puntatore della &, ma di salvare prima il

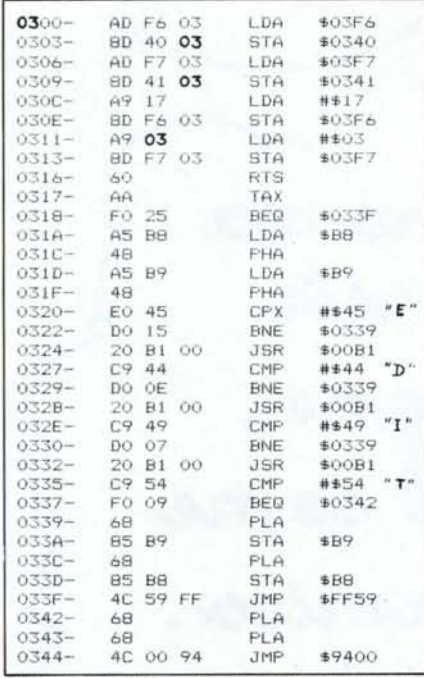

Disassemblato della routine che aggancia un programma al comando &, lasciando attivi i vecchi comandi. I numeri in neretto vanno sostituiti se si riloca la routine in una pagina diversa dalla 3. Il JMP alla riga 344 deve puntare alla nuova routine.

vecchio valore in modo che se il comando non viene riconosciuto valido per la nuova routine, il controllo viene passato alla routine che era attiva prima della nostra, e così via in cascata fino all'ultima (anzi alla prima) routine che, non avendo "antecedenti" ritornerà al Basic.

In questo modo è possibile lanciare in esecuzione più routine facenti capo alla & a patto che i suffissi siano differenti, ad esempio se una routine usa il comando &A nessun altra lo può usare, in caso conrario l'ultima routine caricata ha il sopravvento sulle altre.

#### Una Eprom di Utility?

Ci sono per l'Apple molte comode routine di Utility che farebbe piacere avere sempre residenti, magari su una Rom. Si può realizzare qualcosa del genere, possibilmente spendendo anche poco?

(vari Lettori) Il modo migliore e, in fondo, non troppo dispendioso di creare una biblioteca di Utility sempre residenti consiste nell'acquisto di un programmatore di Eprom che, oltre ovviamente a permettere la scrittura delle stesse, ne consente anche la lettura, e quindi l'esecuzione. Un programmatore per Apple costa ormai intorno alle 100.000 e consente di scrivere le routine desiderate su una Eprom che poi verrebbe lasciata nel programmatore e usata come una specie di disco. Unico problema consiste nel fatto che le routine devono essere scritte per girare nella zona di memoria che va da C800 a CFFF; se così non fosse occorrerà rilocarle. Naturalmente si potranno avere anche più Eprom ciascuna con le applicazioni preferite: Grafica, Editing, Calcolo e Utility.

#### I colori dell'Apple

Spett. le Redazione MC, da qualche tempo ho acquistato un sistema Apple compatibile.

Il motivo di questa lettera è la cattiva gestione dei colori in alta risoluzione.

siderazioni precedenti. Anche per questa opzione sono validi i controlli sui valori digitati, quindi niente paura di sbagliare.

Una volta premuto RETURN sull'ultimo input, e terminata l'elaborazione, vengono visualizzati il valore del mutuo, il tasso d'interesse e l'importo della rata.

Ogni singola rata è suddivisa in quota interessi e quota rimborso, e calcolato di fianco ad ognuna il resto da versare. Se la visualizzazione occupa più di una pagina video premere come al solito un tasto per proseguire.

In figura 4 è portato come esempio un prestito di 5 milioni, al tasso del 12 per cento, per 8 rate.

In alta risoluzione i colori disponibili sono 7, detti colori vengono rispettati solo nelle linee orizzontali, così tracciando ad esempio gli assi per il centro del video si verifica che i colori sull'asse orizzontale corrispondono mentre per l'asse verticale sono corrispondenti solo per i colori 1 e 5.

Vorrei conoscere l'eventuale motivo di ciò e, se è possibile cambiando qualche integrato rimediare a ciò.

Maurizio Mellone Bassano del Grappa (VI)

Il difetto è dovuto al modo di gestire il colore sull'Apple II. Per risparmiare memoria il colore di due punti adiacenti non può essere scelto a piacere tra i sette disponibili. Per decidere di che colore deve essere un punto l'Apple guarda al suo vicino, se questo è acceso, di qualsiasi colore, tutti e due i punti diventano bianchi, se invece il punto è isolato il suo colore dipenderà dalla colonna su cui si trova. Le colonne dispari generano punti di colore verde o arancio, quelle pari di colore violetto o blu. La scelta del primo o del secondo colore della colonna, ovvero tra verde e arancio oppure tra blu e viola, dipende dal valore del settimo bit del byte cui il punto appartiene.

In pratica esistono le seguenti limitazioni: tutti i punti contigui (in orizzontale) sono bianchi, i punti di uno stesso byte saranno o verdi e blu o arancio e viola.

A questo punto si può ottenere una figura in bianco e nero su un monitor a colori in soli due modi: o si plottano tutte le righe verticali doppie (due punti sono sempre bianchi) oppure si disabilita il colore modificando hardware la scheda colore. Chi se la sente può effettuare la modifica (avendo lo schema elettrico) interrompendo la pista che porta alla scheda il segnale TEXT (presente sul BUS) e fissando alto questo ingresso con una resistenza da 1 Kohm verso  $i + 5$  volt oppure (meglio) collegando la pista TEXT della scheda colore con una delle uscite Annunciators dell'Apple che si possono settare da software.

gia IL BITTEGONE di felice pagnani tx.621166 0559  $18.8 - 10$ Susy 5 di computer Ama il duro lavoro da sola e collegata in rete con altre compagne, colloquia con l'host come con un vecchio amico. Sopratutto e fedele: Non ti pianta mai in asso!

*cura di Maurizio Bergami*

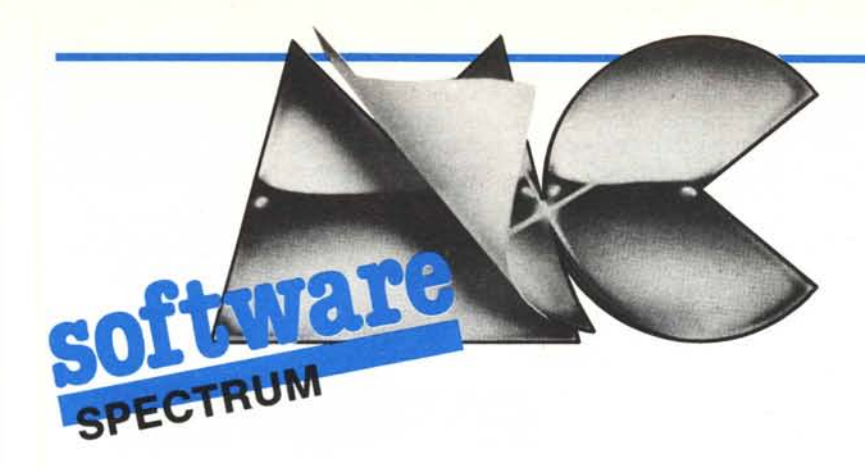

*Per la rubrica di questo mese abbiamo tre interessanti programmi. Il primo genera alcune curve di Peano (se non sapete cosa sono le curve di Peano recitate subito un contrito* mea culpa *e correte a leggervi l'articolo intitolato "Passeggiando nel piano" pubblicato sul numero* 42); *ilsecondo invece è un simpatico gioco sul tema delle corse dei cavalli, che dimostra tra l'altro come un pizzico di linguaggio macchina (appena 30 byte in questo caso) possa migliorare notevolmente la qualità di un programma. Il terzo, infine, non è un programma vero e*

*proprio, ma una serie di utili aggiunte al listato" Prospettiva", pubblicato sul numero di febbraio.* I

#### Peano

*di Luca Olivetti - Scandiano (RE)*

Incuriosito da un articolo della rubrica MC giochi ho voluto provare a scrivere un programma che generasse alcune curve di Peano. Da qualche parte avevo già visto una definizione in Logo per tracciare la curva di Hilbert.

Non avendo a disposizione il Logo per lo Spectrum ho allora provato a tradurla in Basic. Purtroppo la definizione della curva è ricorsi va; in realtà in Basic ad una subroutine è permesso richiamare se stessa, ma vi è il problema delle variabili e del passaggio dei parametri.

Nel caso si usino molte variabili si può simulare opportunamente uno stack dove porre le variabili all'ingresso della subroutine e da cui recuperarle all'uscita. Ovviamente questa non è una soluzione molto elegante ed inoltre raramente il gioco vale

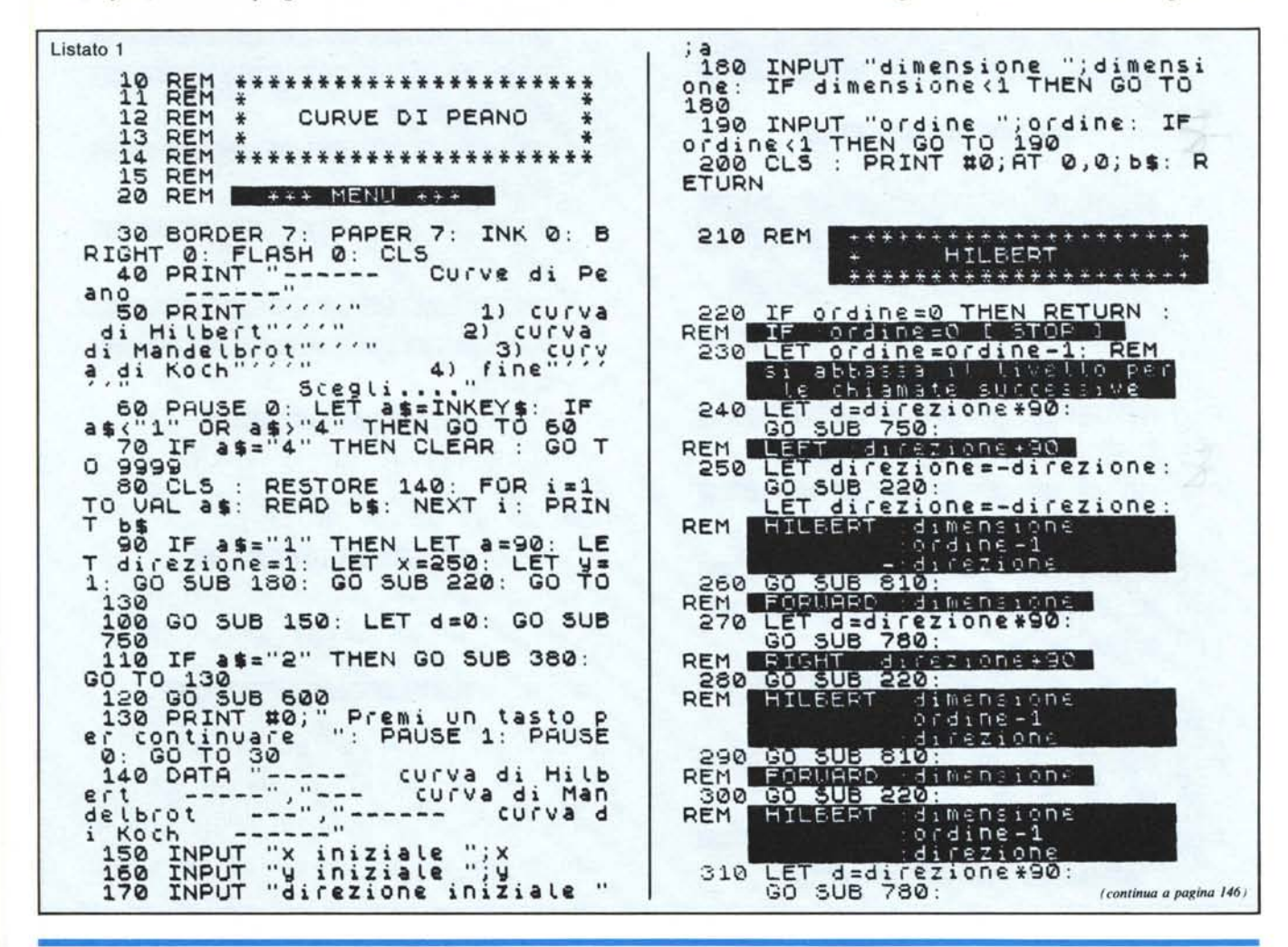

la candela. Nei casi molto semplici, come quello presentato dalla definizione della curva di Hilbert si può però tentare di simulare la ricorsività senza fare uso di uno stack, sostituendo i valori alle variabili prima di chiamare la subroutine e ripristinandoli all'uscita; il listato dovrebbe contribuire a chiarire le idee.

Così ho scritto in Basic la routine Hilbert; nel listato ho inserito tutte le Rem necessarie per evidenziare la corrispodenza tra le istruzioni Basic e le istruzioni Logo.

Successivamente ho scritto in Logo la definizione per le curve di Mandelbrot e Koch, peraltro molto semplici, e le ho tradotte come la precedente nel Basic dello Spectrum. Ho poi "abbellito" il tutto con un semplice menu per la scelta di una delle tre curve e per l'immissione dei dati di partenza, ottenendo questo programma.

Consiglio di copiarlo senza le varie Rem che, come ho già detto, servono solo per evidenziare il passaggio Logo-Basic; ov-

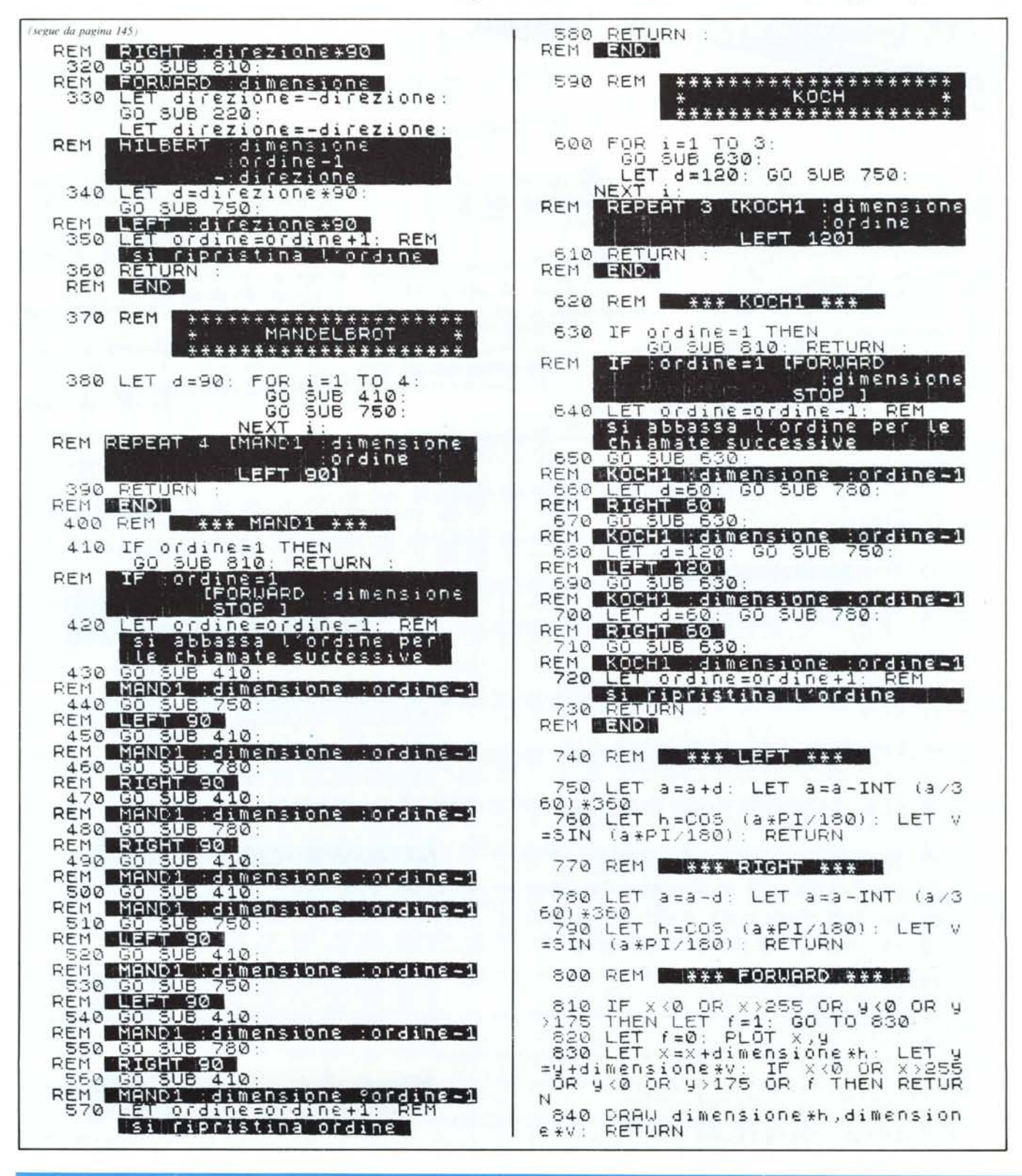

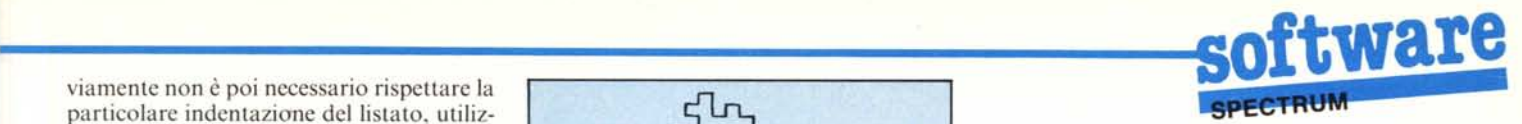

particolare indentaziane del listato, utilizzata per migliorare la leggibilità delle routine. Il programma chiede, per ogni curva, dimensione ed ordine, cioè la lunghezza in pixel di ogni trattino e l'ordine della curva. Inoltre per le curve di Mandelbrot e Koch chiede le coordinate del punto da cui si vuole far partire il tracciamento della curva e la relativa direzione, espressa in gradi.

La dimensione della curva aumenta notevolmente col crescere dell'ordine, quindi la scelta delle coordinate iniziali è determi-

#### **Horses**

#### *di Andrea Tagliapielra - Milano*

 $\frac{1}{2}$ Questo programma, che gira sullo Spectrum 48K, si propone di simulare una giornata alle corse ippiche; si tratta di un giochino senza grandi pretese, ma piuttosto piacevole e divertente, specie se giocate in compagnia.

Vediamo subito qual è la procedura per

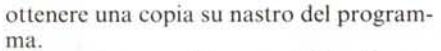

Per prima cosa bisogna digitare il programma principale (listato 2) e salvarlo su nastro con un SA VE "horses" UNE l. Poi si deve dare il NEW, caricare il programma del listato 3 e dare il RUN. Quest'ultimo programma genera una schermata che va salvata come SCREEN\$ subito dopo il programma principale; il SA VE è automa-

tico grazie alla linea 110, quindi basta far partire il registratore non appena compare sullo schermo la solita richiesta di "Start tape then ...".

nante per far apparire sullo schermo la maggior parte della curva. Quando lo Spectrum sembra paralizzato non preoccupatevi: sta semplicemente disegnando

*~ Cl/no di Hildebrol* del 3<sup>°</sup> ordine.

fuori dallo schermo.

A questo punto bisogna inserire in memoria, con un caricatore decimale, i 30 byte della parte in linguaggio macchina a patire dall'indirizzo 35000 e salvarli con SA VE "l/m" CODE 35000, 30. L'ultima operazione necessaria è il caricamento dei

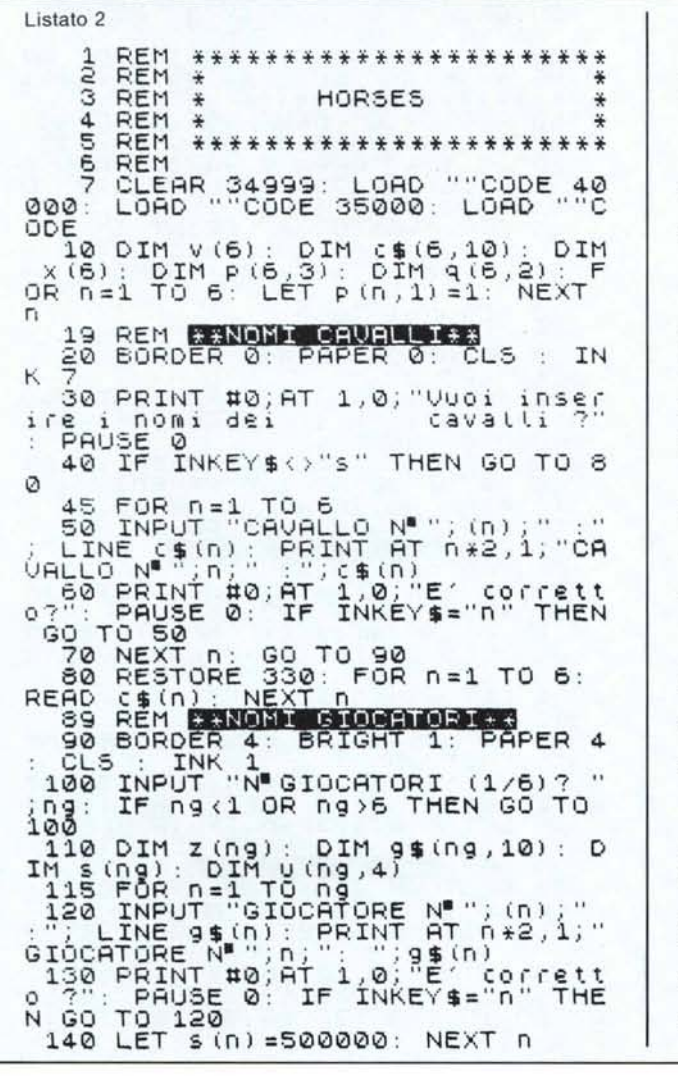

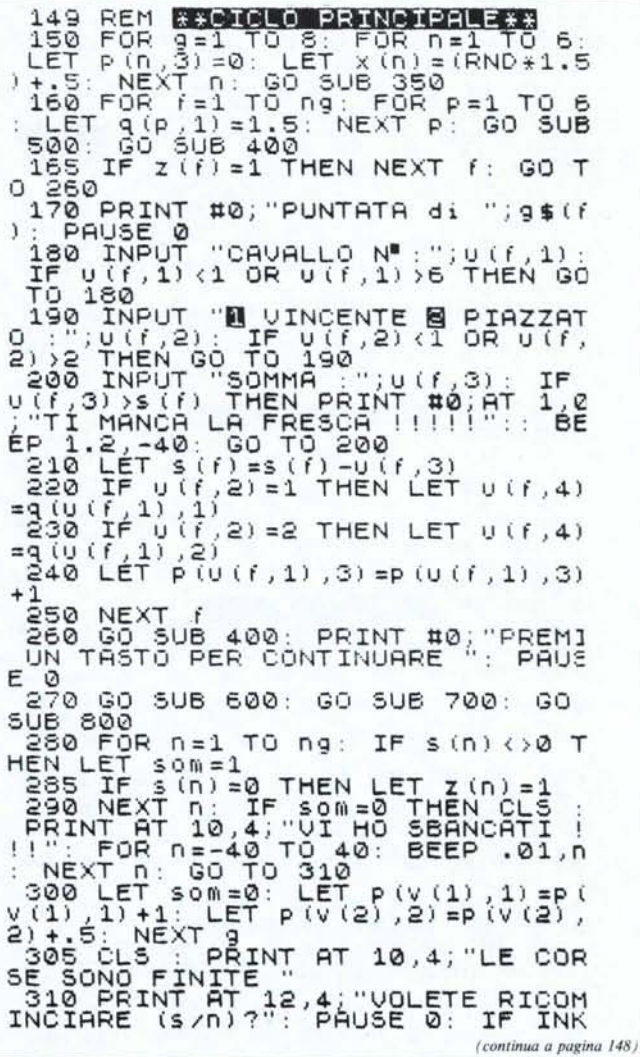

(segue da pagina 147) EYS="n" THEN STOP<br>320 RUN 10<br>330 DATA "MAESTOSO", "CONTESSA"<br>"NARICE", "FULMINE", "REGINA", "STO<br>LLONE" =1: LET i=i+1: GO TO 645<br>645 NEXT s<br>650 IF i>6 THEN LET b=n: LET n= 42 "STA 655 NEXT n LLONE"<br>
350 REM EXSUE TERREND:3<br>
350 LET V=INT (RND+3): IF V=0 T<br>
HEN LET 1\$="PESANTE": LET q(1,1)<br>
3q(1,1)-1: LET q(2,1)=q(2,1)-1<br>
355 IF V=1 THEN LET 1\$="BUONO":<br>
LET q(3,1)-1: LET q(4,1)<br>
=q(4,1)-1<br>
360 IF V=2 THEN LET 656 FOR n=1 TO 6: PRINT AT 6+2\*<br>,0;" ": NEXT n: PRINT #0;AT 1,0  $\overline{n}$   $\overline{\emptyset}$ ;  $\mathbb{F}_q$  $0.68$  GO SUB 900: LET arr=50<br>665 FOR i=2 TO b: LET arr=arr=1<br>670 FOR n=1 TO 6: PRINT AT 6+n\*<br>2.c(n,i); The RINT AT 7+n\*2<br>c(n,i); The NEXT n: RANDOMIZE<br>USR 35000<br>675 FOR n=1 TO 6: PRINT AT 6+n\*<br>2.c(n,i); The RINT AT 7+n\*2 399 REM RESUE FORDER 1: BRIGHT<br>400 BRIGHT 0: BORDER 1: BRIGHT<br>- PAPER 1: CLS : INK 7 C(n), 1); " (x) = (m) NEXT h: RANDOMIZE<br>USR 35000<br>680 FOR n=1 TO 6: PRINT AT 6+n\*<br>2, C(n, 1); NEXT n: RANDOMIZE USR 36 400 BRIGHT 0: BORDER 1: BRIGHT<br>1.0 BAPER 1: CLS : INK 7<br>405 PLOT 0,0: DRAW 255,0: DRAW<br>0,175: DRAW -255,0: DRAW 0,-178<br>21: UNITAB 25,0: DRAW 0,-178<br>21: UNITAB 25,0: DRAW 1,-178<br>1.0: TRE 25,0: DRAW 1,-178<br>415 PRINT AT 13,1; 000 **685 IF arring1 THEN PRINT AT 20**<br>,856; INK 7;"<br>690 NEXT i: PRINT #0;AT 1,0;" P<br>REMI UN TASTO PER CONTINUARE PAUSE  $\boldsymbol{\mathcal{D}}$ 695 RETURN 599 REM ET SUB ORDINE PREMIUM 0,79: DRAW 255,0<br>
430 FOR n=56 TO 8 STEP -8: PLOT<br>
0, n: DRAW 255,0<br>
435 OVER 1: PRINT AT 1,1; DOM:<br>
435 OVER 1: PRINT AT 1,1; DOM:<br>
10,1; TAB 10; INVERSE 1;9; INVERS<br>
E 0; TAB 20; \*\*\*;; TAB 25; t & A<br>
1,1; TAB 20; \*\*\*;; T (1818)<br>1938: DRAW (1830) DRAW 0, 173<br>PLOT 1,174: DRAW 0, 173: DRAW 1<br>3,0<br>3,0 Lelot 0,173: DRAW 0, 173: D ø  $\mathfrak{D}$ PC.0: PLOT 0,173: DRAW 0,-173: DRAW 6<br>RAW 253,0<br>RAW 253,0<br>715 FOR n=1 TO 30: PRINT INK 6;<br>AT 2,n;t\$(n);AT 1,n;s\$(n);AT 3,n<br>;s\$(n): BEEP .05,-50: PAUSE 3: N<br>EXT.0<br>EXT.0 AL<br>728 IF n=1 OR n=2 THEN FLASH 1<br>730 PRINT ;AT 5+n\*2,6;v(n);"-"; 730 PRINT ;AT 5+n\*2,6;v(n);"-":<br>
BEEP ,05,0<br>
735 FOR i=1 TO 10: PRINT AT 5+2<br>
\*n,7+i;c\$(v(n),i): BEEP .05,-50;<br>
PAUSE 3: NEXT ;<br>
740 FLASH 0: NEXT n: BEEP .5,10<br>
745 PRINT #0;AT 1,0;"PREMI UN T<br>
ASTO PER CONTINUARE": PAUSE 499 REM RISHE QUOTE 13<br>500 FOR n=1 TO 6: LET q(n, 1) =q(<br>n, 1)/((p(n, 1) +p(n, 2))/1.7+(p(n,<br>3)/2))/2) 505 (25 q(n,1)=q(n,1)/x(n): LET<br>a\$=STR\$ q(n,1): LET a\$=a\$( TO 3<br>: LET q(n,1)=VAL a\$<br>510 LET q(n,2)=q(n,1)/2: NEXT n<br>520 RETURN 799 BEN 1997<br>
808 EM 11 TO NOT THEN LET S (n<br>
808 IF U(n, 1) = v(1) THEN LET S (n<br>
808 IF U(n, 3) + U(n, 3) + U(n, 4)<br>
810 IF U(n, 1) = v(2) AND U(n, 2) = 2<br>
THEN LET S (n) = s (n) + U(n, 3) + U(n, 3)<br>
THEN LET S (n) = s (  $\mathbf{1}$ . 559 REM ENGLE GRRA ++<br>600 CLS : BORDER 0: PAPER 4: IN<br>600 CLS : BORDER 0: PAPER 4: IN<br>604 PRINT AT 20,0; INK 7;"  $K$   $Q$ :  $0.40$ <br>  $0.41$ <br>  $0.41$ 605 FOR n=1 TO 6: PRINT AT 6+2\*<br>n,0;n;AT 6+2\*n,1;" a ";AT 7+2\*n,<br>1;"A ": NEXT n 812 FOR n=1 TO 6<br>
813 IF n=v(1) OR n=v(2) THEN NE<br>
XT n: RETURN<br>
814 IF p(n,1) OR p(n,2) <=.5 THE<br>
815 LET p(n,1) = p(n,1) -.2: LET p<br>
815 LET p(n,1) = p(n,1) -.2: LET p<br>
815 LET p(n,1) = p(n,1) -.2: LET p<br>
826 RESTORE 910 -606 PRINT #0;ÄΤ 1,0;"ATTENDI PE<br>R\_FAVORE" -22221 7 -214 1/5 12 .<br>610 POKE 23624,7: DIM ¢(6,42):<br>615 FOR n=2 TO 41: LET arr=arr-LET 1 620 FOR \$=1 TO 6<br>625 LET K=INT (RND\*20)+1 835 IF (20-1918, 1) \*(RND \*2.5) +<br>(8.1) 1 AND c(s, 42) =0 THEN LET c(<br>s, n) =c(s, n-1) +1: GO TO 642<br>640 LET c(s, n) =c(s, n-1)<br>642 IF c(s, n) +2) =arr AND c(s, 42 N `910 DATA .20,12,.50,17,.06,59,.<br>06,12,.06,59,.09,17,.09,59,.03,1<br>2,.03,19,.09,17,.09,59,.03,12,.0<br>3,59,1,17

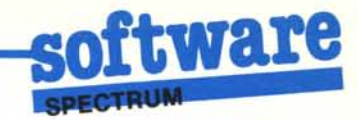

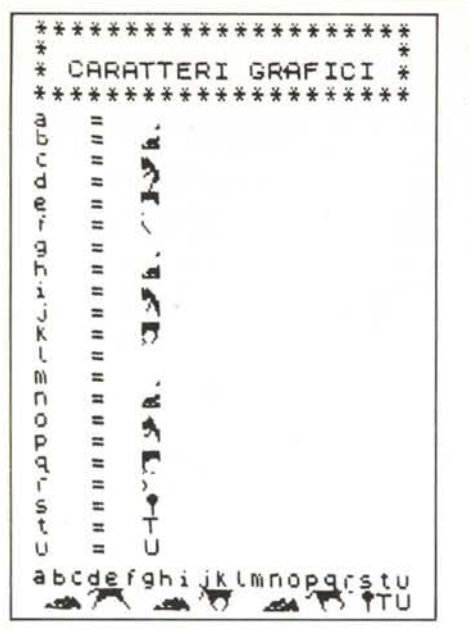

153 byte che ridefiniscono i caratteri grafici a partire dall'indirizzo 65368, ed il loro salvataggio con SAVE "udg" CODE 65368, 153

Il programma, subito dopo il RUN, chiede se si vogliono inserire i nomi dei cavalli; in caso di risposta negativa assegna sei nomi predefiniti. Successivamente vanno specificati il numero dei giocatori ed i loro nomi, che non dovranno essere lunghi più di sei caratteri ciascuno.

Da questo momento inizia la fase riservata alle scommesse; ogni giocatore può puntare su un solo cavallo per corsa, vincente o piazzato.

Terminate le puntate bisogna attendere per una manciata di secondi l'inizio della corsa, questo perché il vincitore viene determinato prima della partenza dei cavalli sullo schermo, altrimenti la lentezza della corsa sarebbe insostenibile. Sul rendimento dei cavalli influisce anche la condizione del terreno, visibile in alto a destra sul video al momento delle puntate, che viene

determinata casualmente da un'apposita subroutine.

#### Elenco delle variabili principali

- $G\$ : nomi dei giocatori
- $CS:$ nomi dei cavalli
- $TS:$ stato del terreno
- P: prestazioni
- Q: quote
- $NG:$ numero giocatori
- U: puntate giocatori
- V: ordine di arrivo

Questo programma è disponibile su cassetta presso la redazione. Vedere l'elenco dei programmi disponibili e le istruzioni per l'acquisto a pag. 151.

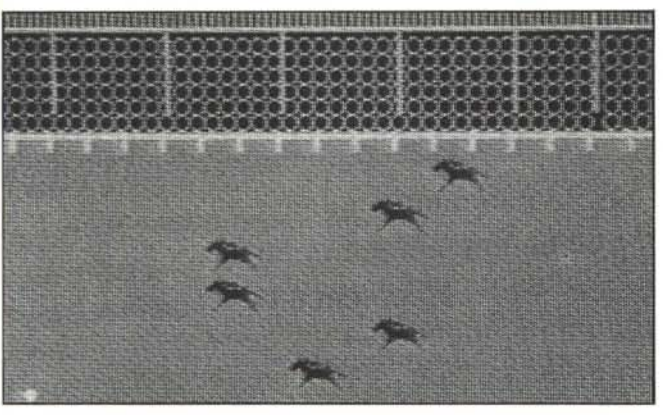

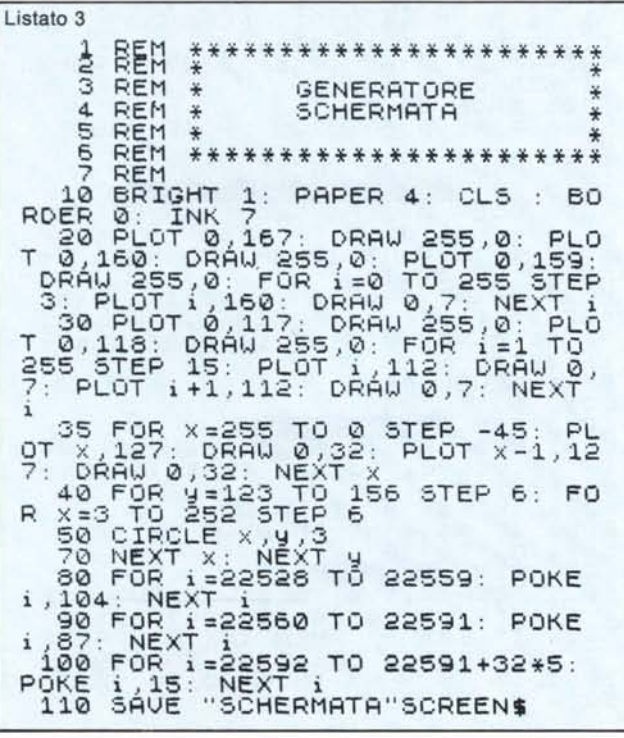

A sinistra in alto potete vedere la schermata principale del programma Horses; in basso il programma che la genera. A destra si trovano i listati con i codici decimali delle routine in linguaggio macchina ed i codici dei caratteri grafici.

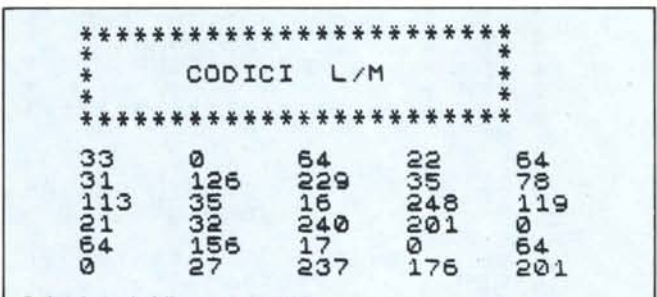

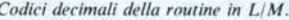

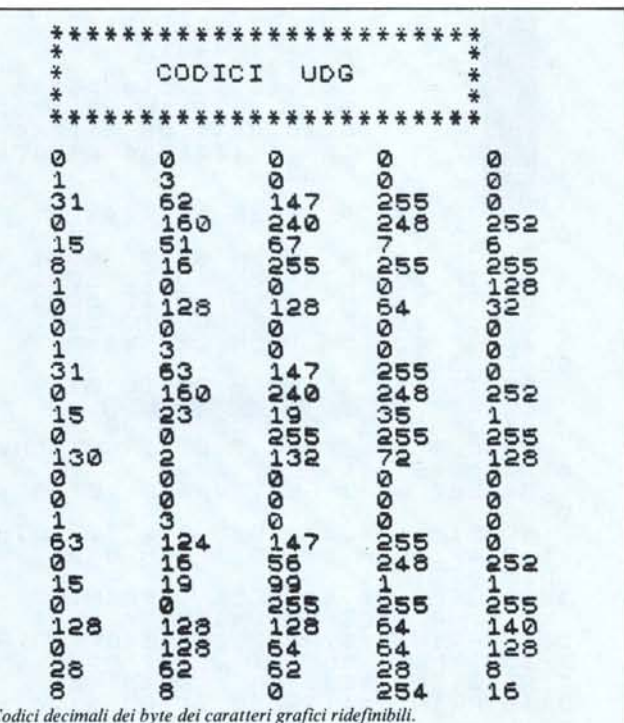

# **software**<br>al programma originale and *zo iniziale del programma* e l'indirizzo EC<sup>I</sup><br>I

#### **Modifiche e Prospettiv**

*di Adriano Gandolfo - Borgarello (TO)*

Dopo aver provato il programma "Prospettiva" pubblicato sul numero 38 ho pensato di aggiungere alcune opzioni al menu principale per renderlo più versatile. Le nuove opzioni sono:

l) Uscita dei dati su stampante.

2) La possibilità di salvare su nastro tutti i dati riguardanti l'oggetto appena definito 3) Caricamento dei dati da nastro

4) Cancellazione dei dati in memoria, in modo da permettere l'inserimento di nuovi dati

5) Uscita dal programma

#### Analisi del listato

9: Variazione del clic dei tasti, definizione della variabile pr

15: Presentazione del programma 16-18-28: Queste linee vanno cancellate dal programma originale

31: Input per la scelta delle opzioni. A quelle già esistenti si aggiungono:

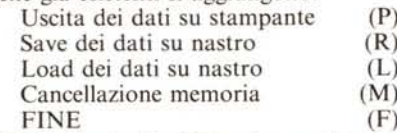

32-50: Controllo dell'opzione scelta con invio alla opportuna routine

80-89: Routine di ingresso dati; la prima volta richiede il numero dei nodi dimensionando la matrice dei dati, e pone  $pr=1$ 

3090-3110: Routine di stampa della matrice di unione, con apertura dello stream 4 che invia i dati verso la stampante o verso il video a seconda del valore di d\$

3140-3160: Routine di stampa della matrice delle coordinate

5001-5007: Routine per il salvataggio dei dati; per salvare su nastro solamente le variabili basta "far credere" al computer che tra PROG e VARS (le variabili di sistema che indicano, rispettivamente, l'indirizzo iniziale del programma e l'indirizzo iniziale dell'area variabili) non vi sia nulla. Per fare ciò basta rendere PROG uguale a

- VARS con le istruzioni POKE 23635,PEEK 23627:POKE 23636.
- 
- PEEK 23628

immediatamente prima del SA VE, e poi ripristinare il vecchio valore con

POKE 23635,203:POKE 23636,92

(questo però solo a patto che non siano collegati l'interfaccia 1 ed i microdrive; un metodo più corretto di ripristinare PROG è quello di salvare il valore originale prima della modifica con

LET PROG1 = PEEK 23635:LET PROG2 = PEEK23636

e di eseguire dopo il SA VE le istruzioni POKE 23635,PROG1:POKE 23636.PROG2 N.d.r.)

50 IO-50 15: Routine di caricamento dei dati con un MERGE

5020-5024: Routine per la cancellazione di dati in memoria

5030-5034: Uscita dal programma MC

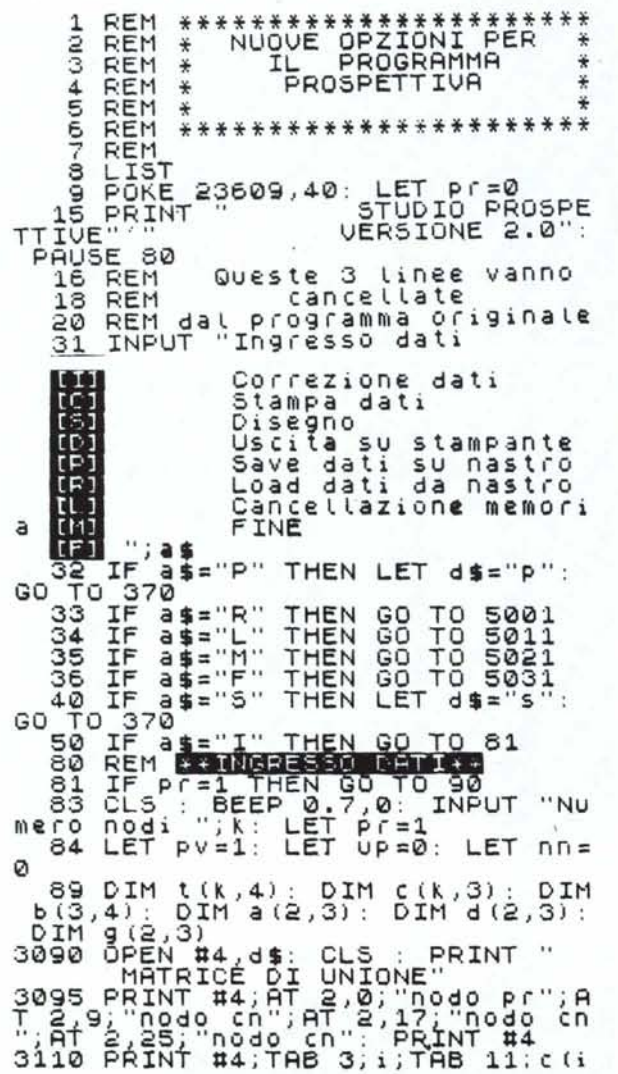

,1);TAB\_19; c (i ,2);TAB\_27; c (i ,3)  $\,$ 3140 OPEN #4,d\$: CLS : PRINT "<br>3145 PRINT #4;AT 1,0;"c";AT 1,5;<br>"x";AT 1,13;"y";AT 1,21;"z";AT 1<br>;29;"t4" 3149 PRINT #4<br>3160 PRINT #4;TAB 0;i;TAB 5;t(i,<br>1);TAB 13;t(i,4)<br>AB 30;t(i,4)<br>5000 REM **632102 SU NASTROIR**<br>5001 BEEP 0.1,0: CLS : INPUT "Ch e nome vuoi dare ? ";n\$<br>5002 IF LEN n\$>10 OR LEN n\$<1 TH<br>EN GO TO 5001<br>5003 PRINT "Avvia il nastro e pr emi un tasto — per salvare"; FL ASH 1;"""";n\$;""<sup>ha</sup>; FLASH 0'"las cia scorrere il nastro !"<br>5004 POKE 23635,PEEK 23627: POKE<br>|23636,PEEK 23628<br>5005 SAVE n**s** 5005 SAVE n\$<br>5006 POKE 23635,203: POKE 23636, 92 5007 PAUSE 100: GO TO 30<br>5010 REM **CONCER DE NEB ROIL**<br>5011 BEEP 0.1,0: CLS : INPUT "Ch<br>e nome hai dato ? ";n\$ 5012 IF LEN N\$>10 OR LEN N\$<1 TH<br>EN GO TO 5011 5013 PRINT "Avvia il nastro sto<br>Per caricare "; FLASH 1;"""";n\$;<br>"""; FLASH 0'"lascia scorrere ; L nastro!" 5014. MERGE n. 5015 GO TO 30<br>5020 REM **2011: Annes**<br>5021 BEEP 0.1,0: CLS : INPUT "Se<br>i sicuro di voler cancellarei<br>dati?";s**\$** 5022 IF \$\$="5" THEN RUN<br>5023 IF \$\$<>"N" THEN GO TO 502:<br>5024 GO TO 30<br>5030 REM **BOB MIZ:** 5031 BEEP 0.1,0: CLS : INPUT "Se<br>i sicuro di voler finire?";s\$<br>5032\_IF s\$="5" THEN INK 0: PAPER 7: BORDER 7: CLS : GO TO 9999<br>5033 IF s\$<>"N" THEN GO TO 503:<br>5034 GO TO 30

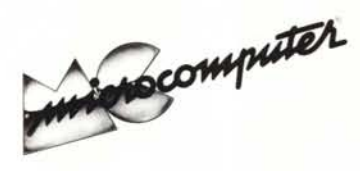

### **Elenco** del software disponibile su cassetta o minifloppy

Per ovviare alle difficoltà incontrate da molti lettori nella digitazione dei listati pubblicati nelle varie rubriche di software sulla rivista, MCmicrocomputer mette a disposizione i programmi più significativi direttamente su supporto magnetico. Riepiloghiamo qui a fianco i programmi disponibili per le varie macchine, ricordando che i titoli non sono previsti per computer diversi da quelli indicati. Il numero della rivista su cui viene descritto ciascun programma è riportato

nell'apposita colonna; consigliamo gli interessati di procurarsi i relativi numeri arretrati, eventualmente rivolgendosi al nostro Servizio Arretrati utilizzando il tagliando pubblicato in fondo alla rivista.

Per l'ordinazione inviare l'importo (a mezzo assegno, c/c o vaglia postale) alla Technimedia srl, Via Carlo Perrier 9, 00157 Roma.

Le cassette utilizzate sono Basf C-60 Compusette II; i minifloppy sono Basf singola faccia singola densità.

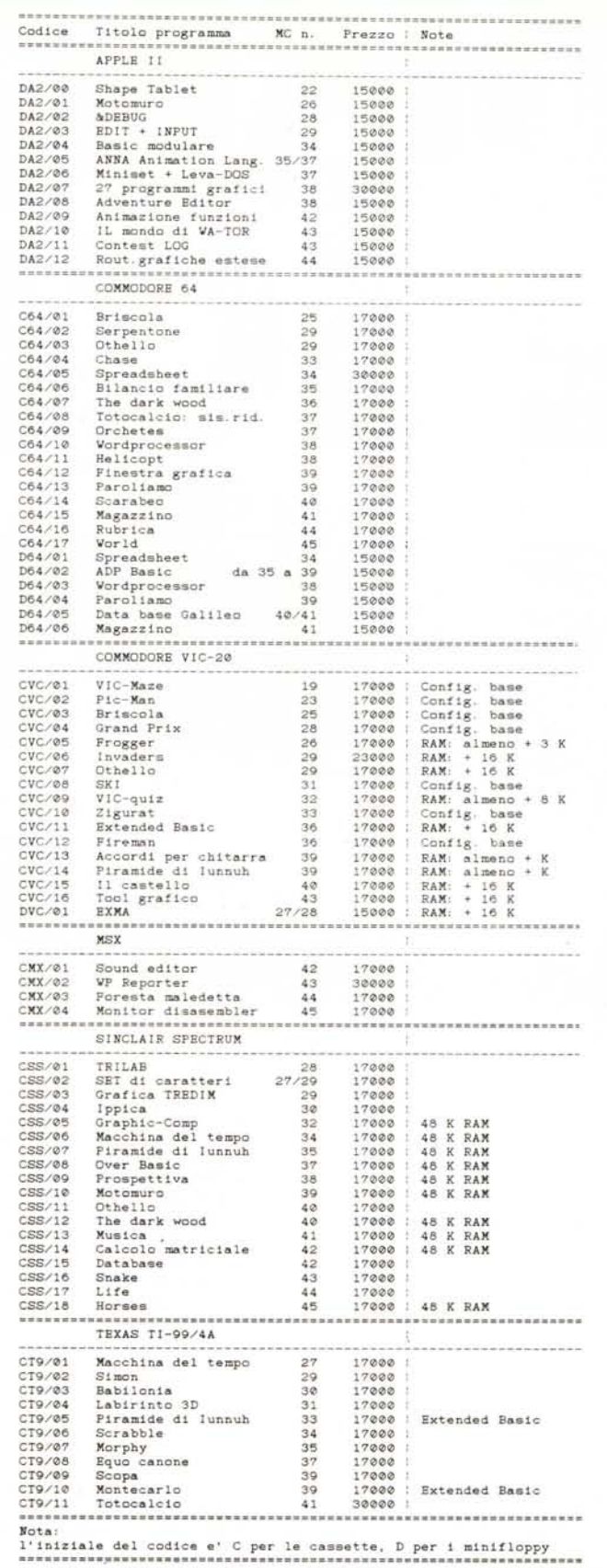

# **MEGLIO** UNA STAMPANTE.  $\overline{PS}$ -80 COSTA POCO, LA **TECNOLOGIA È**

W

GRAF

- Disegna e scnve (caratten da mm. 1,2 a mm. 75) a 4 colori su carta, cartoncino fino a 21 cm. di larghezza (formato A4) e carta a rullo.

- Il PS-80 è munito di una porta parallela Centronics e di porta seriale RS232 (optional). Quindi è compatibile con la grande maggioranza degli Home e Personal disponibili sul mercato. Sono inoltre disponibili interfacce per i seguenti modelli:

APPLE II/II+/ile/IIc COMMODORE 64/16/PLUS4 SINCLAIR ZX/QL

#### **MINICAD**

ST GHIA

Un programma di Grafica in Alta Risoluzione capace di generare solidi tridimensionali e di manipolarli con varie funzioni tra i quali: Ingrandimento, Riduzione, Rotazione, Duplicazione, ecc. Tutti i disegni ottenuti con MINICAD possono essere memorizzati su disco e/ o stampati con il Plotter Stampante PS-80. Con le dovute interfaccie possono essere utilizzati il C 64, C 16,PLUS/4, C 128.

Realizzato dalla LEONI INFORMATICA MILANO

#### IL PLOTTER DI FAMIGLIA.

**GIAPPONESE, MA VIENE** 

**DA SAN MARINO: PS-80, PLOTTER PER HOME A 80 COLONNE!** 

#### **SOFT DUMP**

È il programma che consente di disegnare con il PS-80 le immagini del video.

L'Hard-copy del video viene eseguit nei 4 colori disponibili sul PS-80.

- Programma su disco o nastro
- Istruzioni in italiano

Realizzato da COMPUTRON-SHOP - ROMA.

- Assistenza e ricambi garantiti dalla ACS della Repubblica di San Marino.

#### AgentiACS

**Milano e Provinci**<br>Passarella Giuseppe C.so Lodi, III 20137 Milàno Tel. 02/5691653

Modena/Reggio E./Parma Computer House<br>Via Secchi 28/B<br>42100 Reggio Emili<br>Tel. 0522/35890-358

Marche Ing. Boria Lucian<br>Via Manzoni, 44<br>60131 Ancona Tel. 071/890292

Roma Città Computron Largo Forano, 7/8 00199 Roma Tel. 06/8391556

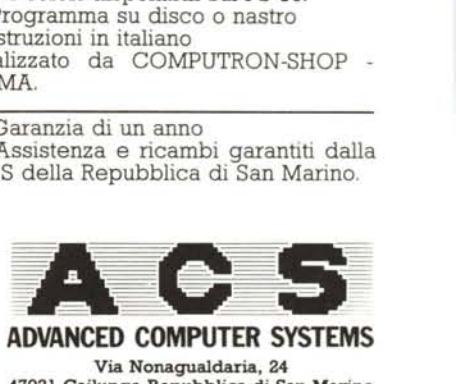

**ADVANCED COMPUTER SYSTEMS** Via Nonagualdaria, 24 47031 Cailungo Repubblica di San Marino Tel. 0541/902459

Garanzia di un anno

*Abbiamo ricevuto da Maurizio Sichera di Milano, lo stesso autore di se vJ500 pubblicato sul n.* 43, *il CALCJ500.*

*Come dice il nome stesso, si tratta di uno spreadsheet elettronico realizzato per il pocket Sharp, dalle interessanti caratteristiche e prestazioni.*

*Data la quantità del materiale descrittivo e dei listati concernenti questo lavoro abbiamo preferito proporlo ai lettori in due puntate: ciò è stato inoltre semplificato dal fatto che il programma è realizzato con elementi modulari che ne facilitano ['impiego e la comprensione.* Che in modula<br>
comprehensive Comprehensive Comprehensive Comprehensive Comprehensive Comprehensive Comprehensive Comprehensive Comprehensive Comprehensive Comprehensive Comprehensive Comprehensive Comprehensive Comprehensi

#### CALC1500

#### (prima parte)

*di Maurizio Sichera - Milano*

CALC 1500 è un programma di foglio elettronico per il calcolatore tascabile SHARP PC-I 500, che semplifica notevolmente la soluzione di tutti quei problemi in cui i dati ed i risultati possono essere organizzati sotto forma di tabella. Usando CALCI500, il programmatore può concentrare la sua attenzione sui calcoli che risolvono il suo problema, senza preoccuparsi dell'introduzione dei dati, dell'esame dei risultati, e della loro stampa: a queste operazioni, semplici ma noiose, provvede appunto CALC1500.

Il video del PC-1500 viene usato come una finestra che si sposta sopra la tabella e dà accesso ad un elemento per volta: l'utente può esaminare i valori dei vari elementi e modificarli con una procedura molto simile a quella normalmente usata per correggere un programma Basic. È anche possibile riempire un certo numero di elementi contigui con una successione di valori in progressione aritmetica o geometrica.

È poi possibile stampare il contenuto della tabella sulla tampante CE-150, in modo completo o selettivo, utilizzando un formato standard o specificando un certo numero di personalizzazioni.

È infine possibile salvare il contenuto della tabella su cassetta e rileggerlo in seguito, completamente o in modo selettivo.

Una caratteristica importante di CALCI 500 è che tutte le personalizzazioni, che permettono di risolvere un particolare problema e di impaginare la stampa nel modo più opportuno, devono essere scritte in linguaggio Basic: questa soluzione è quella che sfrutta al meglio le risorse del PC-I 500, ed inoltre permette la massima flessibilità.

#### 1.2. Configurazione richiesta

Il programma CALC1500 richiede l'unità base PC-1500 o PC-1500A, la stampante/ interfaccia CE-I 50 ed una opportuna espansione di memoria. La memoria necessaria non è facilmente quantificabile in quanto dipende dalla complessità del problema e dalla quantità di dati: a titolo puramente indicativo si può dire che con il  $PC-1500A + CE-150$  si risolvono problemi di media complessità.

#### 1.3. Composizione di CALClSOO

CALCI 500 è costituito da 5 programmi Basic ed un programma in linguaggio macchina:

CALC1500/VID è il programma di esame, introduzione e modifica dei dati su video;

CALC 1500/150è il programma di stampa su CE-150;

CALC 1500/SCA è il programma di scrittura su cassetta;

CALCI500/LCA è il programma di lettura da cassetta;

CALCI500/UTE è un prototipo di programma applicativo che deve essere modificato caso per caso;

SGV 1500 (Sottoprogramma di Gestione del Video) pubblicato su MC n. 43.

Per un comodo uso di CALC1500, risulta infine quasi indispensabile il programma PCFILE (in L/M), di Fulvio Peruggi, pubblicato sulla rivista "MCmicrocomputer" del dicembre 1984, o la versione migliorata dello stesso programma, pubblicata nella stessa rivista nel maggio 1985.

#### 1.4. Operazioni preliminari

l) Introdurre in memoria il programma in L/M PCFILE all'indirizzo più basso possibile: per esempio, nel caso si abbia l'espansione da 8 kbyte CE-150, PCFILE può occupare le locazioni &38C5 -- &3AA9.

2) Introdurre in memoria il programma in L/M SGVI500 immediatamente dopo PCFILE: continuando l'esempio precedente, SGVI500 occuperà le locazioni &3AAA -- &3C9A (è lungo 497 byte, esadecimale IFI).

3) Stabilire la base del programma Basic immediatamente dopo SGV1500: secondo il nostro esempio, occorrerà impostare il comando NEW &3C9B.

4) Introdurre in memoria il programma applicativo prototipo con il comando. CLOAD "CALCI 500/ UTE-- VI"; modificare questo programma in modo da risolvere un problema specifico. In alternativa, introdurre manualmente il programma applicativo di utente, usando CALC 1500/ UTE come guida.

5) Introdurre in memoria gli altri programmi con i comandi:

(sempre) MERGE "CALC1500/VID-V1A"

(sempre) • MERGE "CALC1500/150-V1A"

(se oc-• MERGE "CALC1500/SCA-V1B" corre)

• MERGE "CALC1500/LCA-V1A" (se occorre)

6) Poiché nessuno è perfetto, occorre sempre essere in grado di modificare il programma applicativo vero e proprio. Se si usa PCFILE, non vi sono problemi. In caso contrario è assolutamente indispensabile che CALCI500/UTE sia il primo programma caricato in memoria e che alla fine dei vari MERGE venga impostato il comando

POKE &7869,PEEK(&7865),PEEK(&7866) per posizionare il puntatore di editing sul primo programma caricato e proteggere da modifiche tutti i programmi seguenti.

#### Il programma CALC1500/UTE

Esaminiamo ora la lista del programma CALCI500/UTE(v. fig. 1). Le linee iniziali sono riservate per commenti descrittivi: se l'occupazione di memoria non è critica, i commenti sono sempre utili ...

Le linee 100 -- 550 contengono il programma di inizializzazione, che viene attivato con il comando DEF/Z (si può usare RUN, se questo programma è stato caricato per primo).

130 Viene calcolato l'indirizzo iniziale di SGV 1500, nell'ipotesi che questo preceda immediatamente il programma Basic (in caso contrario, occorre modificare l'istruzione).

150-160 Le variabili interne a CALC 1500 vengono allocate tutte all'inizializzazione del programma; in questo modo un eventuale overflow di memoria viene scoperto immediatamente, e si può tentare di correre ai ripari.

210 Se si usano funzioni trigonometriche, è bene essere sicuri che il modo angolare sia quello voluto.

220-260 Le variabili OG, IS, FG\$, NR e NC costituiscono i parametri globali di CALCI 500: IS e FG\$ riguardano la stampa e verranno spiegate nel capitolo relativo. NR e NC sono le dimensioni della tabella dei dati D(NR,NC); secondo le regole del Basic la tabella ha  $NR+1$  righe, numerate da 0 a NR, e  $N+1$  colonne, numerate da <sup>O</sup> a NC. Questa tabella contiene tutti e soli i dati applicativi conosciuti da

00001 REM CALC1500/UTE--U1 88882 REM 00003 REM Titolo: 00004 REM Autore: 98885 REM Data 00006 REM 00007 REM Sommario 00008 REM Personalizzazione di CALC1500 Per ...<br>Baaas REM 88818 REM BRIBB REM ===== REM Inizializzazione di CALC1588 10188 BRIRD REM REM 88118 00111 REM A) Istruzioni obbligatorie 88112 REM 00120 "Z": ON ERROR GOTO 0: CLEAR: CLS: BEEP **DN** 00130 60=256\*PEEK &2865+PEEK &2865-492<br>00150 0K=0:CC=0:IR=0:IC=0:FC\$="":NP\$=""<br>00160 DIM R(12).B\$(1)\*80 **BR288 REM ----**88281 REM B) Definizione porometri (do o veze: NEH B) Definizione porametri (do a<br>dottare - si possono usare istruzi<br>oni INPUT,<br>88282 REM se occorre)<br>88283 REM 00210 DEGREE 00210 LET 05-0<br>00230 LET 15=5<br>00230 LET 15=5<br>00240 LET F64="##.##########~!<br>00250 LET NR=10 88268 LET NC=18 RA388 REM 88381 REM C) Allocazione dei dati 88382 REM 88318 DIM D(NR. NC), R\$(NR), C\$(NC) BR4RR REM 88481 REM E) Eventuale inizializzazione dei dati (si passono usare istruzi 00402 REM se occorre)<br>00403 REM se occorre) 00410 RESTORE 00420 FOR 1R=06 TO NR:READ R\$(JR):NEXT I 00430 FOR IC=06 TO NO:READ C\$(IC):NEXT I BRSBB REM --00501 REM F) Conclusione in bellezza (fa coltativa) 00502 REM 00502<br>00510 BEEP 2<br>00520 PAUSE " C O M P L I M E N T J" **88538 PAUSE " CALCISBA INIZIALIZZATO!"**<br>88548 PAUSE " " "STATUS 3-STATUS 2;" b<br>88558 Tus liberi" BRSSR END essoe enu<br>1888 REM sesse<br>1888 REM Sottoprogrammi di personalizza<br>2000 Remote del formato di stampa 01002 REM (da inserire secondo il bisogn  $\cdot$  0) **BJBB3 REM** 04000 REM ===== 84881 REM Sottoprogrammi di lettura sele ttiva da cassetta 04002 REM (da inserire secando il bisogn  $\circ$ ) B4BB3 RFM 87888 REM ===== 87881 REM Sattoprogrammi di utilita" per calcoli 82882 REM 87818 REM 02011 REM Valore massimo 87812 REM<br>87815 "MAX":GOSUB 7178 87828 Z=-9.999999999E99:FOR X=T TO U:FOR 87825 NEXT Y:NEXT X:RETURN<br>87825 NEXT Y:NEXT X:RETURN 87838 REM 87831 REM Valore minimo 82832 REM 07035 "MIN": GOSUB 7170<br>07040 2=+3.999999999599:FOR X=T TO U:FOR Y=U TO W: IF Z>D(X, Y)LET Z=D(X, Y) 87845 NEXT Y: NEXT X: RETURN 87858 REM 87851 REM Valore medio 87852 REM 82832 KEN<br>82855 "AUG":GOSUB 2128<br>82868 GOSUB 2888:2=2/((U-T+1)\*(W-U+1)): RETURN Figura 1 - Listato del programma CALC1500 (prima parte).

RZRZR REM 87871 REM Somma 87875 "SUM": GOSUB 7178 87888 Z=0:FOR X=T TO U:FOR Y=U TO W: Z=Z+  $D(X, Y)$ 87885 NEXT Y: NEXT X: RETURN 87100 REM 87181 REM Arrotondamento verso la unita" inferiore in valore assoluto 82182 REM 87184 "RNDR": GOSUR 7165  $B21B5$  FOR  $X=T$  TO U:FOR  $Y=0$  TO W<br>B2118 D(X, Y)=SGN(D(X, Y))\*INT(ABS(D(X, Y))  $x2)/2$ 87115 NEXT Y: NEXT X: RETURN 82120 REM 87121 REM Arrotondamento verso la unita" superiore in valore assoluto 82122 REM 82124 "RNDS":GOSUB 2165<br>82125 FOR X=T TO U:FOR Y=U TO W<br>82138 D(X,Y)=-SGN(D(X,Y))\*INT(-ABS(D(X,Y)  $11873/7$ 87135 NEXT Y: NEXT X: RETURN 07140 REM 87141 REM Arrotondamento verso la unita' piu" vicina 07143 REM 0/1+4 "RND5":GOSUB 2165<br>02144 "RND5":GOSUB 2165<br>02145 FOR X=T TO U:FOR Y=∪ TO W<br>02150 D(X,Y)=5GN(D(X,Y))¥INT(ABS(D(X,Y))<br>¥Z+0,4999999999/2 87155 NEXT Y: NEXT X: RETURN 07160 REM 87165 Z=18~N<br>87178 T=VAL(MID\$(A\$, 1, 2)): U=VAL(MID\$(A\$,  $3, 2)$ 87175 U=UAL(MID\$(A\$, 5, 2)): W=UAL(MID\$(A\$,  $7, 2)$ ): RETURN 10000 REM ===== 1888) REM Calcoli specifici della applic ezione 18882 REM 10010 "=": AREAD 2\$: ON ERROR GOTO 0: CLS 12999 END --- Lunghezza = 2361 bytes 13888 REM CALC1588/VID-VIA 13882 REM J3818 "D":BEEP ON:K=-J:L=-J:X=3:R=06:E=0 G 13015 IF 6U=0 STOP<br>13020 R\$=LEFT\$(R\$(R), 2): [\$=LEFT\$(C\$(C), 2 13055 Y\$=R\$+"/"+C\$+": 13060 B\$(0)=Y\$+STR\$(D(R,C)):S=LEN(Y\$):0= 13862 POKE & 77FD, S, X, S+1<br>13878 CALL GU, B\$(8): IF X LET T\$=2\$; GOTO 13080 13825 IF INKEY\*<>T\* LET X=3:60T0 13862<br>13888 ON ERROR 60T0 13885:60T0 13188+2\*  $\angle$ GSC(T\$) 13085 BEEP 1:60TO 13020<br>13118 IF C206 LET C=C-1:C#=LEFT\$(C\$(C),2<br>1:X=0:60TO 13055 13119 60TO 13885 13128 IF R<NR LET R=R+1:R\$=LEFT\$(R\$(R), 2<br>1:X=8:GOTO 13855 13121 6010 13885<br>13122 IF R>06 LET R=R-1:R\$=LEFT\$(R\$(R), 2 : X=0: GOTO 13055 13123 6010 13085 13126 ON ERROR GOTO 0:GOTO 13700 13128 GOTO 13060 13134 JF LKØ OR ABS(L-C)(2 BEEP 5:GOTO 1 3868 13135 ON ERROR GOTO 8: GOTO 13758 13136 IF L(0 OR ABS(L-C)(3 BEEP 5:60TO 1 3868 13132 ON ERROR 50TO 8:50TO 13888<br>13138 IF LK& OR ABS(L-C)(3 BEEP 5:60TO 1 3868 13139 ON ERROR GOTO 8:00TO 13858<br>13148 IF K(8 OR ABS(K-R)(2 BEEP 5:00TO 1 3868 13141 ON ERROR GOTO 8:GOTO 13228<br>13142 IF KK8 OR ABS(K-R)(3 BEEP 5:GOTO 1 3868 13143 ON ERROR GOTO 8: GOTO 13828 13144 IF KKØ OR ABS(K-R)(3 BEEP 5:60TO 1

3868 33145 DN ERROR 60TO 8:GOTO 13828<br>13148 D(R, C)=8:GOTO 13868<br>13158 IF C(NC LET C=C+1:C4=LEFT4(C4(C), 2 0: X=0: GOTO 13055 13151 6010 13085 13184 0=3:B\$(8)=B\$(8)+"x":S=LEN(B\$(8)):X<br>=&43:GOTO 13862 13186 0=1:B\$(0)=B\$(0)+"+":S=LEN(B\$(0)):X  $= 843: uUU, J3862$ <br>13198 0=2:B\$(8)=B\$(8)+"-";S=LEN(B\$(8));X =843:6010 13862<br>13192 K=R:L=C:6010 13828<br>13194 0=4:B\$(8)=B\$(8)+"/":S=LEN(B\$(8)):X  $= 843: 6010.13862$ 13196 JF R=NR BEEP 1<br>13197 R=R+(R(NR):C=06:G0T0 13828<br>13198 R=NR:C=06:G0T0 13828<br>13288 R=NR:R\$=LEFT\$(R\$(R),7):G0T0 13855 13202 R=NR: L=NC: GOTO 13828 13204 C=06: [\$=LEFT\$([\$([), 7): 60TO 13055 13288 C=NC:(\$=LEFT\$(C\$(C), 7):GOTO 13855<br>13218 R=06:C=06:GOTO 13828 13212 R=06:R\$=LEFT\$(R\$(R), 7): 50TO 13855 13214 R=06:C=NC:G0T0 13828<br>13282 ON ERROR 60T0 13238:D(R,C)=SQR(D(R (C)):GOTO 13868<br>13286 D(R, C)=P1:GOTO 13868<br>13288 O=5:B\$(8)=B\$(8)+"^"; S=LEN(B\$(8)):X  $= 843:6010 13862$ <br>13356 2\$="":6010 13700 IF PEEK(&77FE)=3 POKE &78B4, 0, 0. END 13205 X=0AL(M1D\$(B\$(0), 5+1, 40))<br>13210 ON ERROR 60TO 13230:60TO 13220+0<br>13220 D(R, C)=X:60TO 13235 13/21 D(R, C)=D(R, C)+X; G0T0 13/35<br>13/21 D(R, C)=D(R, C)+X; G0T0 13/35<br>13/22 D(R, C)=D(R, C)+X; G0T0 13/35<br>13/23 D(R, C)=D(R, C)\*X; G0T0 13/35 13224 D(R, C)=D(R, C)/X: GOTO 13235 13225 D(R, C)=D(R, C) ~X: GOTO 13235 13738 CLS: BEEP 5<br>13735 ON ERROR GOTO 8: X=3: GOTO 13868<br>13758 GOSUB 13988: FOR P=K TO R STEP T: U=  $D(P, L)$ 13755 FOR 8=1+U TO C STEP U:GOTO 13768+F<br>13768 V=V+W:GOTO 13765 13761 U=U\*W 13265 D(P, Q)=U:NEXT D:NEXT P:GOTO 13958<br>13278 GOSUB 13988.FOR Q=L TO C STEP U:V=  $D(K, 0)$ 13775 FOR P=K+T TO R STEP T: GOTO 13788+F 13788 U=U+W: GOTO 13785 13781 U=U\*W 13785 D(P, QJ=U:NEXT P:NEXT Q:GOTO 13958<br>13888 GOSUB 13918:FOR P=K TO R STEP T<br>13888 U=D(P, L):H=(D(P, C)-U)/ABS(C-L)<br>13818 FOR Q=L+U TO C-U STEP U:U=U+H:D(P,  $01 - 11$ 13815 NEXT B:NEXT P:GOTO 13958<br>13828 GOSUB 13918:POR Q=L TO C STEP U<br>13825 V=D(K, B):W=(D(R, B)-V)/ABS(R-K) 13830 FOR P=K+T TO R-T STEP T:U=U+W:D(P,  $03 = 0$ USBAS NEXT P:NEXT 0:60TO 13958<br>13858 605UB 13918:FOR P=K TO R STEP T:ON<br>ERROR 60TO 13928<br>13855 U=D(P,L):W=(D(P,C)/U)^(1/ABS(C-L)) ON ERROR GOTO 8 13868 FOR Q=L+U TO C-U STEP U: J=U\*U: 0(P)<br>0)=U: NEXT Q<br>13865 NEXT P: GOTO 13958 13828 GOSUB 13918:FOR Q=L TO C STEP U.ON ERROR 60TO 13988 13875 0-0 (K, 0.):  $\mu = (0, 0) \times 0 \times (1 \times 0) \times (1 \times 0)$ 13885 NEXT 0:00TO 13958<br>13988 X\*="":INPUT "Incremento: ";X\*<br>13985 M=VAL(X\*):F=R16HT\*(X\*,1)="x":IF F LET W=W/188+1<br>13918 CLS: T=SGN(R-K)+(R=K): U=SGN(C-L)+(C  $=L$ ) : RETURN 13958 K=-1:L=-1:GOTO 13868<br>13928 ON ERROR GOTO 8:BEEP 5:PAUSE "Impo<br>saibile nella niga";P:CLS:GOTO 138 65 13988 ON ERROR GOTO 0: BEEP 5: PAUSE "Impo ssibile nella col. jū: CLS: GOTO 138  $85$ ----- Lunghezza = 2758 bytes

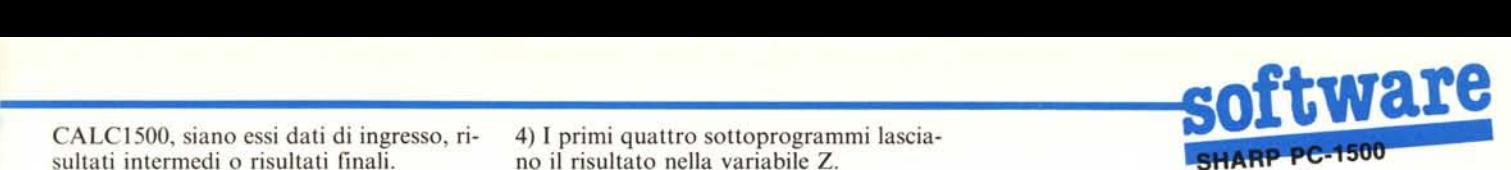

sultati intermedi o risultati finali. no il risultato nella variabile Z.

In alcune applicazioni, l'uso di indici che 5) Gli ultimi tre sottoprogrammi arrotontal caso si può porre  $OG = 1$  per indicare a al suo posto. La variabile N deve contenere CALC1500 che deve ignorare completa- il numero di cifre decimali (ad esempio, N<br>mente la riga 0 e la colonna 0 della tabella  $= 2$  per arrotondare al centesimo, N = 0

310 Viene allocata la tabella dei dati e due vettori alfanumerici destinati a conte-<br>nere i titoli di riga e di colonna. Questi titoli Alla linea 10000 comincia infine il pronere i titoli di riga e di colonna. Questi titoli Alla linea 10000 comincia infine il provengono usati come intestazione del tabulato dal programma di stampa; i primi 7 proprio, che deve essere scritto dall'utente e caratteri di ogni titolo vengono usati dal su cui quindi c'è poco da dire. Questo proprogramma di visualizzazione e modifica gramma viene attivato con il comando per identificare l'elemento che compare  $DEF = e$  può quindi ricevere un parameper identificare l'elemento che compare sotto la finestra. La lunghezza massima tro (istruzione AREAD); se si preferisce, delle stringhe memorizzabili in R\$ e C\$ anche qui l'istruzione END può essere so-<br>può essere stabilita in modo esplicito, ma stituita da GOTO "D". Questo programpuò essere stabilita in modo esplicito, ma

410-430 A questo punto si devono inizializzare i titoli di riga e di colonna (se si usano istruzioni READ, occorre aggiungere le frasi DATA) e si può inizializzare, in tutto o in parte, la tabella dei dati. Si noti che i titoli di riga e di colonna possono anche essere letti da cassetta.

510-550 Fine del programma di inizia-Iizzazione. Se si preferisce, l'istruzione END può essere sostituita con GOTO "D", per passare immediatamente al programma di visualizzazione e modifica.

A partire dalla linea 1000 si possono inserire dei sottoprogrammi di personalizzazione del formato di stampa, che verranno descritti nel capitolo relativo.

A partire dalla linea 4000 si possono inserire dei sottoprogrammi di controllo della lettura selettiva da cassetta: anche questi verranno descritti più avanti.

Le linee 7000 -- 7175 contengono delle funzioni di utilità che possono essere usate dal programma applicativo di calcolo: "MAX" Massimo di un gruppo di elemen-

ti "MIN" Minimo di un gruppo di elementi

"A VG" Media di un gruppo di elementi "SUM" Somma di un gruppo di elementi "RNDO" Arrotondamento di un gruppo di elementi verso l'unità inferiore in valore assoluto

"RND9" Arrotondamento di un gruppo di elementi verso l'unità superiore in valore assoluto.

"RND5" Arrotondamento di un gruppo di elementi verso l'unità più vicina, fatto in modo da poter essere usato per le dichiarazioni IRPEF, IVA, ecc.

Tutti questi sottoprogrammi hanno alcune caratteristiche in comune:

I) Lavorano su un rettangolo di elementi caratterizzato da una riga iniziale "ri", una riga finale "rf', una colonna iniziale "ci" ed una colonna finale "cf" (con ri  $\leq$  = rf e  $ci \leqslant = cf$ ).

2) Come argomento ai sottoprogrammi viene passata la variabile alfanumerica A\$, con il formato "rirfcicf' (sempre 2 cifre per ogni valore).

3) Usano le variabili numeriche T, U, V, W, X, Y, Z e ne distruggono il contenuto.

CALC 1500, siano essi dati di ingresso, ri- 4) I primi quattro sottoprogrammi lascia-

partono da zero può risultare scomodo: in dano ogni elemento e riscrivono il risultato mente la riga 0 e la colonna 0 della tabella.  $= 2$  per arrotondare al centesimo,  $N = 0$ <br>310 Viene allocata la tabella dei dati e per arrotondare alle unità,  $N = -3$  per

comunque non può superare 16. ma può usare liberamente tutte e sole le 410-430 A questo punto si devono ini-<br>variabili A-Z e A\$-Z\$.

#### Il programma CALC1500/VID

#### 3.1. Uso

Questo programma permette l'esame e la modifica dei dati contenuti nella tabella, in modo molto simile alla modifica di un programma Basic. Permette inoltre di riempire un gruppo di elementi contigui della tabella con una successione di valori, in progressione aritmetica o geometrica.

Il programma viene attivato con il comando DEF /D ed immediatamente sul video compare la scritta

xxxxxxx/yyyyyyy =vvvvvvvvvvvv dove "xxxxxxx" rappresenta un titolo di riga, "yyyyyyy" un titolo di colonna (en-

trambi troncati a 7 caratteri) e "vvvvvvvvvvvv" il valore dell'elemento corrispondente. Il cursore non è visibile: il programma è in stato di esame. In questo stato è possibile spostare la finestra nelle 4 direzioni, usando i quattro tasti che circondano il tasto SPACE (tutti e quattro i tasti si autoripetono, se premuti abbastanza a lungo)

Freccia in  $su$  - sposta la finestra in alto (righe decrescenti)

Freccia in giù - sposta la finestra in basso (righe crescenti)

Selezione Riserva — sposta la finestra a sinistra (col. decrecenti)

RCL- sposta la finestra a destra (colonne crescenti)

Sono anche possibili spostamenti della finestra su posizioni prestabilite utilizzando i tasti numerici: i tasti 7, 9, l e 3 spostano la finestra nei quattro angoli della tabella, i tasti 8 e 2 la spostano contro il bordo con un movimento orizzontale, infine il tasto O sposta la finestra sul primo elemento della riga successiva (va a capo).

, Premendo uno dei tasti di spostamento del cursore, appare il cursore sul video: il programma passa in stato di modifica e si può correggere il valore dell'elemento su cui è posizionata la finestra.

Conviene ora definire in modo preciso l'effetto di ogni tasto nei due stati del programma (vedi tabella di pag. 156).

Tutti gli altri caratteri (cioè OFF, MO-DE, SHIFT/MODE, SHIFT/CL e i vari DEF /lettera) sono illegali in entrambi gli stati e provocano un BEEP di protesta.

I dati vengono acquisiti come stringhe di caratteri e poi convertiti mediante la funzione VAL: pertanto non sono ammesse espressioni, ma semplici valori numerici. Sono tuttavia disponibili limitate capacità aritmetiche, secondo le seguenti regole:

I) Quando il programma è in stato di esame, i caratteri +  $-$  \* / e circonflesso vengono interpretati come operatori aritmetici, i cui operandi sono il valore preesistente dell'elemento ed il numero introdotto da tastiera.

2) Quando il programma è in stato di esame, il carattere "radice quadrata" provoca la sostituzione del valore preesistente con la sua radice quadrata.

3) In caso di errore nei calcoli di cui sopra, il valore preesistente non viene modificato.

4) Quando il programma è in stato di esame, il carattere "pi greco" provoca la sostituzione del valore preesistente con il valore 3.14 ...

#### 3.2. Passaggio ad altri programmi

Il tasto  $DEF$  = provoca il passaggio al programma di calcolo; analogamente, i tasti DEF/SPACE e DEF/N provocano il passaggio al programma di stampa. In tutti i casi, la variabile Z\$ viene annullata.

#### 3.3. Introduzione multipla di dati

È possibile attribuire una successione di valori, in progressione aritmetica o geometrica, ad un gruppo di elementi contigui, situati sulla stessa riga (o sulla stessa colonna) della tabella. Si può specificare il valore iniziale ed un incremento (assoluto o percentuale), oppure il valore iniziale, il valore finale ed il tipo di progressione (aritmetica o geometrica).

Per una introduzione multipla sulla stessa riga, specificando il valore iniziale e l'incremento, si procede come segue:

a) si posiziona la finestra sul primo elemento e, se occorre, se ne modifica il valore;

b) si batte il tasto "." per segnalare a CALC1500 la posizione iniziale;

c) si sposta la finestra, a destra o a sinistra, sull'elemento finale;

d) si batte il tasto F I: sul video compare la domanda "Incremento?";

e.l) se si vuole una progressione aritmetica si introduce il valore dell'incremento (può essere positivo o negativo, o anche nullo per avere dati costanti);

e.2) se si vuole una progressione geometrica, si batte il valore dell'incremento percentuale (che può essere positivo o negativo) immediatamente seguito dal carattere  $``9/0"$ .

Per una introduzione multipla sulla stes-

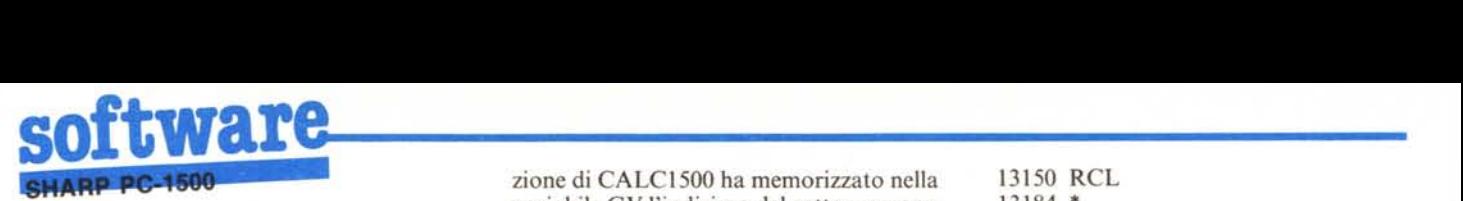

sa riga, specificando i valori iniziale e finale, si eseguono i passi (a), (b) e (c) come sopra, poi:

d) si modifica, se occorre, il valore finale;

e.l) se si vuole che i valori intermedi vengano calcolati in progressione aritmetica, si batte il tasto F2;

e.2) se si vuole una progressione geometrica, si usa il tasto F3.

Se al punto (c) si sposta la finestra in modo che il valore finale non è più sulla stessa riga di quello iniziale, le cose funzionano ancora, con qualche variante:

l) l'elemento iniziale e quello finale individuano un rettangolo composto da un certo numero di righe, con una colonna iniziale ed una colonna finale'

2) l'operazione viene ripetuta indipendentemente per ogni riga, utilizzando come valore iniziale (finale) quello che si trova sulla riga e sulla colonna iniziale (finale);

3) se si usa il tasto F1. l'incremento è lo stesso per tutte le righe.

Per una introduzione multipla su una o più colonne, vale tutta la logica descritta fin qui, ma si usano i tasti F4, F5 e F6.

#### 3.4. Commenti al programma

La gestione dell'I/O su video/tastiera è effettuata mediante il programma in L/M SGVI500, descritto separatamente in un' altra nota dello stesso autore. L'inizializzazione di CALCI500 ha memorizzato nella variabile GV l'indirizzo del sottoprogramma.

13010 Le coordinate iniziali di una introduzione multipla (K e L) vengono poste uguali ad un valore illegale. Il parametro di controllo per il sottoprogramma SGVI500 (X) viene posto uguale a 3. La finestra viene posizionata nell'angolo superiore sinistro della tabella (R e C).

13020-13055 Costruzione del prompt.

.13060-13070 Transazione su video/ tastiera.

13075 Si arriva qui solo se il parametro X vale O (solo display senza input), cosa che si verifica solo se l'ultimo terminatore è stato un carattere di spostamento della finestra. A questo punto si usa la funzione INKEY\$, in quanto non richiede di rilasciare il tasto e di premerlo nuovamente e permette quindi ('effetto di ripetizione automatico.

13080 Il controllo viene smistato in funzione del codice del carattere terminatore.

13085 Terminatori illegali

13118 Selezione Riserva

13120 Freccia in giù

13122 Freccia in su

- 13126 ENTER
- 13128 BREAK
- 13134 FI
- 13136 F2
- 13138 F3 13140 F4
- 13142 F5
- 13144 F6
- 13148 CL
- 13150 RCL 13184 \*
- $13186 +$
- 13190
	- 13192 . (punto)
- 13194 /
- 13196 O 13198 I
- 
- 13200 2 13202 3
- 13204 4
- 13208 6
- 13210 7
- 13212 8
- 13214 9
- 13282 radice quadrata
- 13286 pi greco
- 13288 circonflesso
- 13356 DEF/SPACE
- 13384 DEF/N
- 13414 DEF/=

13700-13735 Trattamento del carattere **ENTER** 

- 13750-13765 Tratt. del carattere FI.
- 13770-13785 Tratt. del carattere F4.

13800-13815 Tratt. del carattere F2.

- 13820-13835 Tratt. del carattere F5.
- 13850-13865 Tratt. del carattere F3.
- 13870-13885 Tratt. del carattere F6.
- .13900-13910 Sottoprogrammi di servi-
- zio per le funzioni FI-F6.
- 13950 Conclusione comune per le funzioni FI-F6.
- 13970-13980 Trattamento degli errori nelle funzioni F3 e F6.  $\frac{1}{10}$ <br> $\frac{1}{100}$ 
	- *(continua sul prossimo numero).*

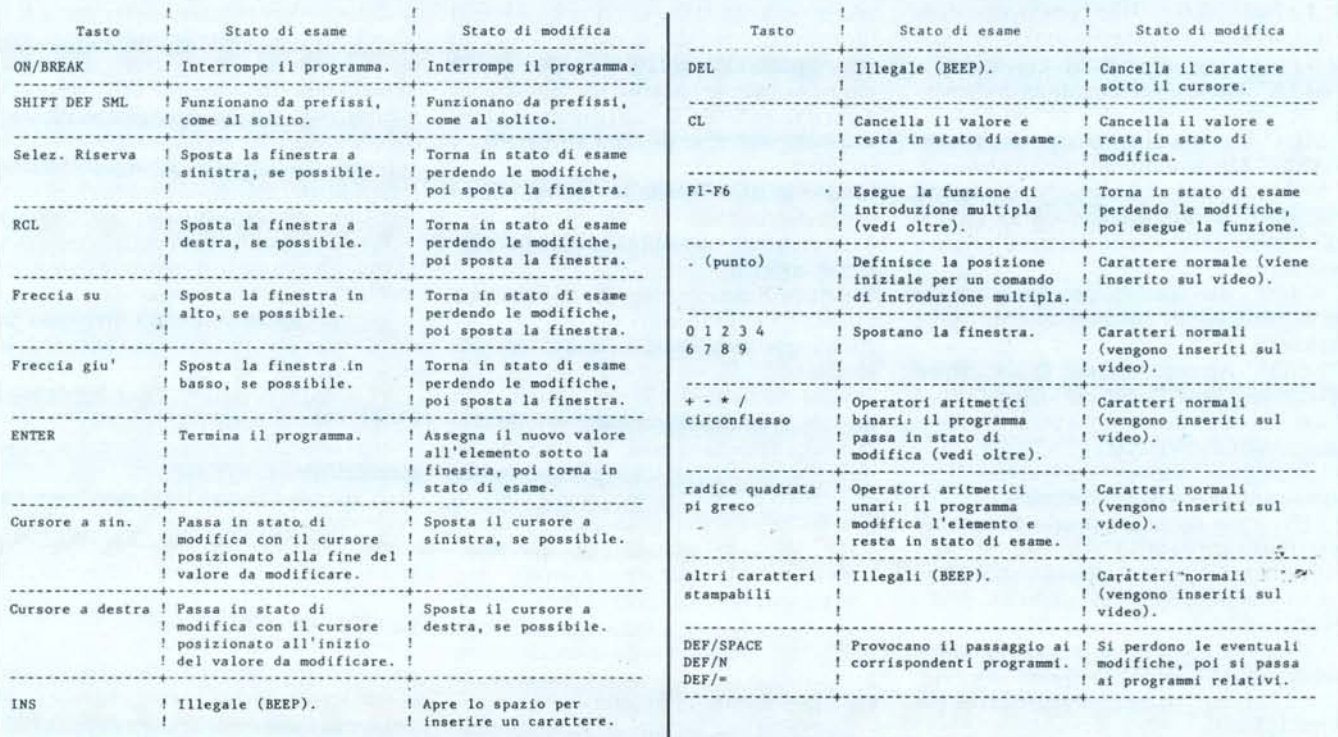

"Multipersonal": un termine che vi giunge nuovo perché è stato appena coniato da Honeywell. Multipersonal è il nuovo X-Superteam, un computer tutto italiano che entra nel mondo dell' "industry standard" perché si avvale dei sistemi operativi Unix™' e

**aan**

 $\bullet$  [

 $\bullet$ 

Xenix™· che offrono un patrimonio applicativo molto vasto.

Concepito per servire contemporaneamente più utilizzatori intenti a soddisfare esigenze diverse, X-Superteam può interconnettersi per formare una rete locale. Quando il gioco si fa serio, pensate a X-Superteam, un grande computer che sa stare anche sotto il tavolo, se occorre.

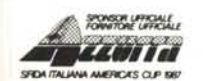

• Unix is a trade-mark of AT & T Laboratories. • Xenix is a trade-mark of Microsoft Inc. Per informazioni scrivere a Honeywell I.S.I. Sviluppo Commerciale, Via Vida, 11 - 20127 Milano

**CONAL**<br>
CONOSCERE **CONOSCERCIAL Honeywell** Honeywell Information Systems Italia

**RSCG** 

.'

*I*

 $\circledR$